ФИО: Котенкова Светл**арте<sup>л</sup>дериа Вител Бентство железнодорожного транспорта** Уникальный програ**Федераль**ное государственное бюджетное образовательное учреждение высшего образования Документ подписан простой электронной подписью Информация о владельце: Должность: Директор Дата подписания: 27.07.2021 13:36:24 4416d113ff2a6a4b931882373c1cf1143b8cd7bc

**«Петербургский государственный университет путей сообщения Императора Александра I» (ФГБОУ ВО ПГУПС) Калужский филиал ПГУПС**

> УТВЕРЖДАЮ Заместитель директора по учебной работе Калужского филиала ПГУПС \_\_\_\_\_\_\_\_\_\_\_\_\_\_ А.В. Полевой «30» июня 2021 г.

## **ФОНД ОЦЕНОЧНЫХ СРЕДСТВ УЧЕБНОЙ ДИСЦИПЛИНЫ**

## **АДАПТАЦИОННЫЕ ИНФОРМАЦИОННЫЕ ТЕХНОЛОГИИ В ПРОФЕССИОНАЛЬНОЙ ДЕЯТЕЛЬНОСТИ**

*для специальности* **13.02.07 Электроснабжение (по отраслям)**

> Квалификация - **Техник**  вид подготовки - базовая

Форма обучения - очная

Калуга 2021

Рассмотрено на заседании ЦК Математических и естественно-научных дисциплин протокол № \_11\_ от «\_28\_\_»\_\_\_\_06\_\_\_\_\_2021г. Председатель\_\_\_\_\_\_\_\_\_\_\_/Фролова Е.А./

Фонд оценочных средств разработан на основе Федерального государственного образовательного стандарта среднего профессионального образования по специальности 13.02.07 Электроснабжение (по отраслям) (базовая подготовка) и рабочей программы учебной дисциплины Адаптационные информационные технологии в профессиональной деятельности.

#### **Разработчик ФОС:**

Мазина И.В. Преподаватель Калужского филиала ПГУПС

#### *Рецензенты:*

Тарасова Е.Н.. преподаватель Калужского филиала ПГУПС

# **СОДЕРЖАНИЕ**

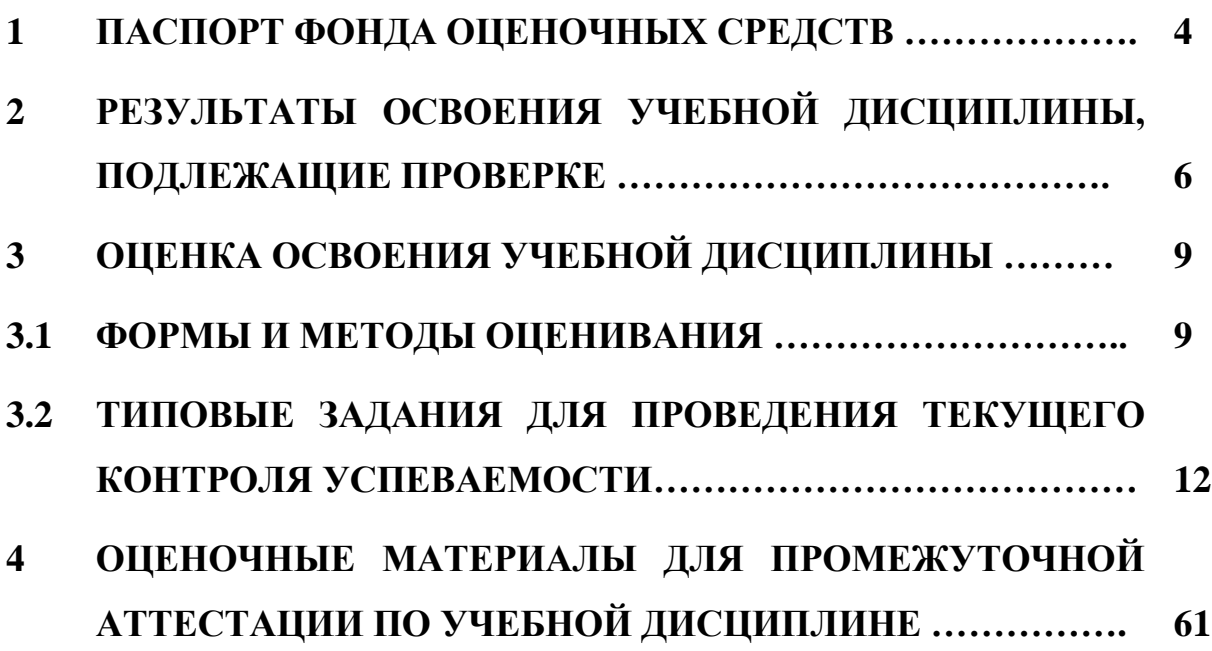

## 1. ПАСПОРТ ФОНДА ОЦЕНОЧНЫХ СРЕДСТВ

 $\mathbf{B}$ результате освоения учебной дисциплины Адаптационные информационные технологии  $\mathbf{B}$ профессиональной деятельности обучающийся должен обладать следующими умениями, знаниями, общими и профессиональными компетенциями, предусмотренные ФГОС СПО по специальности 13.02.07 Электроснабжение (по отраслям) для базового вида подготовки специалистов среднего звена среднего профессионального образования:

Объектами контроля и оценки являются умения, знания, общие и профессиональные компетенции:

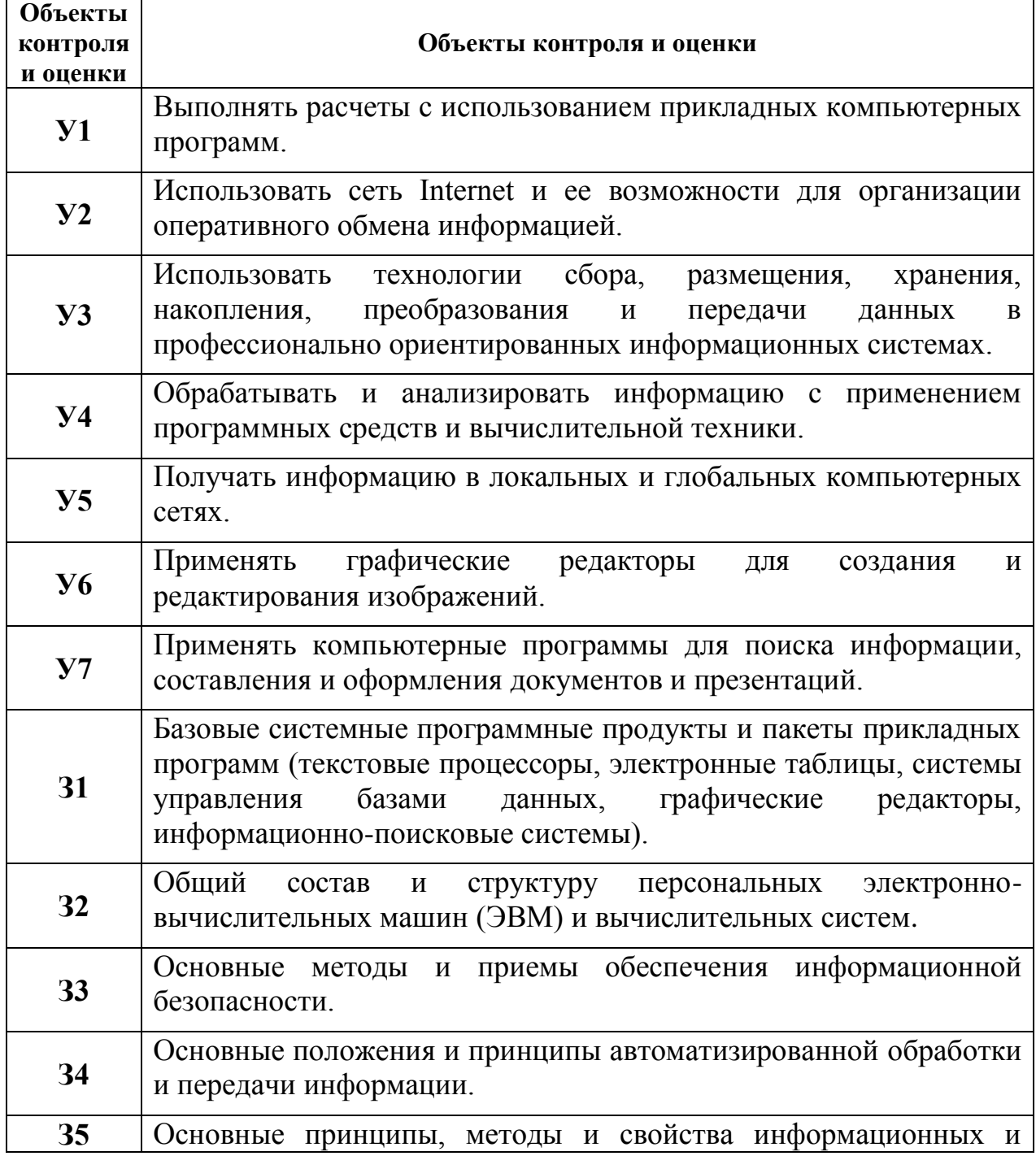

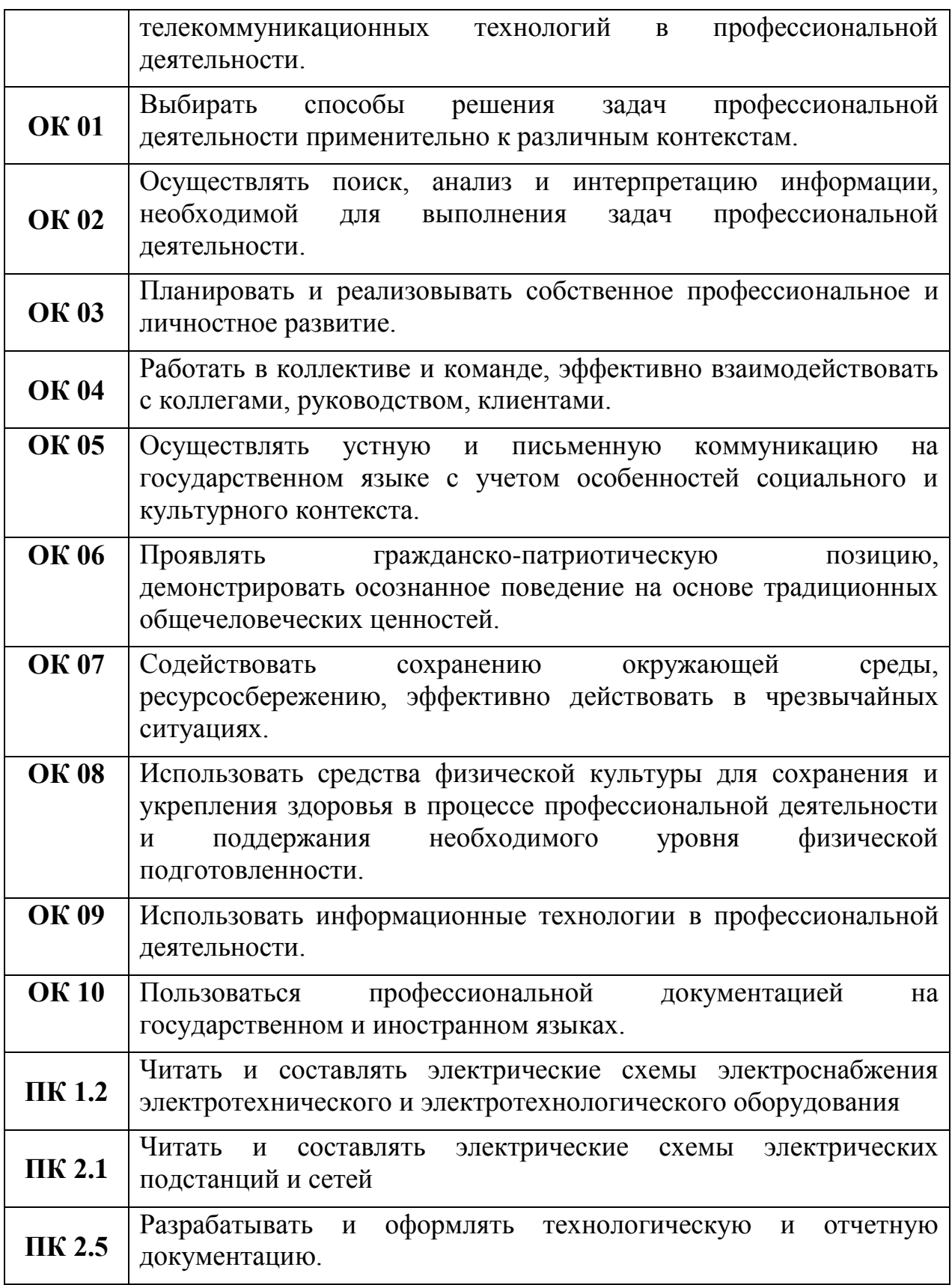

Формой промежуточной аттестации по учебной дисциплине является *экзамен*.

## 2. **РЕЗУЛЬТАТЫ ОСВОЕНИЯ УЧЕБНОЙ ДИСЦИПЛИНЫ, ПОДЛЕЖАЩИЕ ПРОВЕРКЕ**

В результате аттестации по учебной дисциплине осуществляется комплексная проверка следующих умений и знаний, а также динамика формирования общих и профессиональных компетенций:

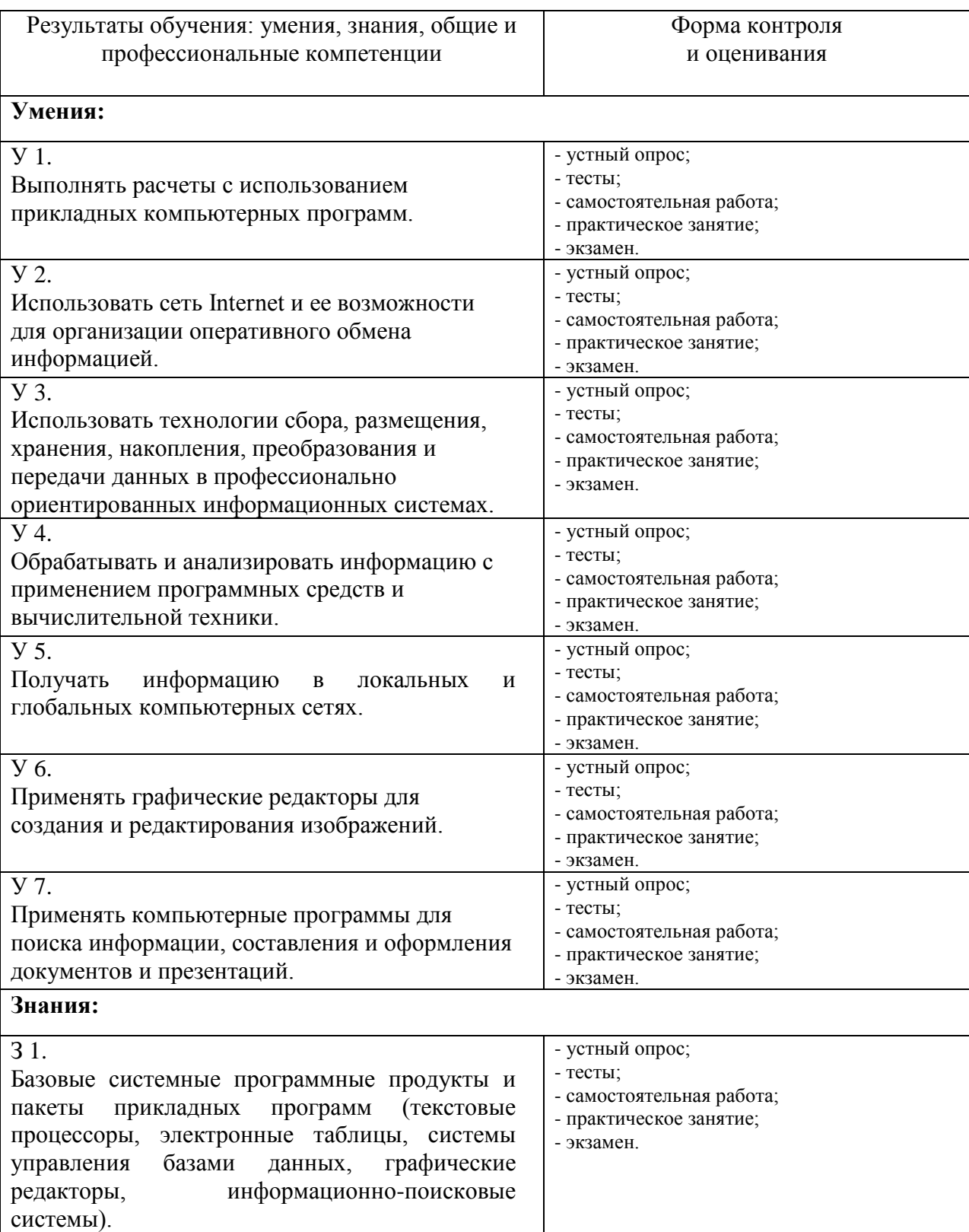

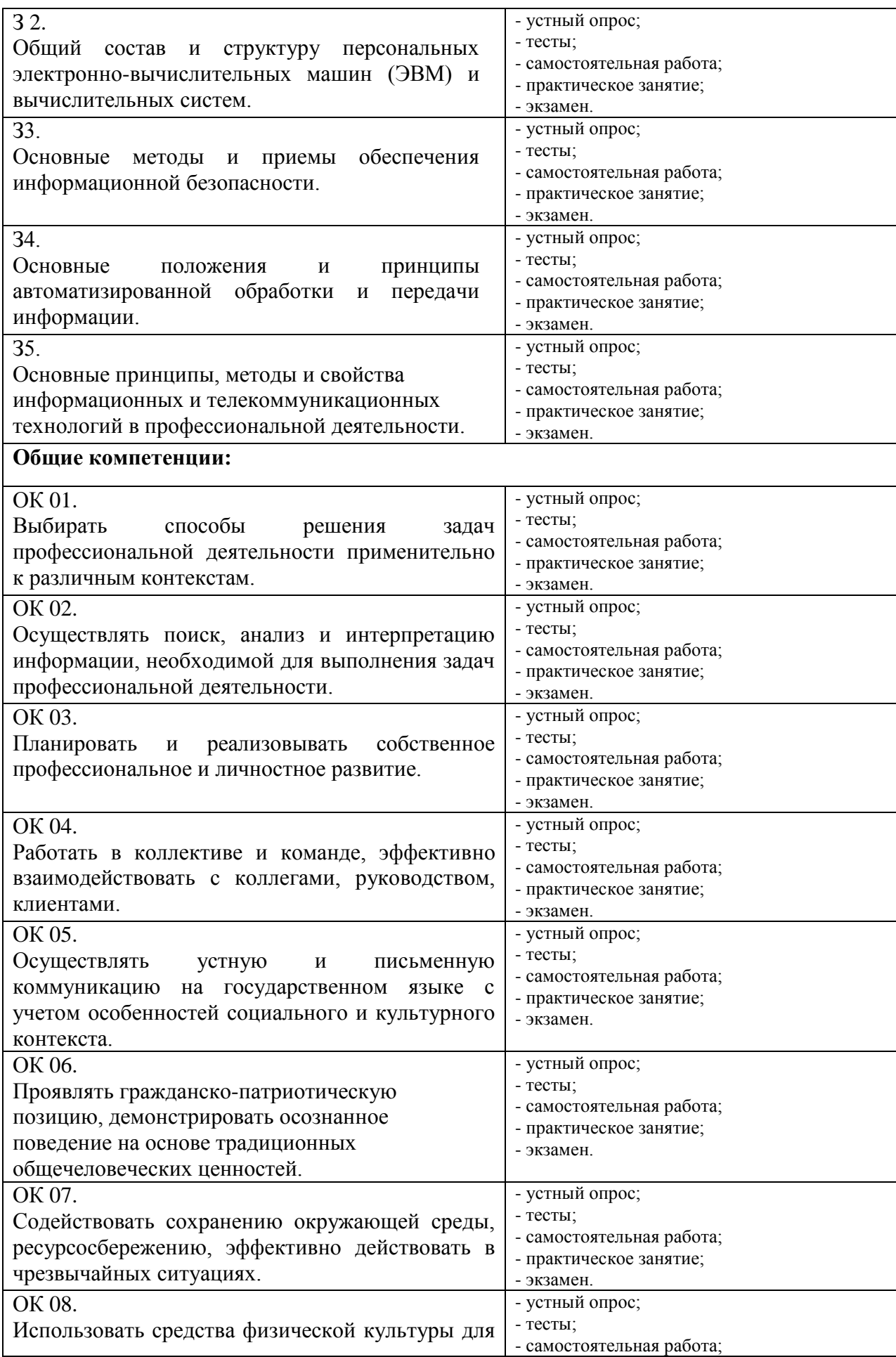

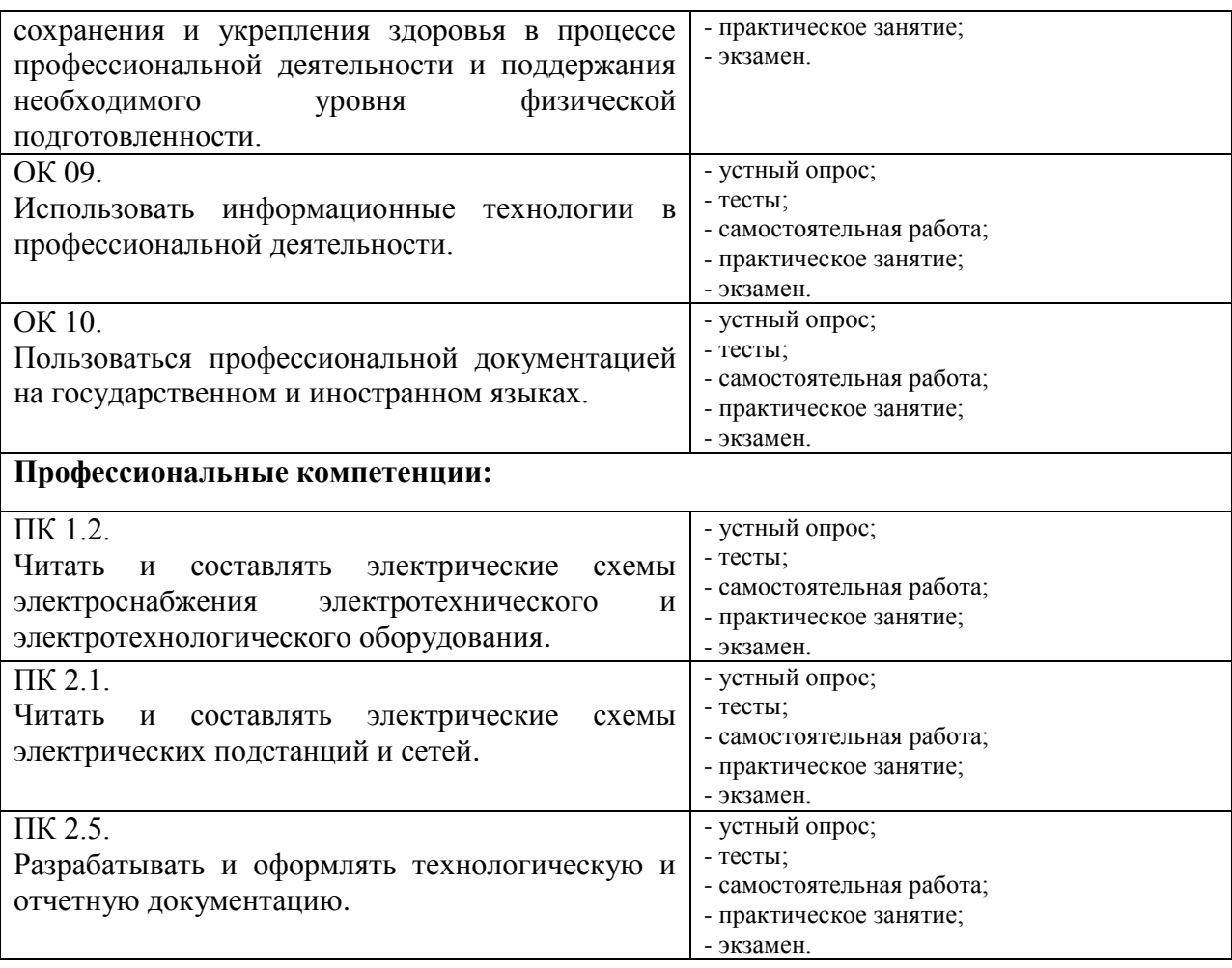

# **3. ОЦЕНКА ОСВОЕНИЯ УЧЕБНОЙ ДИСЦИПЛИНЫ**

## **3.1 ФОРМЫ И МЕТОДЫ ОЦЕНИВАНИЯ**

Предметом оценки служат умения, знания, общие и профессиональные компетенции, формирование которых предусмотрено ФГОГС СПО по дисциплине Адаптационные информационные технологии в профессиональной деятельности.

Контроль и оценка освоения учебной дисциплины по разделам и темам:

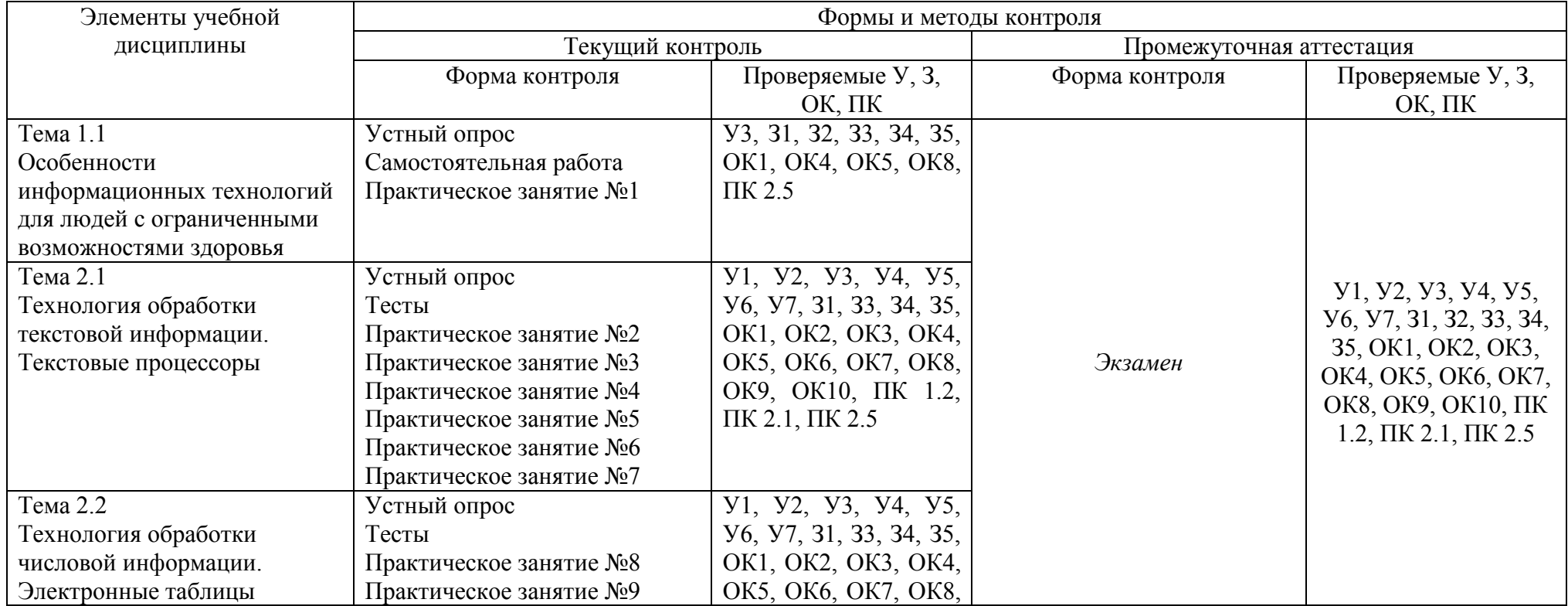

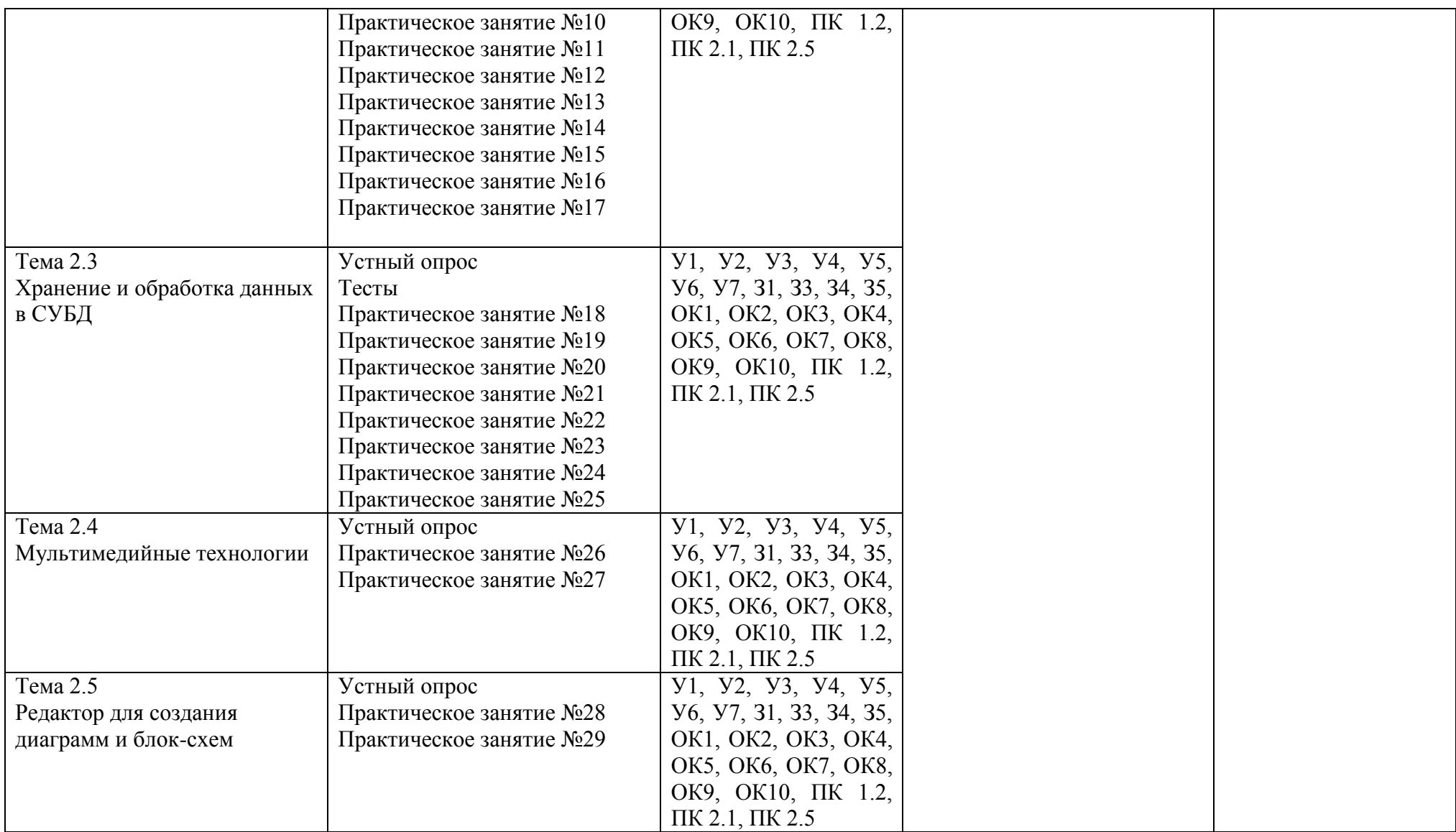

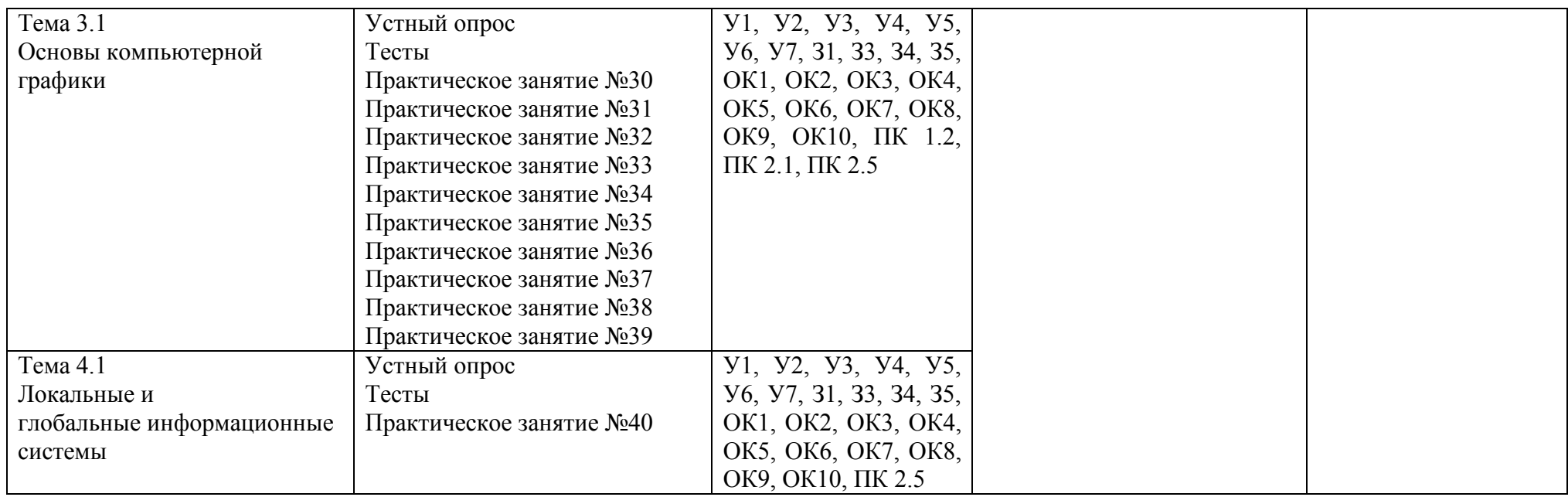

## **3.2ТИПОВЫЕ ЗАДАНИЯ ДЛЯ ПРОВЕДЕНИЯ ТЕКУЩЕГО КОНТРОЛЯ УСПЕВАЕМОСТИ**

## **УСТНЫЙ ОПРОС**

#### **1. Описание**

Устный опрос проводится с целью контроля усвоенных умений и знаний и последующего анализа типичных ошибок и затруднений обучающихся в конце изучения раздела/темы.

На проведение опроса отводится 15 минут.

При работе обучающийся может использовать следующие источники:

### **Печатные издания**

1. Михеева Е.В. Информационные технологии в профессиональной деятельности. Технические специальности : учебник для студ. учреждений сред. проф. образования/ Е.В. Михеева, О.И. Титова. – М.: Издательский центр «Академия», 2016. – 416 с.

2. Михеева Е.В. Практикум по информационным технологиям в профессиональной деятельности. – М.: Проспект, 2016 – 410с.

3. Немцова Т.И. Практикум по информатике: учеб. пособие в 2-х частях/ Т.И. Немцова, Ю.В. Назарова; под ред. Л.Г. Гагариной. – М.: Форум; Инфра-М,  $2013. - 41. - 288$  с.

4. Аверин В.Н. Компьютерная инженерная графика : учеб. пособие для студ. учреждений сред. проф. образования – М.: Издательский центр «Академия», 2014.  $-224$  c.

#### **Электронные издания (электронные ресурсы)**

1 Материалы по созданию чертежей.

<http://edu.ascon.ru/main/news/>

2. Материалы по созданию чертежей[Электронный ресурс] //Режим доступа <http://mysapr.com/>

3. Материалы по созданию чертеже[Электронный ресурс] //Режим доступа й http://sapr-journal.ru/

4. Материалы по созданию чертежей[Электронный ресурс] //Режим доступа https://autocad-specialist.ru/

5. Видеоматериалы по работе с прикладными программами. [Электронный ресурс] //Режим доступа <https://videourokionline.ru/>

6. Открытые системы: издания по информационным технологиям [Электронный ресурс] //Режим доступа https://www.osp.ru/os/ -

7. Методическая копилка учителя информатики. [Электронный ресурс] //Режим доступа http:// www.metod-kopilka.ru-

#### **Дополнительные источники**

1. [Корнеев](https://www.ozon.ru/person/70195927/) В.Р., [Жарков](https://www.ozon.ru/person/1708142/) Н.В., [Минеев](https://www.ozon.ru/person/4056234/) М.А., [Финков](https://www.ozon.ru/person/974776/) М.В. КОМПАС-3D на примерах. Для обучающийсяов, инженеров и не только… – М.: Наука и техника,  $2017. - 272$  c.

2. Леонтьев В.П. Office 2016. Новейший самоучитель. – М.: [Эксмо-Пресс,](https://www.labirint.ru/pubhouse/152/) 2015. – 368 с.

3. Орлов А.А. AutoCAD 2016 – С.-Пб., 2016. – 384 с.

#### **2. Критерии оценки устных ответов**

**Оценка «5» «отлично»** - студент показывает полные и глубокие знания программного материала, логично и аргументировано отвечает на поставленный вопрос, а также дополнительные вопросы, показывает высокий уровень теоретических знаний.

**Оценка «4» «хорошо»** - студент показывает глубокие знания программного материала, грамотно его излагает, достаточно полно отвечает на поставленный вопрос и дополнительные вопросы, умело формулирует выводы. В тоже время при ответе допускает несущественные погрешности.

**Оценка «3» «удовлетворительно»** - студент показывает достаточные, но не глубокие знания программного материала; при ответе не допускает грубых ошибок или противоречий, однако в формулировании ответа отсутствует должная связь между анализом, аргументацией и выводами. Для получения правильного ответа требуется уточняющие вопросы.

**Оценка «2» «неудовлетворительно» -** Дан неполный ответ, представляющий собой разрозненные знания по теме вопроса с существенными ошибками.

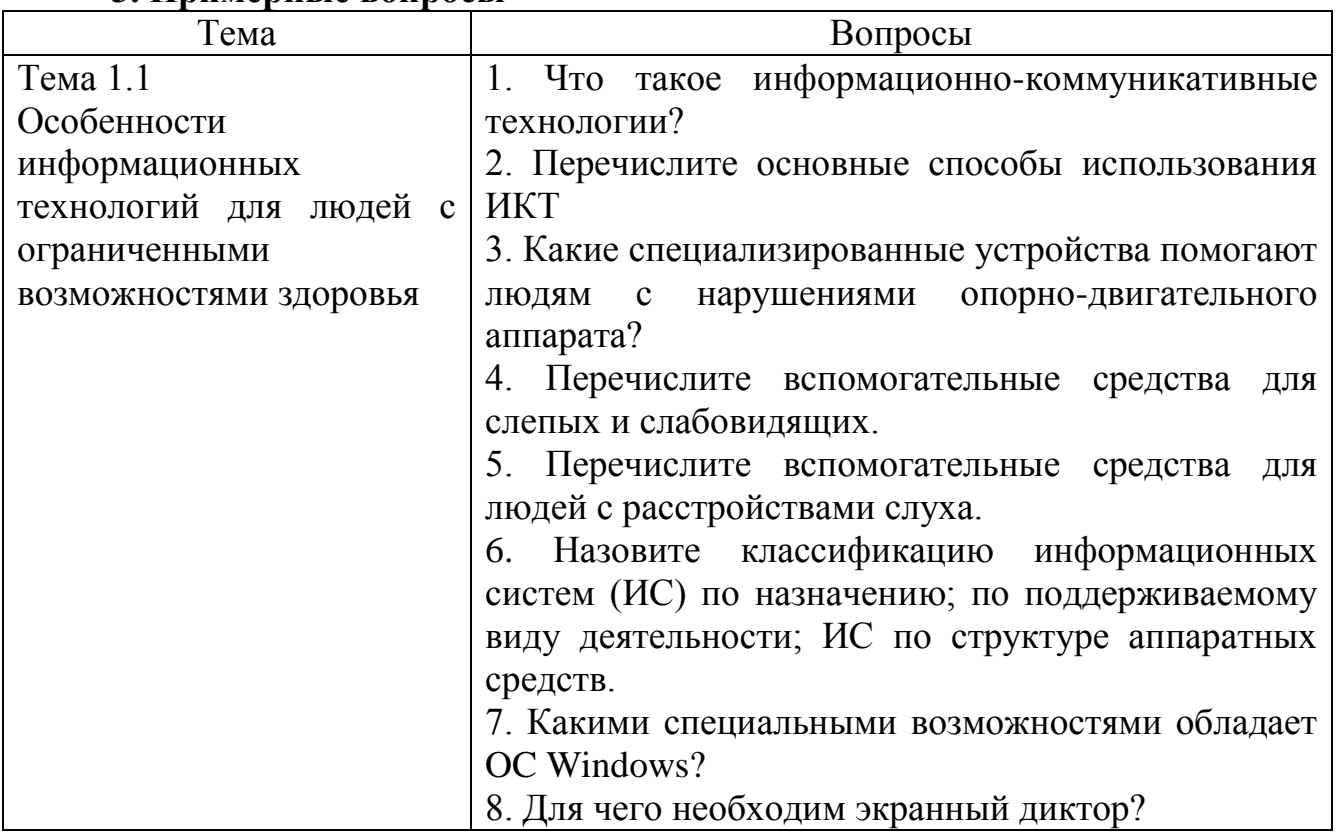

#### **3. Примерные вопросы**

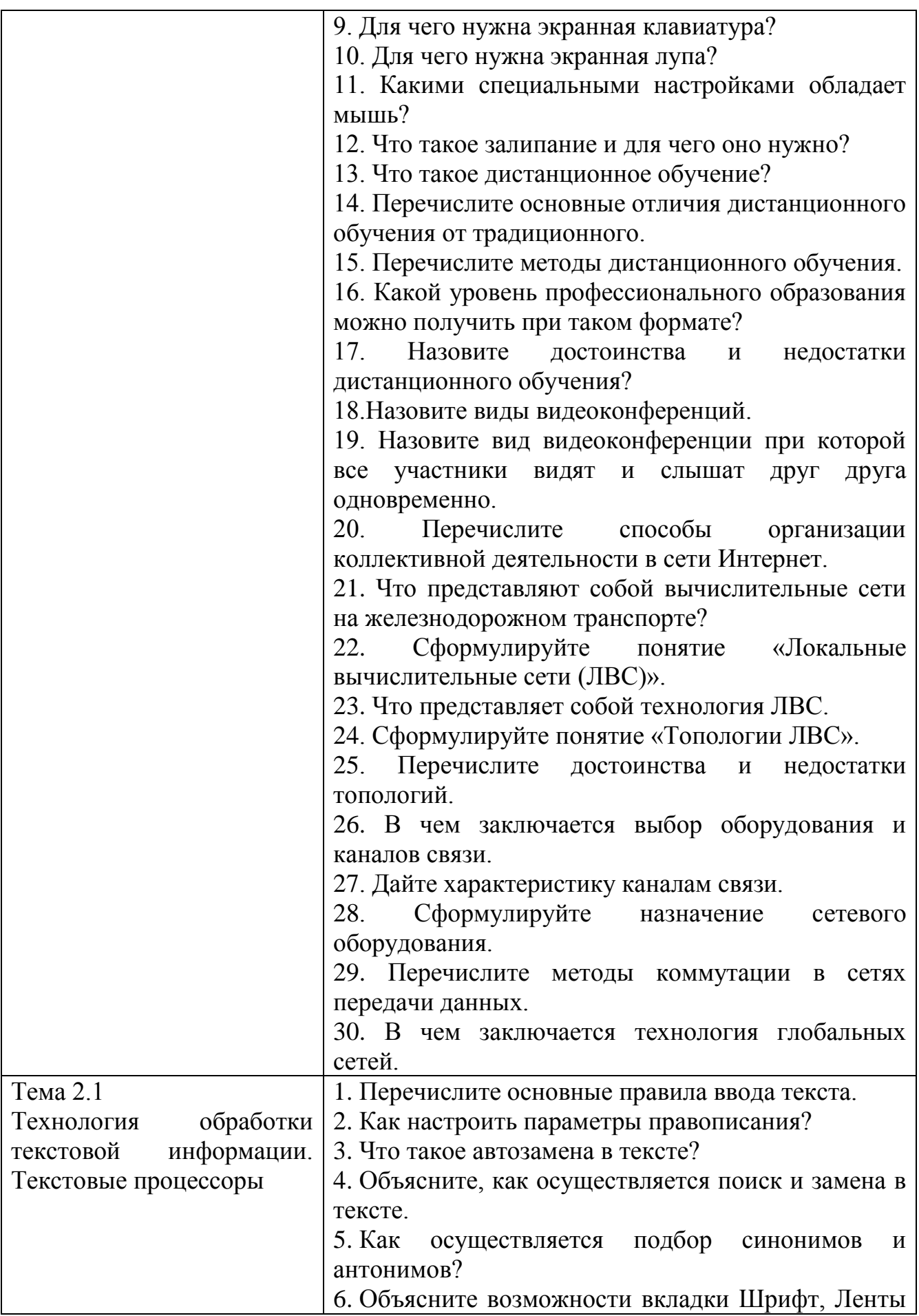

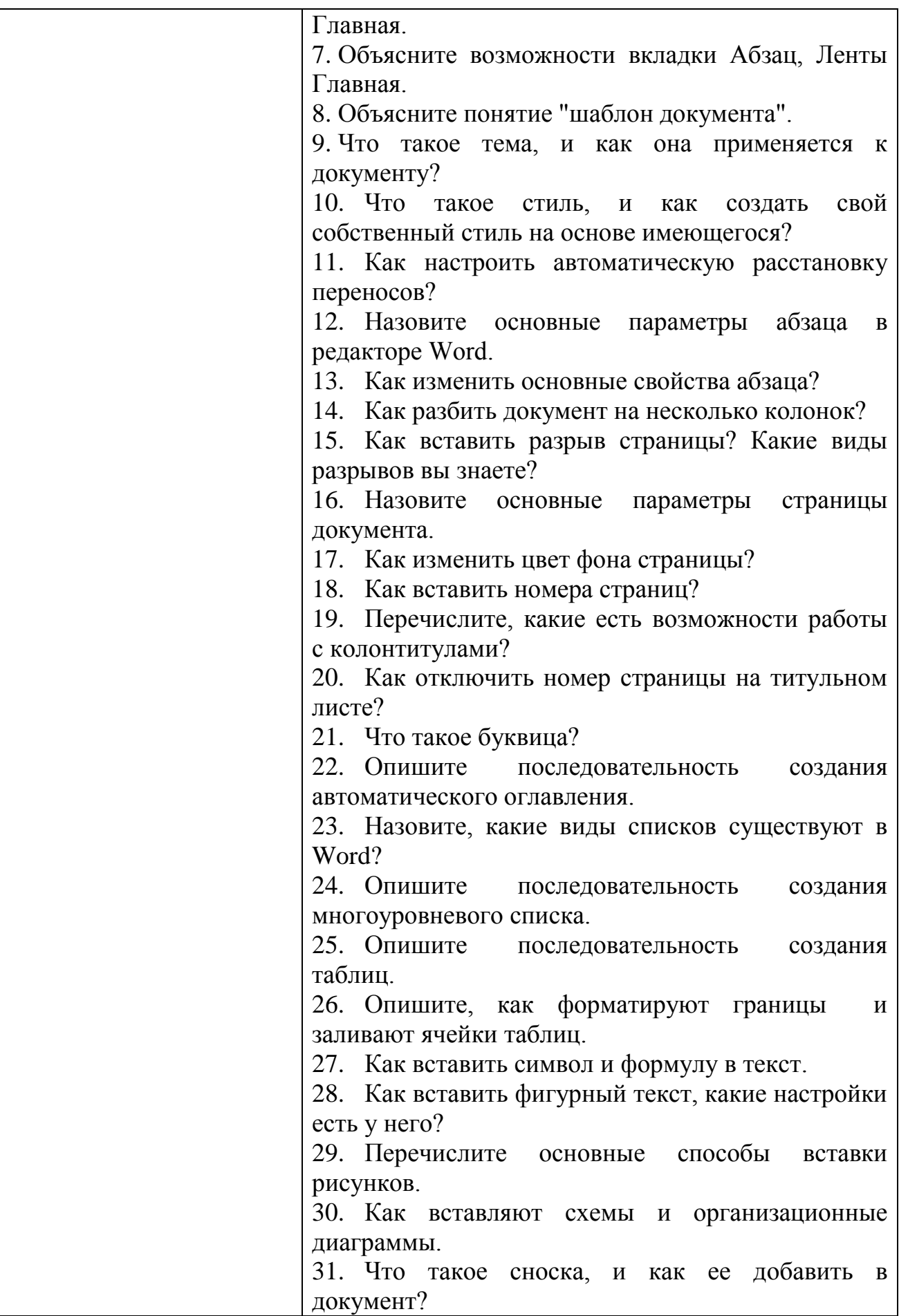

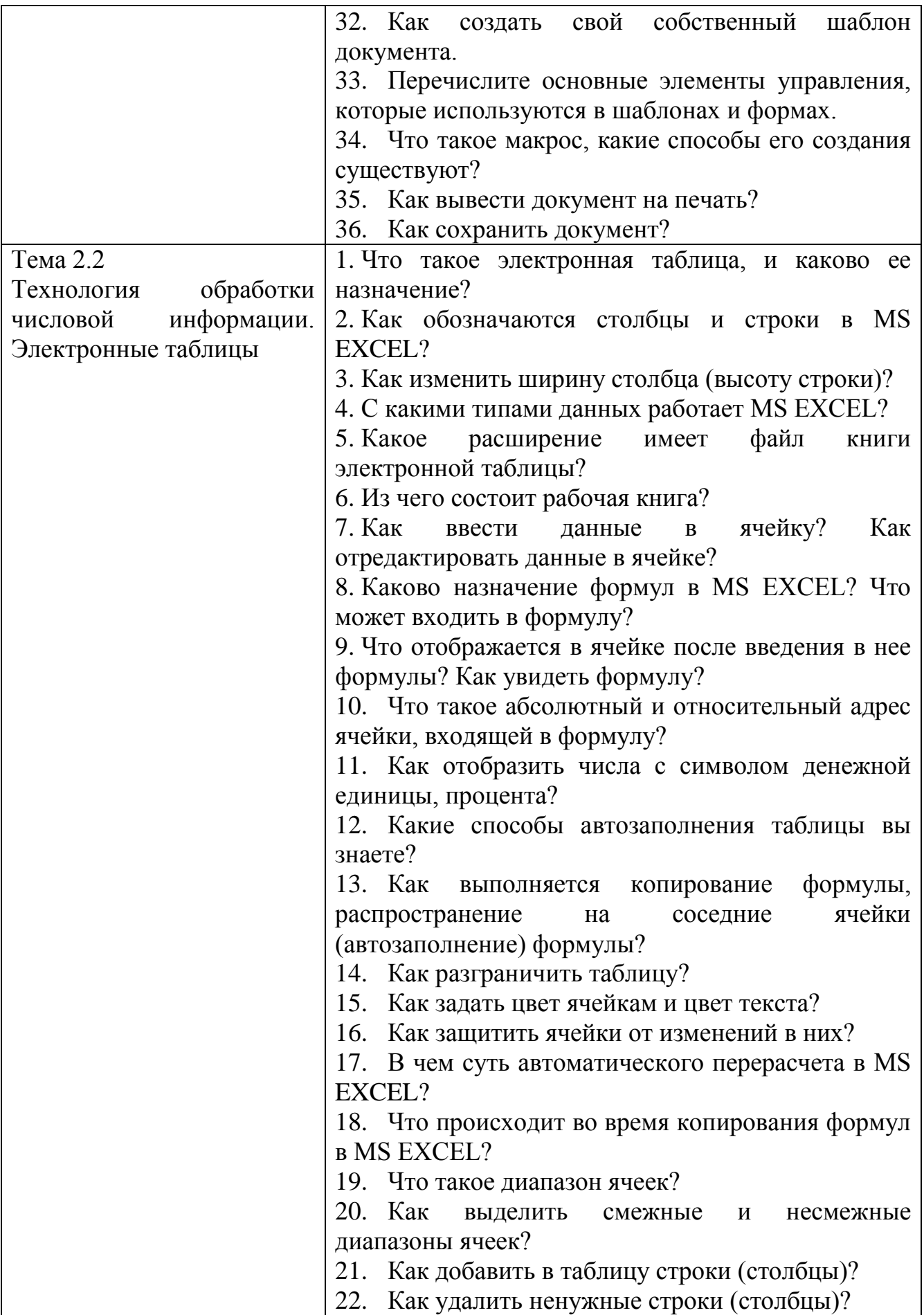

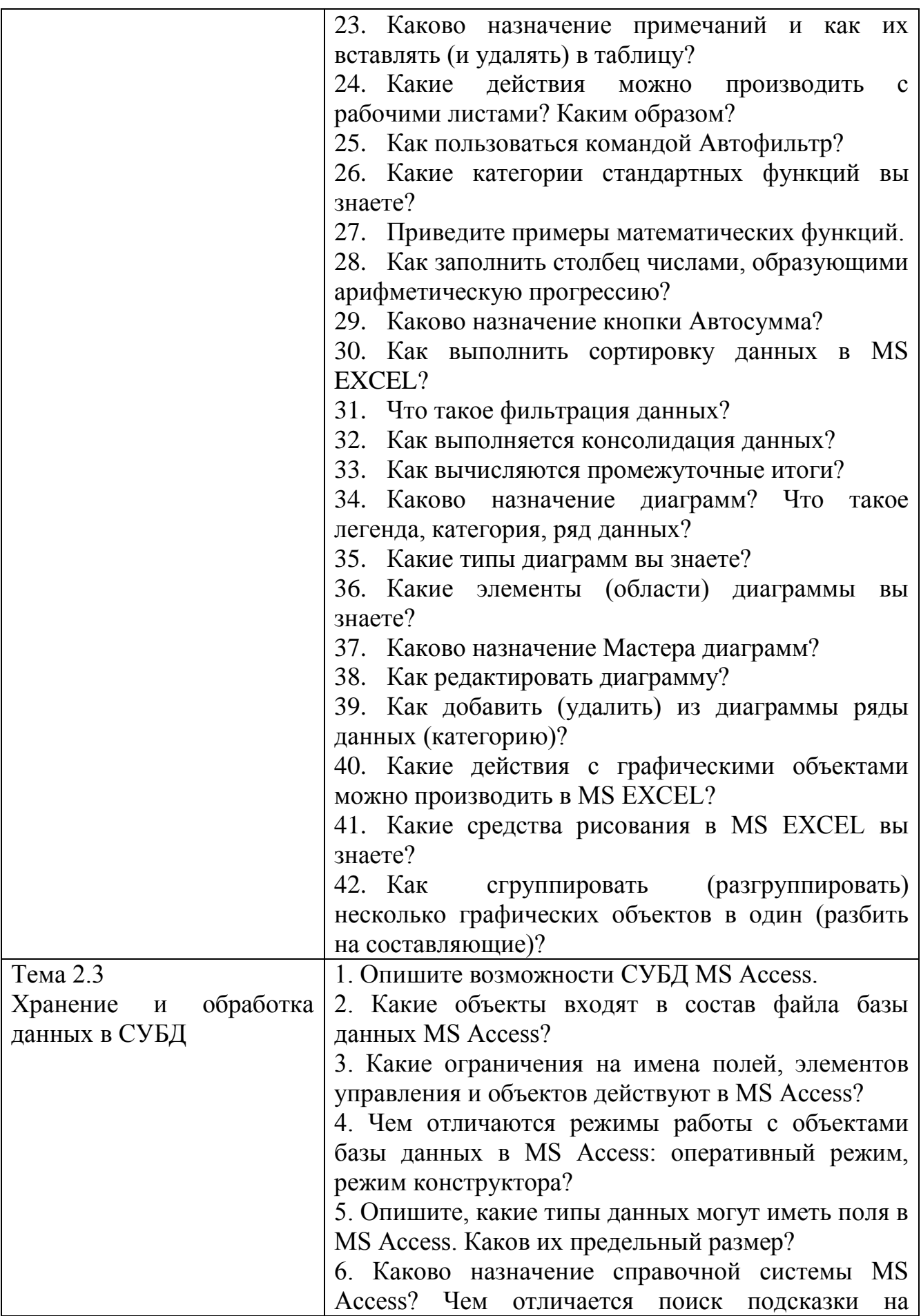

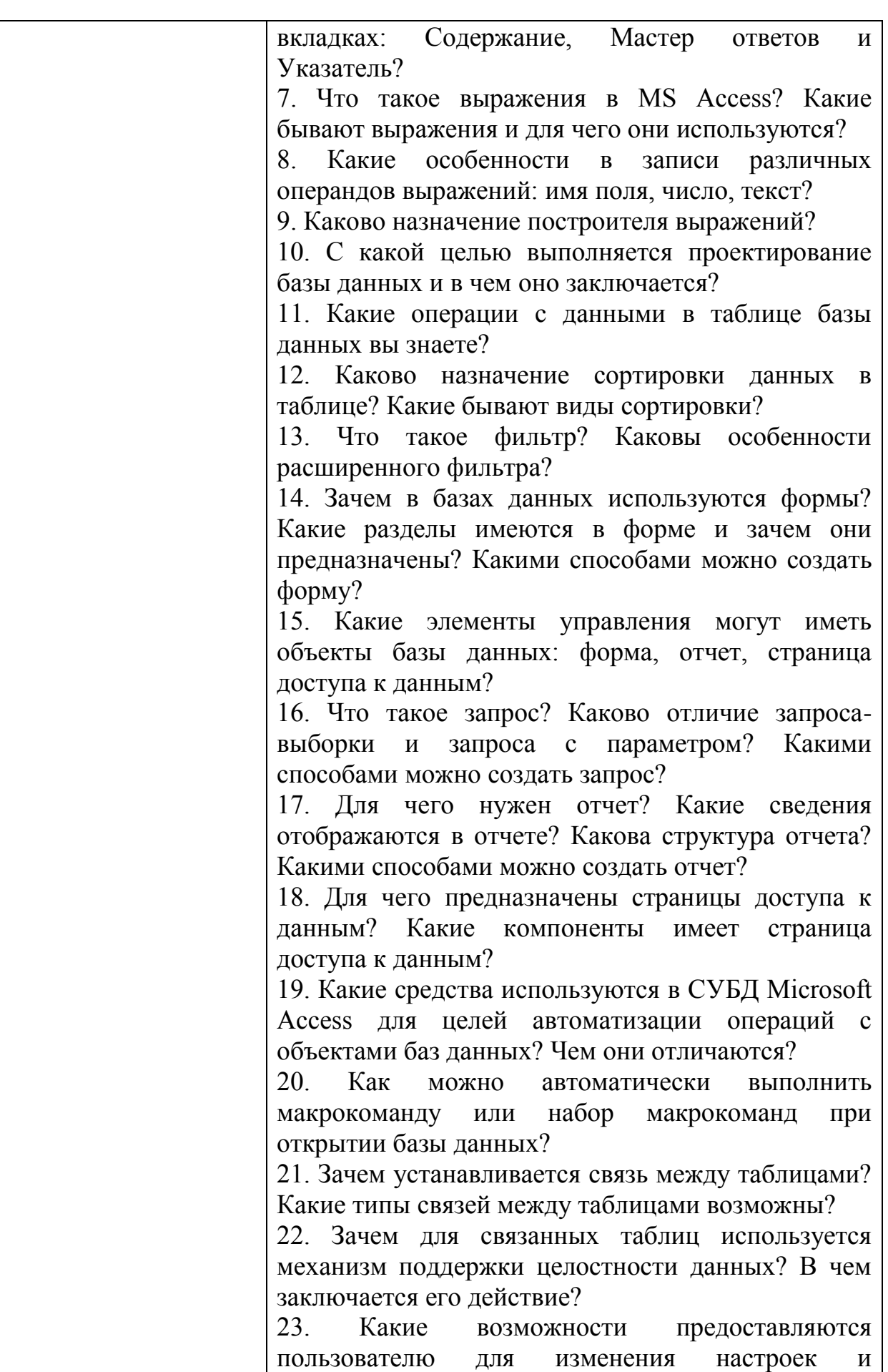

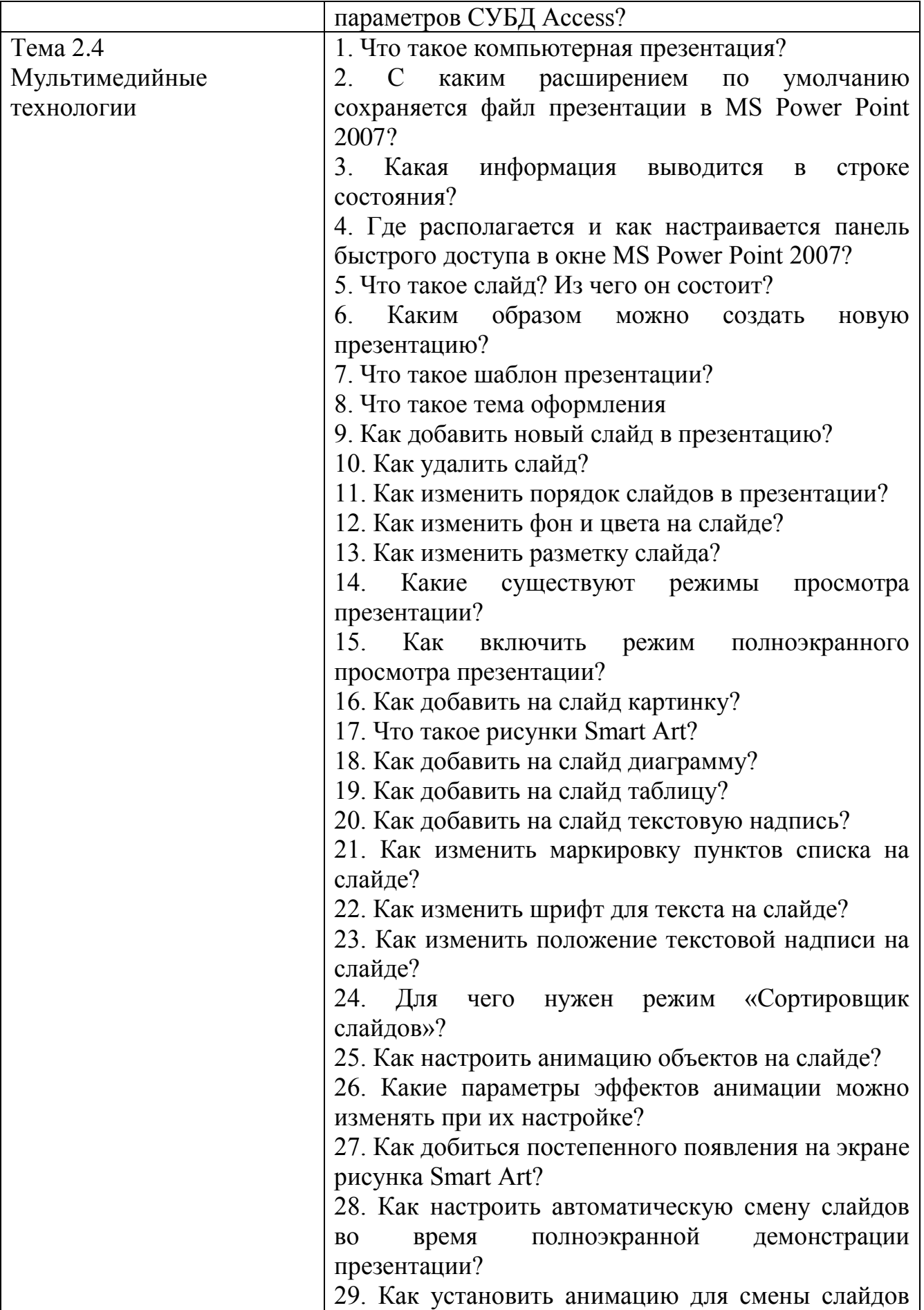

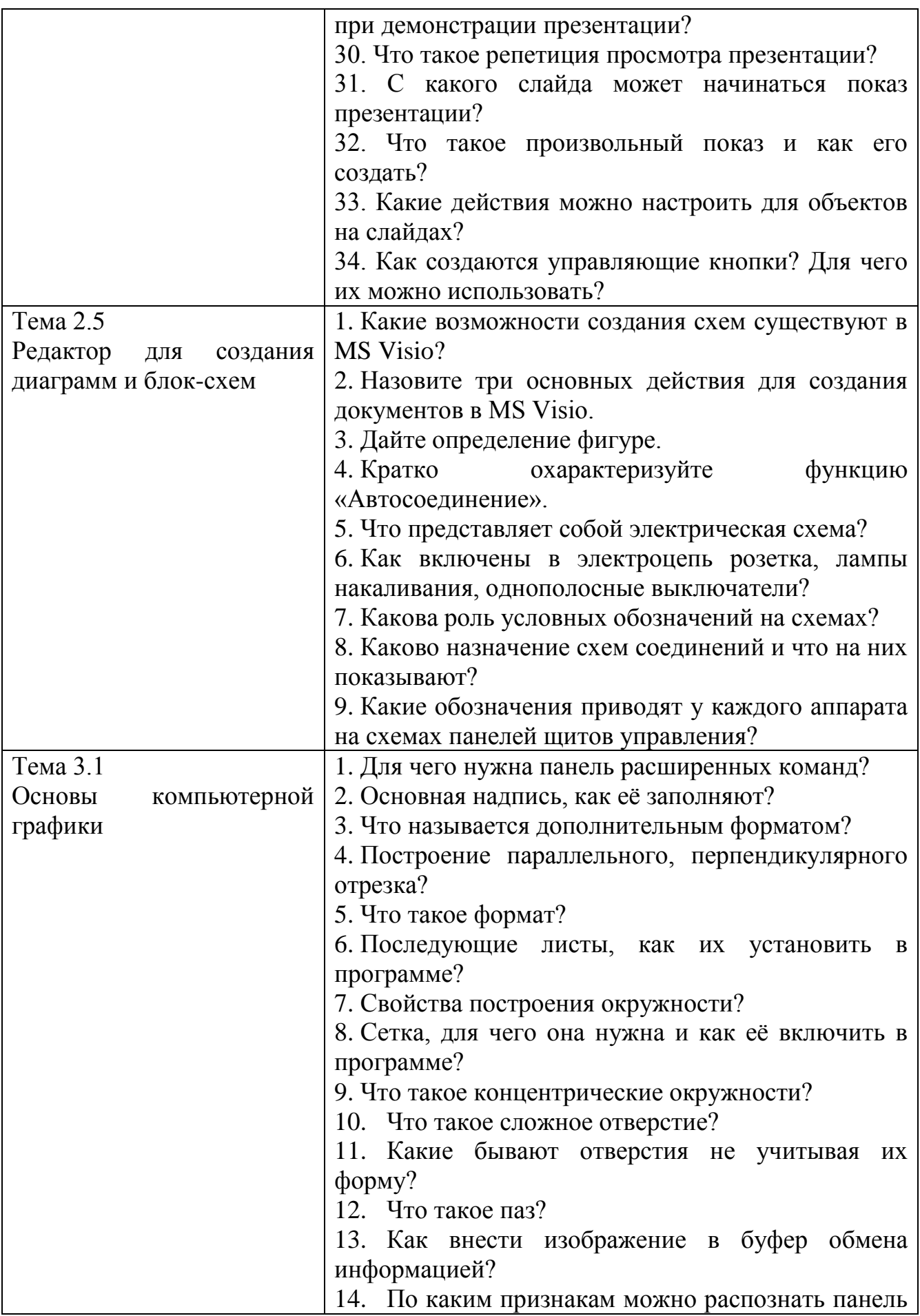

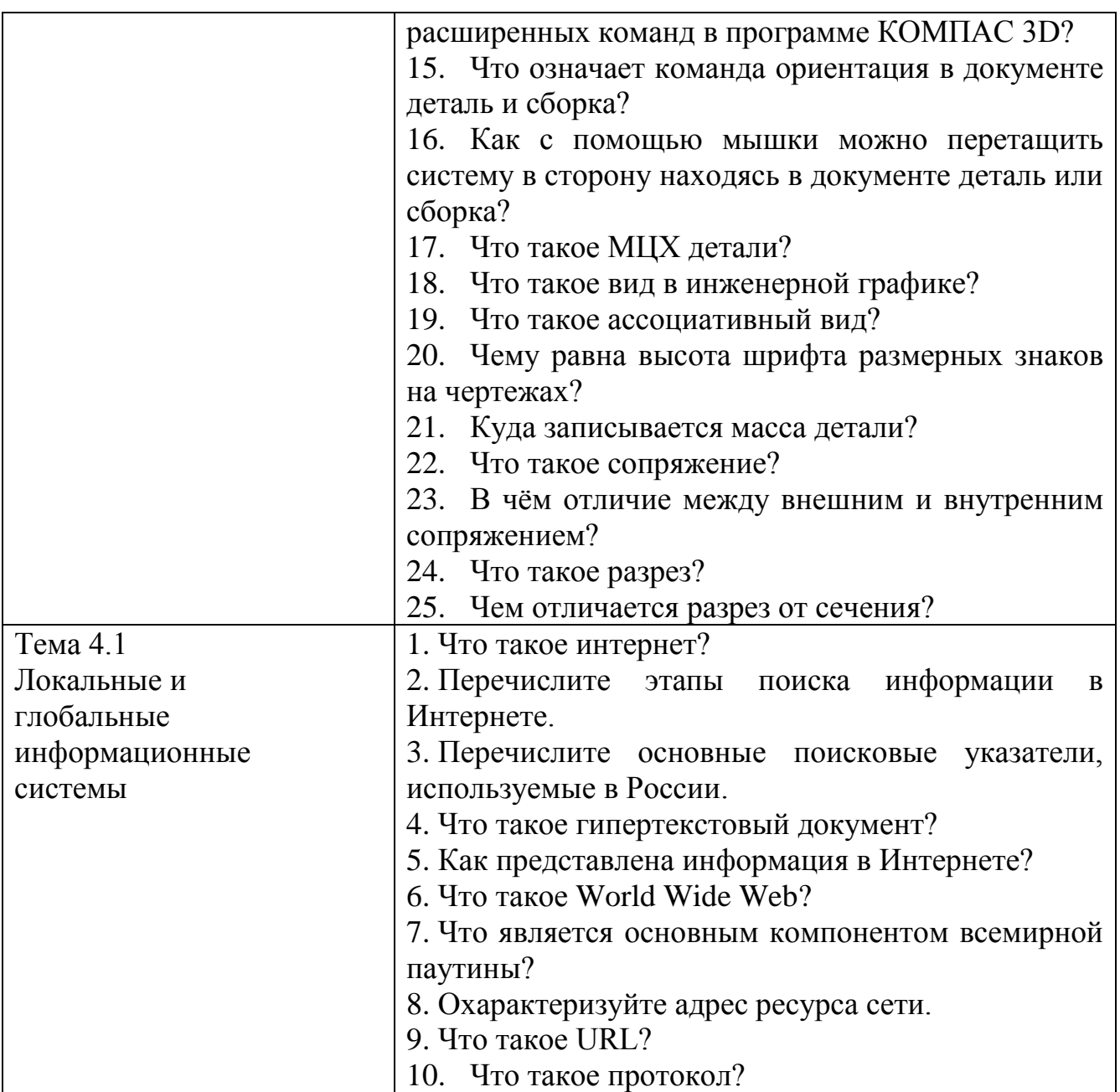

## **ТЕСТЫ**

## **1. Описание**

Тесты проводятся с целью контроля усвоенных умений, знаний и последующего анализа типичных ошибок (затруднений) обучающихся в конце изучения раздела/темы.

На выполнение теста отводится 20 минут.

## **2. Критерии оценки**

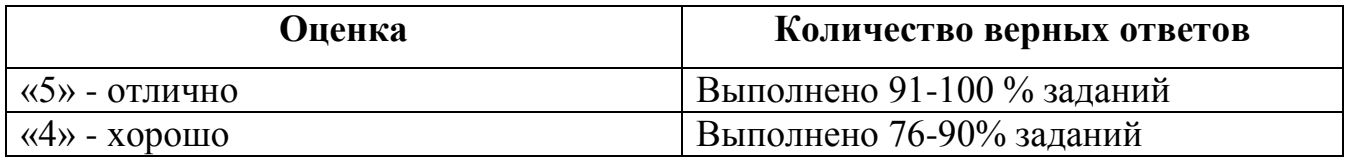

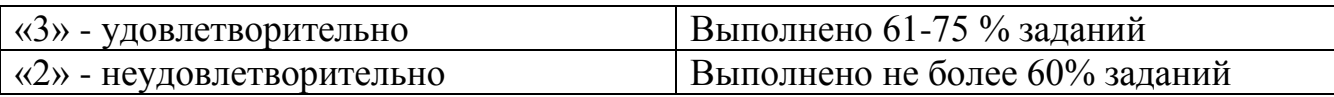

#### **3. Примерные тестовые вопросы/ задания**

## **Тема 2.1 Технология обработки текстовой информации. Текстовые процессоры**

#### Задание 1

Каково назначение указанной кнопки в Word 2007?

- a) Изменение интервалов между строками текста
- b) Выравнивание текста по центру
- c) Уменьшение или увеличение размера шрифта
- d) Сортировка выделенного текста

#### Задание 2

Укажите, что обеспечивает система электронного документооборота:

- a) Массовый ввод бумажных документов
- b) Управление электронными документами
- c) Управление знаниями
- d) Автоматизацию деловых процессов

## Задание 3

Укажите назначение папки «Заметки»:

- a) Планирование личного расписания, встреч, событий и собраний
- b) Информация о личных и деловых контактах
- c) Планирование, ведение и учет задач
- d) Создание различных примечаний

#### Задание 4

Введение разделов в текстовый документ служит:

- a) Для изменения разметки документа на одной странице или на разных страницах
- b) Для изменения разметки документа только на одной странице
- c) Только для изменения порядка нумерации страниц документа
- d) Для лучшей «читаемости» документа

#### Задание 5

В текстовом редакторе набран текст:

«В НЕМ ПРОСТО НАХОДЯТСЯ ПРОЦЕДУРЫ ОБРОБОТКИ ДАТЫ И ВРЕМЕНИ ДНЯ, АНАЛИЗА СОСТОЯНИЯ МАГНИТНЫХ ДИСКОВ, СРЕДСТВА РОБОТЫ СО СПРАВОЧНИКАМИ И ОТДЕЛЬНЫМИ ФАЙЛАМИ».

Команда «Найти и заменить все» для исправления всех ошибок может иметь вид:

- а) Найти Р, заменить на РА
- b) Найти PO, заменить на PA
- с) Найти РОБ, заменить на РАБ
- d) Найти БРОБ, заменить на БРАБ

#### Залание 6

Вид списка, который использовался для оформления текста, представленного ниже

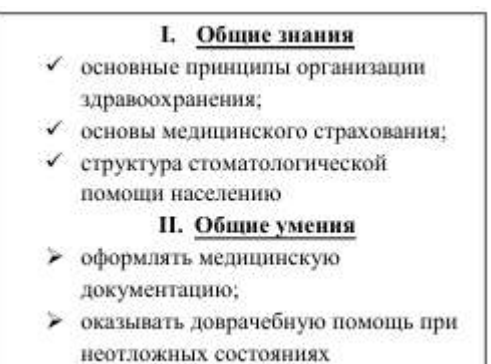

- а) Нумерованный
- **b)** Маркированный
- с) Многоуровневый
- d) Комбинированный

#### Залание 7

В текстовом редакторе основными параметрами при задании параметров абзана являются:

- а) Гарнитура, размер, начертание
- b) Отступ, интервал
- с) Поля, ориентация
- d) Стиль, шаблон

#### Залание 8

Объектом, позволяющим вносить формулы в документ, является:

- a) Microsoft Equation
- b) Microsoft Excel
- c) Microsoft Graph
- d) Microsoft Access

Залание 9

Автоматическое подчеркивание слова в документе MS Word красной волнистой линией означает:

- а) Синтаксическую ошибку
- b) Неправильное согласование предложения
- с) Орфографическую ошибку
- d) Неправильно поставлены знаки препинания

## Залание 10

Установите последовательность установления нестандартных значений полей для нового документа в редакторе MS Word 2013:

- а) Выбрать вкладку «Разметка страницы»
- b) Выбрать группу команд команду «Параметры страницы»
- с) Выбрать команду «Настраиваемые поля»
- d) Выбрать функцию «Поля»

## Залание 11

Установите последовательность перемещения фрагмента текста в MS Word 2013:

- а) Щелчок по кнопке «Вырезать» панели инструментов «Главная»
- **b**) Выделить фрагмент текста
- с) Щелчок по кнопке «Вставить» панели инструментов «Главная»
- d) Щелчком отметить место вставки

## Залание 12

Укажите последовательность создания нумерации страниц в текстовом редакторе MS Word:

- а) Указать положение и выравнивание символа номера страницы
- **b**) Нажать ОК
- с) Выбрать команду «Номер страницы»
- d) Открыть меню «Вставка»

## Залание 13

Установите последовательность действий при создании текстового документа в папке:

- а) Присвоить имя документу
- b) Проложить маршрут в нужную папку
- с) В списке выбрать строку «Создать» и «Документ word»
- d) Открыть контекстное меню

## Залание 14

Основным объектом интерфейса окна программы Microsoft Word 2007, на котором находятся основные команды, объединенные в логические группы, является...

- а) Лента
- **b**) Линейка

с) Панель инструментов d) Меню

Задание 15

С помощью, какой вкладки можно настроить масштаб отображения документа?

- а) Вкладка Главная
- **b)** Вкладка Разметка страницы
- с) Вкладка Рецензирование
- d) Вкладка Вид

Залание 16

С помощью, какой команды можно найти слово и заменить его на другое?

- а) Перейти
- **b**) Найти
- с) Заменить
- d) Найти и заменить

#### Залание 17

Установите соответствия между определением и режимом отображения документа на экране:

- а) Обычный
- **b)** Разметка страницы
- с) Структура
- d) Режим чтения
- 1. Перед каждым абзацем отображается символ уровня документа
- 2. Документ отображается в специальном окне в виде страниц уменьшенного размера
- 3. Отображается только текст без элементов оформления
- 4. Экранное представление документа полностью соответствует печатному

Залание 18

Установите соответствие между сочетаниями клавиш и их назначением:

- a)  $Ctrl + V$
- b)  $Ctrl + C$
- c)  $Ctrl + X$
- d)  $Ctrl + Z$
- 1. Вырезание
- 2. Отмена действия
- 3. Копирование
- 4. Вставка

Залание 19

Основными функциями текстовых редакторов являются: редактирование текста, текста, вывод текста на печать.

#### Задание 20

Фрагмент текста, заканчивающийся нажатием клавиши \_\_\_\_\_\_\_\_\_\_\_\_, называется абзацем.

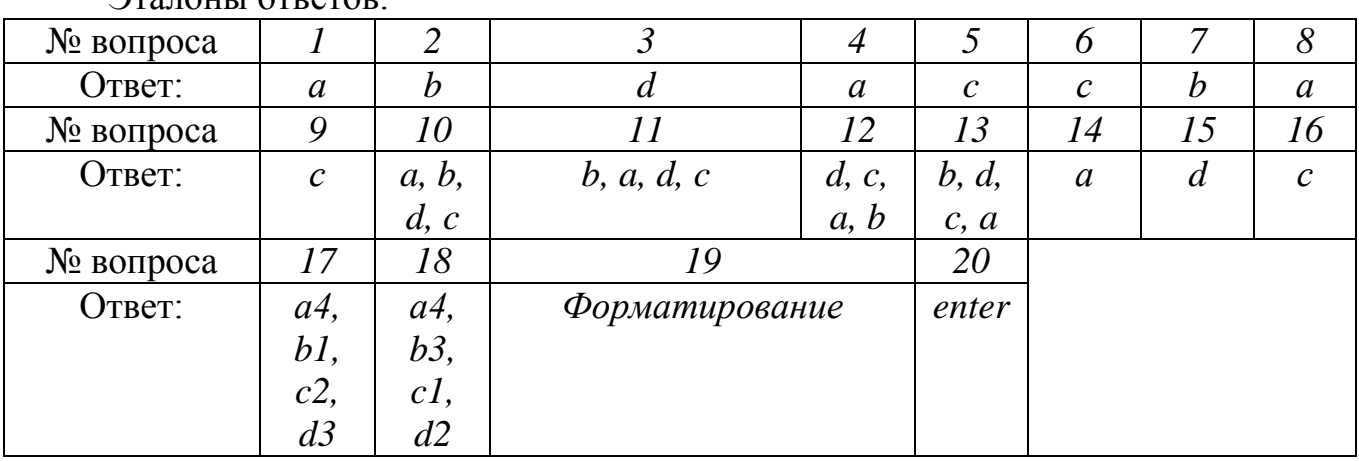

Эталоны ответов:

#### **Тема 2.2 Технология обработки числовой информации. Электронные таблицы**

#### Задание 1

Фрагмент, какого элемента пользовательского интерфейса Excel 2010 изображѐн на рисунке?

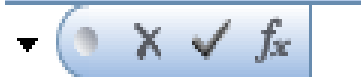

- a) Строка состояния
- b) Панель быстрого доступа
- c) Строка формул
- d) Таблица

Задание 2

В электронной таблице Excel значение формулы =СУММ(B1:B2) равно 5. Чему равно значение ячейки B3, если значение формулы =СРЗНАЧ(B1:B3) равно 3?

- a) 4
- b) 2
- c) 3
- d) 8

Задание 3

В табличном процессоре Excel диапазон ячеек выглядит следующим образом:

- a) A1:B1
- b)  $A1/B1$
- c)  $A1+B1$

## d) A1-B1

Задание 4

Дан фрагмент электронной таблицы:

|  | $1 - B$1 + 20$ |
|--|----------------|
|  |                |

Какое значение появится в ячейке C2 после того, как ячейку C1 скопируют в ячейку С2?

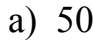

b) 40

c) 30

d) 20

Задание 5

Дан фрагмент электронной таблицы:

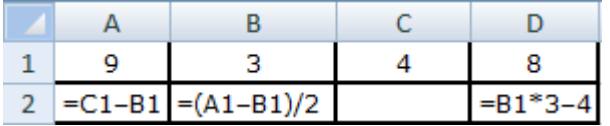

Какая из приведѐнных формул может быть записана в ячейке C2, чтобы построенная после выполнения вычислений круговая диаграмма по значениям диапазона ячеек A2:D2 соответствовала рисунку?

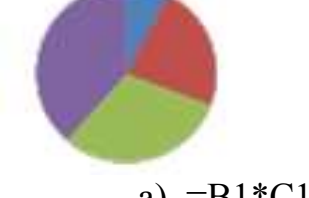

a) =
$$
BT^c1
$$
  
b) = $D1-6$ 

с)  $=A1-B1$ 

d)  $=(A1+B1)/3$ 

Задание 6

Типы данных в электронных таблицах MS Excel - это…

- a) Текст, число и формула
- b) Текст и число
- c) Константы, формулы и ошибки
- d) Число и формула

## Задание 7

В табличном процессоре Microsoft Excel выделена группа ячеек D2 : E3. Сколько ячеек входит в эту группу?

- a) 6
- b) 4
- c) 5

 $d)$  3

Залание 8

С помощью, какой вкладки на ленте в MS Excel можно выполнить фильтрацию ланных?

- а) Вид
- **b)** Рецензирование
- с) Вставка
- d) Данные

## Залание 9

При помощи какого пункта меню устанавливается разрешение переноса информации в ячейке, по словам в MS Excel?

- а) Правка-Заменить
- **b)** Вставка-Ячейки
- с) Сервис-Настройки
- d) Главная Выравнивание

Задание 10

**В MS Excel ссылка D\$3:** 

- а) Не изменяется при автозаполнении
- b) Изменяется при автозаполнении в любом направлении
- с) Изменяется при автозаполнении вниз
- d) Изменяется при автозаполнении вправо

Залание 11

В ячейке Н5 электронной таблицы записана формула = \$B\$5\*V5. Какая формула будет получена из нее при копировании в ячейку Н7?

- a)  $=$  \$B\$5\*V7
- b) = $$B$5*V5$
- c)  $= $B$7*V7$
- d) = $B$7*V7$

Залание 12

Какой тип данных используется в ячейке С1 электронной таблицы?

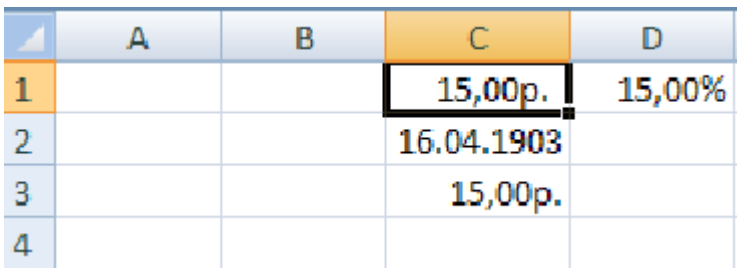

Залание 13

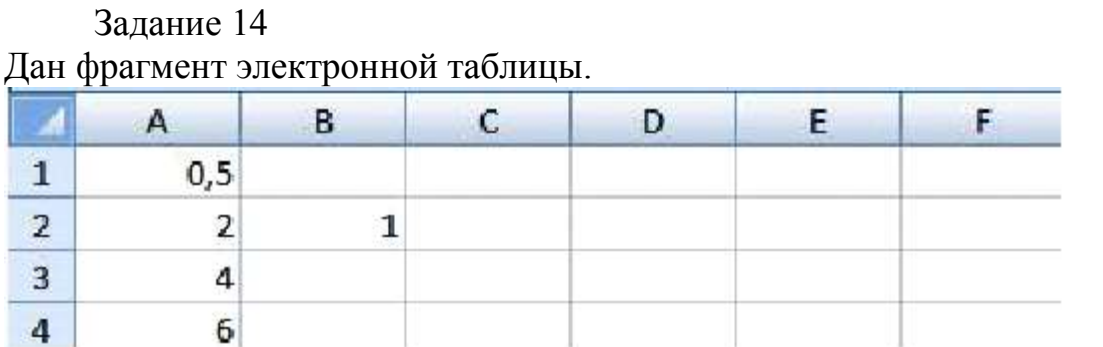

Содержимое ячейки В2 рассчитано по формуле =\$А\$1\*A2. Запишите, как будет выглядеть формула, если ее скопировать в нижестоящую ячейку В3?

## Задание 15

Установите соответствие между видом адресации и примером адреса ячейки:

- a) Абсолютный столбец, абсолютная строка
- b) Относительный столбец, абсолютная строка
- c) Абсолютный столбец, относительная строка
- d) Относительный столбец, относительная строка
- 1. D\$6
- 2. \$D6
- 3. D6
- 4. \$D\$6

Задание 16

Установите соответствие терминов и определений Excel:

- a) Ячейка
- b) Лист
- c) Диапазон
- d) Книга
- 1. Документ, имеющий вид таблицы, состоящий из строк и столбцов, в которых хранятся данные.
- 2. Файл, предназначенный для хранения электронной таблицы.
- 3. Основной элемент электронной таблицы.
- 4. Одна или несколько прямоугольных областей ячеек.

## Задание 17

Установите правильную последовательность действий для вычисления данных по формуле в MS Excel:

- a) Нажать кнопку «Enter»
- b) Выделить ячейку
- c) Ввести формулу

d) Ввести знак $=$ 

Задание 18

Установите правильную последовательность при создании диаграммы в MS Excel:

- a) Выбрать вкладку «Вставка»
- b) Создать таблицу с исходными данными
- c) Выбрать тип диаграммы
- d) Выделить диапазон ячеек таблицы

Задание 19

Укажите последовательность этапов построения диаграммы в MS Excel с помощью мастера

- a) Выбор типа диаграммы
- b) Настройки заголовков, осей, линии сетки, легенды, подписей и таблицы данных
- c) Выбор расположения диаграммы
- d) Выбор или уточнение источника данных

Задание 20

В электронных таблицах выделена группа ячеек A1:В3. Какое количество ячеек входит в эту группу? Ответ запишите цифрой.

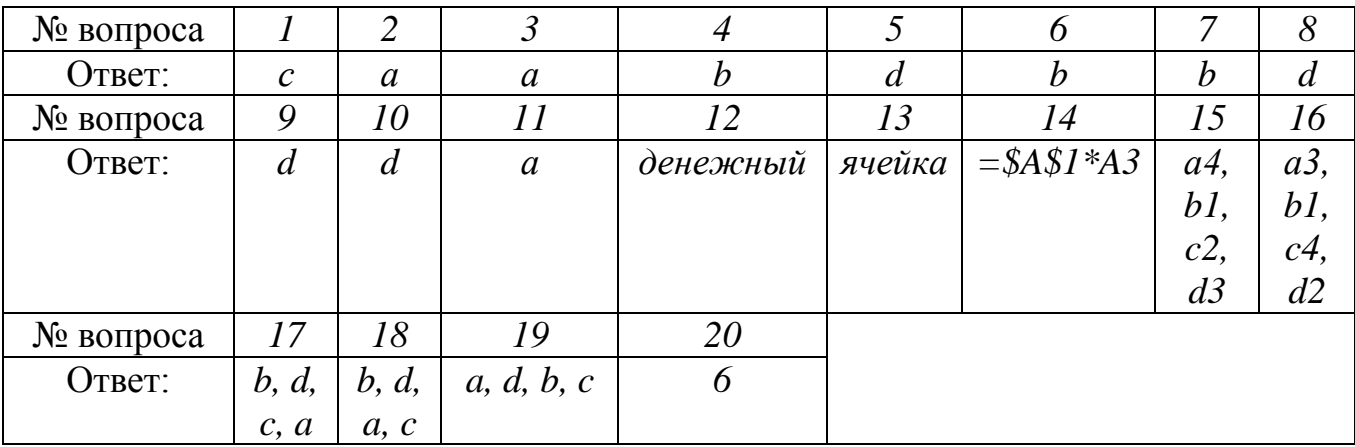

Эталоны ответов:

#### **Тема 2.3 Хранение и обработка данных в СУБД**

#### Задание 1

С помощью, какой пиктограммы можно запустить программу MS Access?

a

б

 $\bf{B}$ 

 $\Gamma$ 

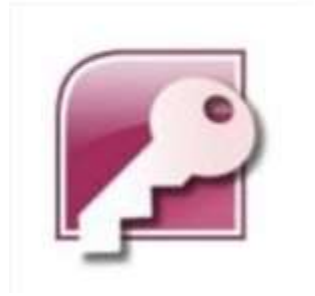

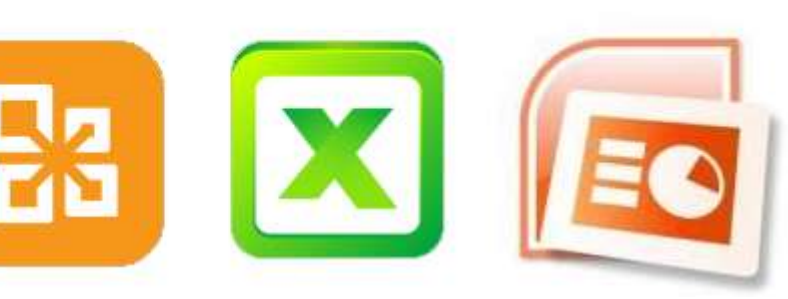

- a) а
- b) б
- c) в
- d) г

## Задание 2

В MS Access таблицы можно создать:

- a) В режиме конструктора, при помощи мастера, путем введения данных
- b) В режиме проектировщика, мастера, планировщика
- c) В режиме планировщика, конструктора, проектировщика
- d) В режиме мастера таблиц, мастера форм, планировщика заданий

## Задание 3

Отчет в системах управления базами данных - это …

- a) Объект, предназначенный для ввода данных
- b) Элемент таблицы
- c) Объект, который используется для вывода на экран, печать или в файл структурированной информации
- d) Средство выбора необходимой информации из базы данных

## Задание 4

База данных содержит поля «Название», «Год выпуска», «Стоимость». Что будет найдено при поиске по условию: Год выпуска > 2012 AND Стоимость < 640000.

- a) Toyota Corolla, 2011, 620000
- b) Mazda 3, 2014, 630000
- c) Honda Accord, 2012, 640000
- d) Skoda Octavia, 2014, 640000

## Задание 5

Файл \*.mdb используется для хранения:

- a) БД FoxPro
- b) БД MS Access
- c) Книги MS Excel
- d) БД Lotus Notes

Что является основной информационной единицей базы данных?

- а) Запись
- **b**) Таблица
- с) Поле
- d) Отчёт

Залание 7

Определите, что такое поле базы данных:

- а) Строка таблицы
- **b)** Столбец таблицы
- с) Название таблицы
- d) Свойство объекта

## Залание 8

Модель данных, которая строится по принципу взаимосвязанных таблиц, называется \_\_\_\_\_\_\_\_\_\_\_\_.

Залание 9

Установите соответствие между названием объекта базы данных и его определением:

- а) Запрос
- b)  $\Phi$ орма
- с) Отчет
- d) Makpoc
- 1) Диалоговое окно для просмотра, ввода, редактирования данных, а также для управления ходом работы
- содержащий базы 2) Локумент. информацию **ИЗ** ланных  $\overline{M}$ предназначенный для вывода на печать
- 3) Набор команд, описывающих действия, которые нужно выполнить
- 4) Обращения к базе данных для выбора нужной информации или изменения базы ланных

## Залание 10

Установите соответствие между моделями данных и их определениями:

- а) Иерархическая
- b) Сетевая
- с) Реляционная
- d) Объектно-ориентированная
- 1. Модель данных строится по принципу взаимосвязанных таблиц
- 2. Один тип объекта является главным, все нижележащие подчиненными
- 3. Любой тип данных одновременно может быть главным и подчиненным
- 4. Данные моделируются в виде объектов, их атрибутов, методов и классов

Расположите в правильной последовательности основные этапы разработки базы данных:

- а) Определение последовательности выполнения задач
- b) Уточнение решаемых задач
- с) Определение структуры данных
- d) Анализ данных

Залание 12

База данных - это:

- а) специальным образом организованная и хранящаяся на внешнем носителе совокупность взаимосвязанных данных о некотором объекте
- b) произвольный набор информации
- с) совокупность программ для хранения и обработки больших массивов информации
- d) интерфейс, поддерживающий наполнение  $\mathbf{M}$ манипулирование ланными

#### Залание 13

В записи файла реляционной базы данных (БД) может содержаться:

- а) исключительно однородная информация (данные только одного типа)
- b) только текстовая информация
- с) неоднородная информация (данные разных типов)
- d) исключительно числовая информация

Залание 14

Предположим, что некоторая база данных содержит поля ФАМИЛИЯ, ГОД РОЖДЕНИЯ, ДОХОД. При поиске по условию ГОД РОЖДЕНИЯ> 1958 AND ДОХОД<3500 будут найдены фамилии лиц:

- а) имеющих доход не менее 3500, и старше тех, кто родился в 1958 году
- b) имеющих доход менее 3500, или тех, кто родился е 1958 году и позже
- с) имеющих доход менее 3500, и родившихся в 1958 году и позже
- d) имеющих доход менее 3500, и родившихся в 1959 году и позже

#### Залание 15

Система управления базами данных представляет собой программный продукт, входящий в состав:

- а) прикладного программного обеспечения
- **b)** операционной системы
- с) системного программного обеспечения
- d) систем программирования

#### Что обязательно должно входить в СУБД?

- а) процессор языка запросов
- **b)** командный интерфейс
- с) визуальная оболочка
- d) система помоши

#### Залание 17

Структура файла реляционной базы данным (БД) меняется:

- а) при изменении любой записи
- b) при уничтожении всех записей
- с) при удалении любого поля
- d) при добавлении одной или нескольких записей

#### Залание 18

Система управления базами данных (СУБД) - это?

- а) это совокупность баз данных
- b) это совокупность нескольких программ предназначенных для совместного использования БД многими пользователями
- с) состоит из совокупности файлов расположенных на одной машине
- d) это совокупность языковых и программных средств, предназначенных для создания, ведения и совместного использования БД многими пользователями

#### Залание 19

Основное отличие реляционной БД:

- а) данные организовываются в виде отношений
- b) строго древовидная структура
- с) представлена в виде графов
- d) нет правильного ответа

Залание 20

В MS Access нельзя осуществить запрос на:

- а) обновление данных
- **b**) создание данных
- с) добавление данных
- d) нет правильного ответа

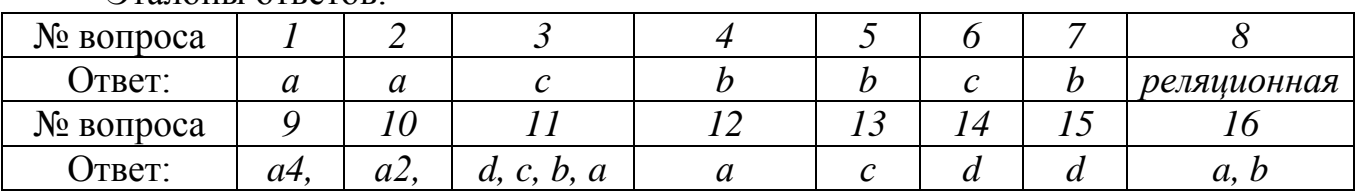

**Pranouli OTRATOR** 

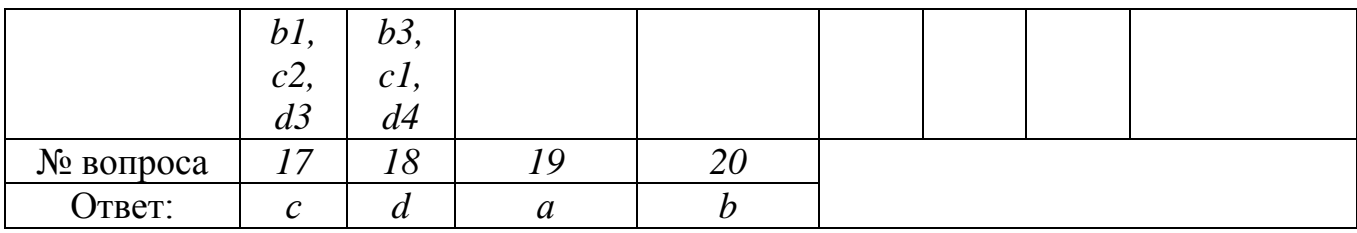

#### Тема 3.1 Основы компьютерной графики

Залание 1

Элементарным объектом растровой графики является:

- а) То, что рисуется одним инструментом
- **b**) Пиксель
- c) Pacro
- d) Символ

#### Залание 2

Какой кнопкой или их сочетанием прекратить показ слайдов и вернуться в режим редактирования в программе Microsoft PowerPoint?

- a) Tab
- b)  $Alt + Shift$
- c) Enter
- d) Esc

Залание 3

В каких из перечисленных режимов просмотра нельзя добавить текст на слайд:

- а) Обычный
- b) Сортировщик слайдов
- с) Страницы заметок
- d) Показ слайдов

Залание 4

Какие действия необходимо выполнить для изменения размера листа в программе КОМПАС?

- а) Сервис параметры система
- b) Сервис параметры новые документы
- с) Сервис параметры текущий чертёж
- d) Сервис параметры текущее окно
- Залание 5

Для построения окружности в графическом редакторе Paint необходимо во время построения нажать клавишу:

- a) Ctr
- b) Tab
- c) Shift
- d) Alt

Объектами в графическом редакторе Paint являются:

- а) Линия, круг, прямоугольник, текст
- b) Выделение, копирование, вставка
- с) Карандаш, кисть, ластик, ножницы
- d) Набор цветов

#### Задание 7

Минимальным объект, используемый в растровом графическом редакторе, называется:

#### Залание 8

- графический редактор, входящий в стандартные программы ОС Windows, предназначенный для создания и редактирования изображений.

#### Залание 9

В Microsoft PowerPoint 2010 стандартным расширением файла, содержащего обычную презентацию, является \_\_\_\_\_\_\_\_\_\_\_\_.

Залание 10

Для того чтобы подключить библиотеку в программе КОМПАС необходимо воспользоваться меню

Задание 11

Установите последовательность запуска программы MS PowerPoint:

- a) Microsoft Office
- b) Все программы
- c) Microsoft Power Point
- $d)$   $\Pi$ <sub>y</sub> $c$ <sub>K</sub>

Залание 12

Укажите последовательность установки формата чертежа:

- а) Чертеж
- **b**) Файл
- с) Сервис
- d) Создать
- е) Формат
- f) Параметры листа
- g) Параметры
- h) Текущий чертеж
- i) OK

Задание 13

Графическим редактором называется программа, предназначенная для:

а) создания графического образа текста;
- b) редактирования вида и начертания шрифта;
- c) работы с графическим изображением;
- d) построения диаграмм.

При изменении размеров растрового изображения-

- a) качество остаѐтся неизменным
- b) качество ухудшается при увеличении и уменьшении
- c) при уменьшении остаѐтся неизменным а при увеличении ухудшается
- d) при уменьшении ухудшается а при увеличении остаѐтся неизменным

## Задание 15

Какие цвета входят в цветовую модель RGB

- a) чѐрный синий красный
- b) жѐлтый розовый голубой
- c) красный зелѐный голубой
- d) розовый голубой белый

### Задание 16

Какие программы предназначены для работы с векторной графикой

- a) Компас3Д
- b) Photoshop
- c) Corel Draw
- d) Blender
- e) Picasa
- f) Gimp

## Задание 17

При изменении размеров векторной графики его качество

- a) При уменьшении ухудшается а при увеличении остаѐтся неизменным
- b) При уменьшении остаѐтся неизменным а при увеличении ухудшается.
- c) качество ухудшается при увеличении и уменьшении
- d) качество остаѐтся неизменным

## Задание 18

Графика, которая представляется в виде графических примитивов

- a) растровая
- b) векторная
- c) трѐхмерная
- d) фрактальная

## Задание 19

Сетка из горизонтальных и вертикальных столбцов, которую на экране образуют пиксели, называется

a) видеопамять

- b) видеоадаптер
- c) растр
- d) дисплейный процессор

В процессе сжатия растровых графических изображений по алгоритму JPEG его информационный объем обычно уменьшается в …

- a) 10-15 раз
- b) 100раз
- c) ни разу
- d) 2-3 раза

Эталоны ответов:

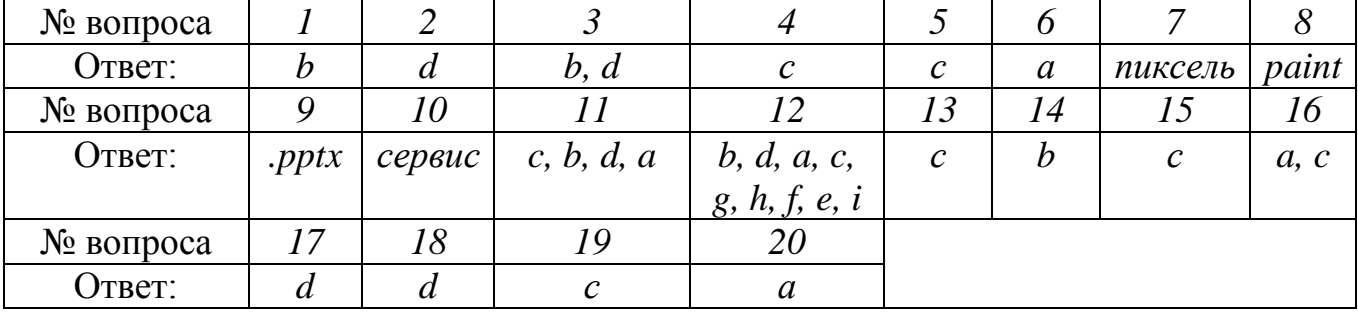

## **Тема 4.1 Локальные и глобальные информационные системы**

## Задание 1

World Wide Web - это служба Интернет, предназначенная для:

- a) Поиска и просмотра гипертекстовых документов, включающих в себя графику, звук и видео
- b) Передачи файлов
- c) Передачи электронных сообщений
- d) Общения в реальном времени с помощью клавиатуры

## Задание 2

Какой из перечисленных ниже адресов является поисковой системой?

- a) [http://www.letitbit.net](http://www.letitbit.net/)
- b) [http://www.vk.com](http://www.vk.com/)
- c) [http://www.narod.yandex.ru](http://www.narod.yandex.ru/)
- d) [http://www.google.ru](http://www.google.ru/)

## Задание 3

Идентификатор некоторого ресурса сети Интернет имеет следующий вид: http://www.olimpiada-profmast.ru/. Какая часть этого идентификатора указывает на протокол, используемый для передачи ресурса?

- a) www
- b) olimpiada-profmast
- c) http
- d) ru

Определите название сети, если компьютеры одной организации, связанные каналами передачи информации для совместного использования общих ресурсов и периферийных устройств находятся в одном здании.

- a) Региональная
- b) Территориальная
- c) Локальная
- d) Глобальная

## Задание 5

Назовите функции информационно-поисковой системы:

- a) Осуществлять поиск, вывод и сортировку данных
- b) Осуществлять поиск и сортировку данных
- c) Редактировать данные и осуществлять их поиск
- d) Редактировать и сортировать данные

Задание 6

Выберите правильный вариант записи ip - адреса:

- a) 198.165.25.3
- b) 198.02.03
- c) 198.256.02.02
- d) 198.021.1-3

## Задание 7

Компьютер, подключенный к сети Интернет, обязательно имеет:

- a) WEB сервер
- b) Домашнюю WEB страницу
- c) Доменное имя
- d) Ни одно из выше перечисленного

## Задание 8

Региональная вычислительная сеть - это…

- a) Коммуникационная система, объединяющая абонентов, расположенных в различных странах
- b) Коммуникационная система, которая связывает абонентов, расположенных на значительном расстоянии друг от друга
- c) Коммуникационная система, которая объединяет абонентов, расположенных в пределах небольшой территории
- d) Совокупность нескольких видов компьютерных сетей

Задание 9

Сеть, в которой объединены компьютеры в различных странах, на различных континентах - это…

- a) Глобальная сеть
- b) Локальная сеть
- c) Региональная сеть
- d) Вычислительная сеть

Задание 10

Информационно-поисковые системы позволяют:

- a) Осуществлять поиск, вывод и сортировку данных
- b) Осуществлять поиск и сортировку данных
- c) Редактировать данные и осуществлять их поиск
- d) Редактировать и сортировать данные

Задание 11

В каком году Россия была подключена к Интернету?

- a) 1992
- b) 1990
- c) 1991
- d) 1993

Задание 12

Программа для просмотра WEB-страниц называется \_\_\_\_\_\_\_\_\_\_\_\_.

Задание 13

Единицей обмена физического уровня сети является \_\_\_\_\_\_\_\_\_\_\_\_.

Задание 14 Сетевая топология, в которой все сегменты соединены между собой называется  $\overline{\phantom{a}}$ 

Задание 15

Сеть, которая объединяет компьютеры, установленные в одном помещении или одном здании, называется

Задание 16 Протокол IP сети используется на испортне.

Задание 17 Установите соответствие:

- a) Браузер
- b) Электронная почта
- c) Поисковый сервер
- d) Всемирная паутина
- 1. WWW
- 2. Yandex
- 3. Internet Explorer
- 4. Outlook Express

Установите соответствие:

- a) Локальная сеть
- b) Региональная сеть
- c) Корпоративная сеть
- d) Глобальная сеть
- 1. Объединение компьютеров, расположенных на большом расстоянии друг от друга
- 2. Объединение локальных сетей в пределах одной корпорации для решения общих задач
- 3. Объединение компьютеров в пределах одного города, области, страны
- 4. Объединение компьютеров, расположенных на небольшом расстоянии друг от друга

Задание 19

Установите соответствие адресов и их конкретных примеров:

- а)  $URL a\mu$
- b) Адрес электронной почты
- c) IP адрес
- d) Адрес хранения информации на компьютере
- 1. 192.168.48.23
- 2. <http://www.glstar.ru/>
- 3. [dassa@mail.ru](mailto:dassa@mail.ru)
- 4. C:\Program Files\Internet Explorer

## Задание 20

Установите соответствие между термином и определением:

- a) Сервер
- b) Рабочая станция
- c) Сетевая технология
- d) Информационно-коммуникационная технология
- 1. Согласованный набор стандартных протоколов, реализующих их программно-аппаратных средств, достаточный для построения компьютерной сети и
- 2. обслуживания ее пользователей .
- 3. Специальный компьютер, который предназначен для удаленного запуска приложений, обработки запросов на получение информации из баз данных и обеспечения связи с общими внешними устройствами.
- 4. Информационная технология работы в сети, позволяющая людям общаться, оперативно получать информацию и обмениваться ею.
- 5. Персональный компьютер, позволяющий пользоваться услугами, предоставляемыми серверами.

Установите соответствие между названиями и средствами телекоммуникационных технологий:

- a) Yahoo!
- b) Google Chrome
- c) Рамблер
- d) Нигма
- 1. Поисковый электронный каталог-классификатор
- 2. Медийно-сервисный интернет-портал
- 3. Браузер
- 4. Поисковая система

## Задание 22

Установите последовательность действий при осуществлении контекстного поиска информации в сети Интернет:

- a) Открыть Интернет-браузер
- b) Выбрать необходимую страницу из предложенных
- c) Включить компьютер
- d) Ввести запрос в поисковую строку

## Задание 23

Укажите последовательную цепочку элементов, образующую URL-адрес информационного ресурса:

- a) Имя каталога, в котором содержится нужный файл
- b) Адрес сервера
- c) Протокол
- d) Имя файла

## Задание 24

Укажите последовательную цепочку элементов, образующую адрес электронной почты:

- a) Имя пользователя
- b) Символ @
- c) Домен

## d) Имя почтового сервера

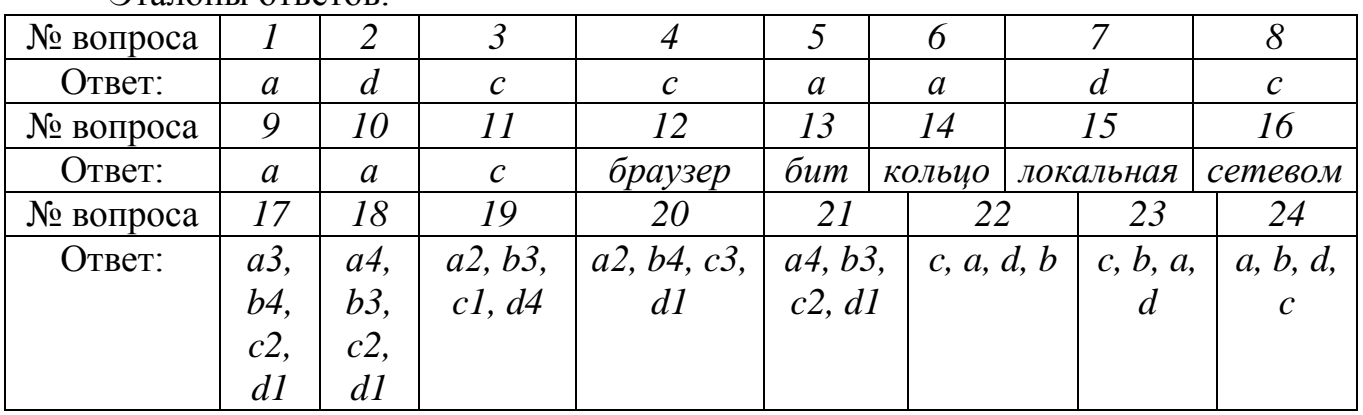

#### Эталоны ответов:

## **САМОСТОЯТЕЛЬНАЯ РАБОТА**

#### **1. Описание**

Самостоятельная работа по данной теме включает работу по самостоятельному изучению обучающимися ряда вопросов.

На самостоятельное изучение представленных ниже вопросов и выполнение заданий отводится 120 минут.

Для формирования результатов обучения необходимо следующее оборудование:

ПК с возможностью выхода в сеть Интернет.

#### **Печатные издания**

1. Михеева Е.В. Информационные технологии в профессиональной деятельности. Технические специальности : учебник для студ. учреждений сред. проф. образования/ Е.В. Михеева, О.И. Титова. – М.: Издательский центр «Академия», 2016. – 416 с.

#### **Электронные издания (электронные ресурсы)**

1. Видеоматериалы по работе с прикладными программами. [Электронный ресурс] //Режим доступа <https://videourokionline.ru/>

2. Открытые системы: издания по информационным технологиям [Электронный ресурс] //Режим доступа https://www.osp.ru/os/ -

3. Методическая копилка учителя информатики. [Электронный ресурс] //Режим доступа http:// www.metod-kopilka.ru-

#### **Дополнительные источники**

1. Леонтьев В.П. Office 2016. Новейший самоучитель. – М.: [Эксмо-Пресс,](https://www.labirint.ru/pubhouse/152/)  $2015. - 368$  c.

#### **2. Критерии оценки самостоятельной работы**

**5» «отлично»** - в самостоятельной работе дан полный, развернутый ответ на поставленные вопросы. Изложение знаний в письменной форме полное,

системное в соответствии с требованиями учебной программы. Знание об объекте демонстрируется на фоне понимания его в системе данной науки и междисциплинарных связей. Ответ изложен литературным языком с использованием научной терминологии.

**«4» «хорошо»** - в самостоятельной работе дан полный, развернутый ответ на поставленный вопрос, показано умение выделить существенные и несущественные признаки. Имеющиеся у обучающегося знания соответствуют минимальному объему содержания предметной подготовки. Изложение знаний в письменной форме полное, системное в соответствии с требованиями учебной программы. Возможны несущественные ошибки в формулировках. Ответ логичен, изложен литературным языком с использованием научной терминологии.

**«3» «удовлетворительно» -** дан недостаточно полный и недостаточно развернутый ответ. Допущены ошибки в раскрытии понятий, употреблении терминов. Оформление требует поправок, коррекции.

**«2» «неудовлетворительно» -** дан неполный ответ, представляющий собой разрозненные знания по теме вопроса с существенными ошибками в определениях. Изложение неграмотно, возможны существенные ошибки. Отсутствует интерес, стремление к добросовестному и качественному выполнению учебных заданий.

## **3. Примерные вопросы для самостоятельного изучения**

Сообщение на тему «Типы деловых документов»

- 1. Понятие о деловом документе
- 2. Классификация деловых документов
- 3. Текст делового документа
- 4. Реквизиты и оформление делового документа
- 5. Характеристика отдельных видов деловых документов
- 5.1 Заявление
- 5.2 Доверенность
- 5.3 Автобиография

5.4 Резюме

#### **4. Примерные задания для самостоятельной работы**

**Задание 1.** Заполните таблицу, уточнить лексическое значение слов.

#### **ДЕЛОВАЯ БУМАГА: КЛЮЧЕВЫЕ ПОНЯТИЯ**

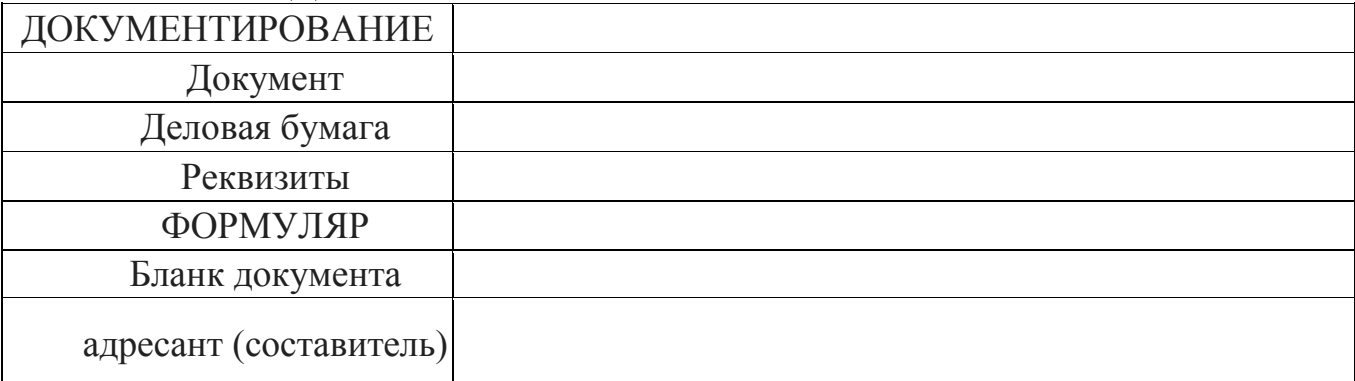

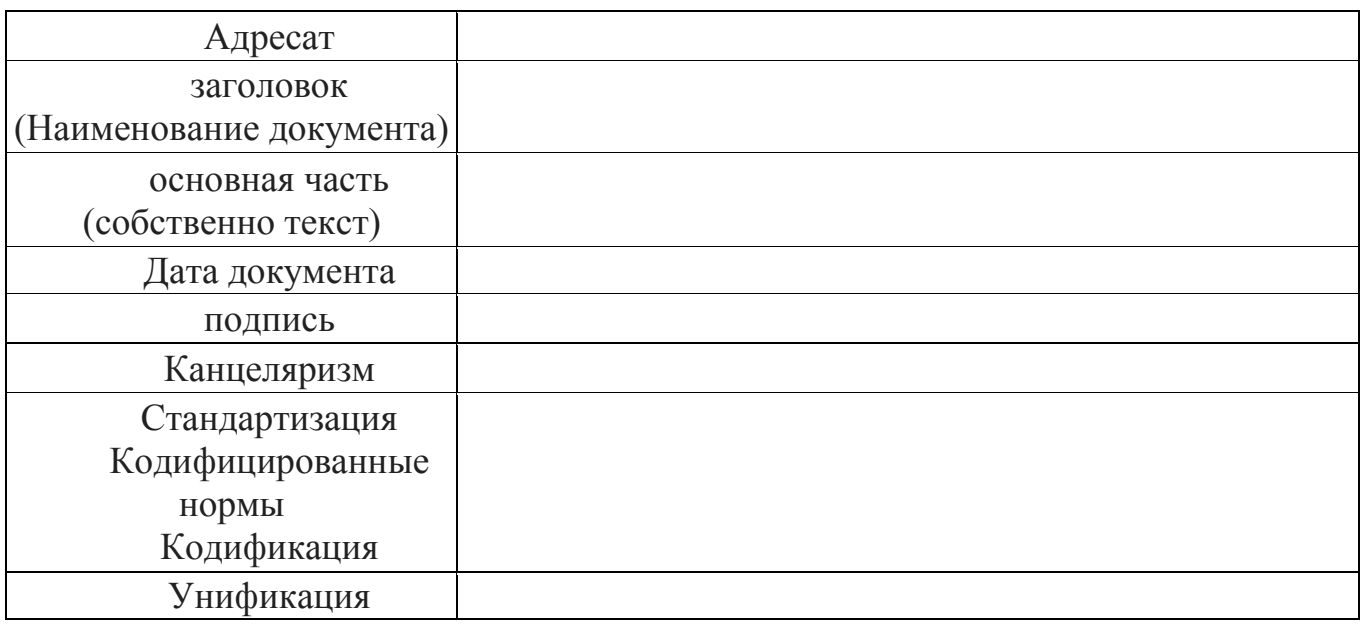

**Задание 2.** Составить и отредактировать документы, ознакомиться с правилами составления и оформления отдельных видов документов (заявление, доверенность, автобиография, резюме). Выполнить упражнения 1,2,3,4.

## **СОСТАВЛЕНИЕ И ОФОРМЛЕНИЕ отдельных видов ДОКУМЕНТОВ**

## **ЗАЯВЛЕНИЕ**

Документ, содержащий просьбу, жалобу или предложение лица (работника, потребителя, клиента). Адресат - должностное лицо или организация.

### **Общие правила оформления заявления**

Заявление, как правило, составляется в рукописной форме на бумаге формата А-4 или трафаретном бланке. Содержит следующие реквизиты:

 Наименование адресата (с указанием должности, фамилии и инициалов) пишется вверху с отступом в треть строки\*.

 Фамилия, имя, отчество заявителя пишется под адресатом без предлога *от* (более предпочтительный вариант) или с предлогом *от*.

Наименование документа - слово *Заявление* - пишется в центре листа.

 Основной текст пишется с красной строки. Он содержит формулировку просьбы (жалобы, предложения) с краткой аргументацией существа дела и, возможно, с указанием конкретных сроков и условия желательного варианта решения.

 Указание на наличие необходимых прилагаемых к заявлению документов.\*\*

Дата, как правило, ставится слева, подпись заявителя - справа.

## **ФОРМА-образец ЗАЯВЛЕНИЯ**

Должность Ф.И.О. адресата (*кому?*) (*кого?*)

#### должность / статус Ф.И.О. адресанта\*\*

#### *Заявление*

*Прошу* + инфинитив глагола *(выделить, разрешить, допустить, принять* и т.д.)…

Конструкции для ввода аргументации: *ввиду того что…, в связи с тем, что…, по причине…, на основании того что…, учитывая (что?) ...*

*Необходимые документы прилагаются*

Дата Подпись

## **Упражнение 1.**

## **Вопросы и задания**

1. Объясните, почему данные документы вызывают смех.

2. Найдите ошибки в приведенных выше документах, исправьте их соответственно официальному стилю.

### **Заявление студентки директору МПК**

Дорогая Татьяна Николаевна!

Отпустите меня на три дня в деревню, так как пора копать картошку, а мои родители старенькие, сами не справятся, да и мне стыдно будет, что я не смогла помочь им.

> С приветом, Ксения Петрова 25 сентября 2017 г.

## **Заявление директору от студента**

Знаете ли, мне нужно завтра в поликлинику к зубному – талончик взять. Сами небось понимаете, что на учебу я вовремя никак не поспею. Татьяна Николаевна, миленькая, можно, я опоздаю? Я лучше потом задержусь и все-все сделаю до конца и сдам, честное слово!

## $A<sup>2</sup>$

## **Семенова**

## **Упражнение 2.**

## **Составьте заявление**

- с просьбой перевести на другую специальность;
- с просьбой разрешить академический отпуск;
- с просьбой разрешить прохождение практики по месту жительства;
- с просьбой перевести на заочную или вечернюю форму обучения;
- с просьбой об изменении фамилии;
- с просьбой о назначении социальной стипендии;
- о досрочной сдаче экзаменов;
- о продлении сроков сессии;
- о приеме на временную работу;
- об увольнении с работы.

## **ДОВЕРЕННОСТЬ**

Документ, содержащий информацию о предоставлении права доверенному лицу полномочия предпринять/предпринимать какое-либо действие (чаще всего получить что-либо) от лица доверителя и предназначенный для предъявления третьим лицам.

Адресат – учреждение, предприятие, учебное заведение и т. д. Разновидности доверенности: официальная (служебная) и личная.

## **ФОРМА-ОБРАЗЕЦ ДОВЕРЕННОСТИ**

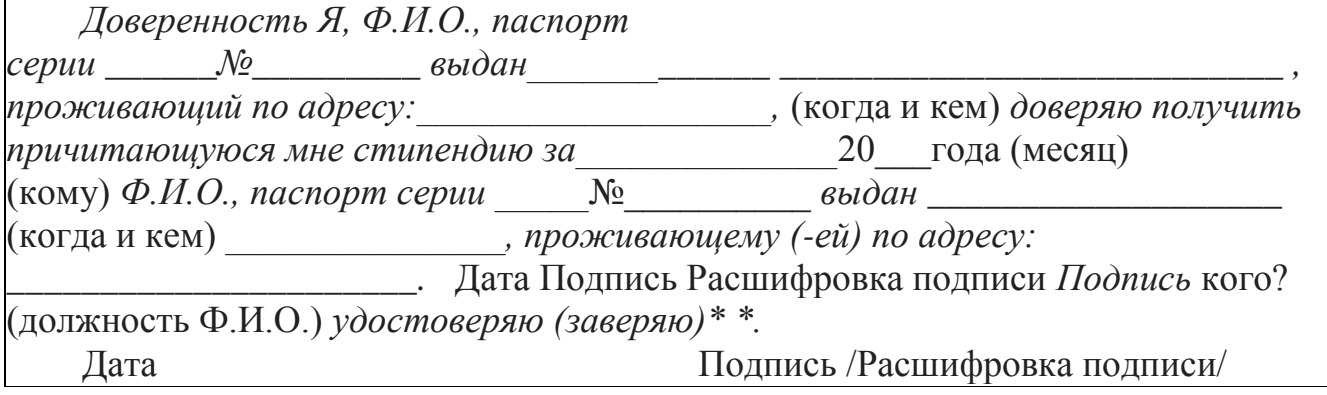

## **Упражнение 3.**

Прочитайте доверенность, написанную детским писателем

К.И. Чуковским. Как вы думаете, можно ли так написать доверенность в официально-деловом стиле? Отредактируйте текст.

#### Доверенность

Пусть Воронину Сергею отдадут мою стипендию. Он как будто человек честный, и, надеюсь, денег моих не растратит.

Композиция и информативно-смысловая модель автобиографии и резюме в принципе аналогичны. Разница в их информативном содержании обусловлена большей зависимостью содержания резюме от адресата (предполагаемого работодателя).

#### **АВТОБИОГРАФИЯ**

Документ, содержащий жизнеописание какого-либо лица, составленное им самим. Адресат – учреждение (работодатель), учебное заведение и т. п.

#### **Общие правила оформления автобиографии**

Автобиография составляется от первого лица в произвольной форме, собственноручно, но без помарок и исправлений с обязательным освещением следующих вопросов:

1. Дата и место рождения, социальное происхождение, гражданство.

2. Пребывание в учебных заведениях (где и когда учился). Полученное образование, специальность.

3. Начало трудовой деятельности, переход с одной работы на другую (когда, где, кем работал).

4. Служил ли в рядах Вооружѐнных сил (когда, где, кем).

5. Участие в общественной жизни. Награды, поощрения (если есть).

6. Семейное положение, краткие сведения о ближайших родственниках.

7. Другие сведения (по усмотрению составителя).

#### **Автобиография**

Я, Козлов Василий Иванович, родился 4 ноября 1969 года в г. Макеевке.

В 1976 году пошёл в первый класс средней школы №27 г. Макеевки. После окончания 9 классов в 1984 году поступил в торговый техникум г. Донецка, который окончил с золотой медалью.

В 1986 году поступил на физико-математический факультет Донецкого национального университета. Во время обучения в университете был старостой группы.

В 1991 году закончил полный курс упомянутого университета по специальности «Математика и информатика». После его окончания присвоена квалификация учителя математики и информатики. С октября 1991 года работаю учителем в средней школе №19 г. Макеевки.

Состав семьи:

жена — Козлова Ольга Николаевна, учитель русского языка и литературы средней школы №107 г. Макеевки;

дочь — Козлова Маргарита Васильевна, 1991 года рождения.

15 ноября 2017 г. Подпись

### **Упражнение 4.**

Прочитав текст автобиографии, укажите в нѐм композиционные, логические, стилистические ошибки и отклонения. Отредактируйте текст.

Моя Автобиография. Меня зовут Куликова Наталья. Я родилась второго января тысяча девятьсот семьдесят шестого года в Уренском районе в семье умных людей, но простых рабочих. Моего папу зовут Юрий Васильевич, маму Валентина Васильевна. Еще у меня есть два брата: Илья и Николай. До пяти лет мое воспитание осуществлялось дома, потом - в детском саду. А в тысяча девятьсот восемьдесят третьем году я пошла в первый класс. Успешно и с радостью училась в школе. В тысяча девятьсот девяносто четвертом году окончила среднюю школу. После школы поступила в Нижегородский государственный технический университет на химико-технологический факультет. На это оказала свое влияние любимая учительница химии – Степанова Елена Николаевна. Куликова 05,09,2003 г.

#### **РЕЗЮМЕ**

Документ, предъявляемый лично или отправляемый/высылаемый при трудоустройстве и содержащий краткие сведения о биографических данных, образовательной подготовке, профессиональной деятельности, некоторых умениях и навыках, а также личных качествах человека. Адресат потенциальный работодатель.

Резюме – это своего рода визитная карточка, аттестующая претендента на вакантную должность. Цель резюме – как можно более выигрышно (и в то же время объективно) представить себя как личность и свою трудовую биографию.

Резюме – сравнительно молодой жанр в русском деловом общении, именно поэтому применительно к нему пока не выработано единого стандарта и написание резюме является до некоторой степени творческим процессом. Тем не менее, существуют общие правила составления резюме и можно назвать типовые информативные блоки этого жанра деловой речи.

#### **5. Примерные формы отчетности результатов самостоятельной работы**

Выполнение заданий по сбору, систематизации и оценке материала по выбранной теме. Составление таблиц. Выполнение контрольных заданий.

#### **ПРАКТИЧЕСКОЕ ЗАНЯТИЕ**

#### **1. Описание**

В ходе практического занятия обучающиеся приобретают умения, предусмотренные рабочей программой учебной дисциплины, учатся использовать формулы, применять различные методики расчета, анализировать полученные результаты и делать выводы, опираясь на теоретические знания.

Содержание, этапы проведения практического занятия представлены в обязательном приложении **Методические указания по проведению практических занятий по дисциплине***.*

При оценивании практического занятия учитываются следующие критерии:

- качество выполнения работы;

- качество оформления отчета по работе;

- качество устных ответов на контрольные вопросы при защите работы.

Например, основная цель практического занятия №8 Вычислительные функции табличного процессора MS Excel – изучение информационной технологии использования встроенных вычислительных функций MS Excel для финансового анализа.

На проведение практического занятия отводится 60 минут.

Для формирования результатов обучения необходимо следующее оборудование:

- персональный компьютер (ПК);

- пакет прикладных программ: OS Windows 7, MS Office.

#### **Печатные издания**

1. Михеева Е.В. Информационные технологии в профессиональной деятельности. Технические специальности : учебник для студ. учреждений сред. проф. образования/ Е.В. Михеева, О.И. Титова. – М.: Издательский центр «Академия», 2016. – 416 с.

2. Михеева Е.В. Практикум по информационным технологиям в профессиональной деятельности. – М.: Проспект, 2016 – 410с.

3. Немцова Т.И. Практикум по информатике: учеб. пособие в 2-х частях/ Т.И. Немцова, Ю.В. Назарова; под ред. Л.Г. Гагариной. – М.: Форум; Инфра-М, 2013. – ч.1. – 288 с.

## **Электронные издания (электронные ресурсы)**

1. Видеоматериалы по работе с прикладными программами. [Электронный ресурс] //Режим доступа <https://videourokionline.ru/>

2. Открытые системы: издания по информационным технологиям [Электронный ресурс] //Режим доступа https://www.osp.ru/os/ -

3. Методическая копилка учителя информатики. [Электронный ресурс] //Режим доступа http:// www.metod-kopilka.ru-

## **Дополнительные источники**

1. Леонтьев В.П. Office 2016. Новейший самоучитель. – М.: [Эксмо-Пресс,](https://www.labirint.ru/pubhouse/152/)  $2015. - 368$  c.

## **2. Критерии оценки практического занятия**

**5» «отлично»** - самостоятельно и правильно решил учебно-профессиональную задачу или задание, уверенно, логично, последовательно и аргументированно излагал свое решение, используя понятия, ссылаясь на нормативно-правовую базу.

**«4» «хорошо»** - самостоятельно и в основном правильно решил учебнопрофессиональную задачу или задание, уверенно, логично, последовательно и аргументированно излагал свое решение, используя понятия.

**«3» «удовлетворительно» -** в основном решил учебно-профессиональную задачу или задание, допустил несущественные ошибки, слабо аргументировал свое решение, используя в основном понятия.

**«2» «неудовлетворительно» -** не решил учебно-профессиональную задачу или задание.

## **3. Примерные задания**

**Задание 8.1.** Создайте таблицу финансовой сводки за неделю, произведите расчѐты, постройте диаграмму изменения финансового результата, произведите фильтрацию данных. Исходные данные показаны на рис. 8.1, результаты работы – на рис.8.7, 8.9 и 8.12.

|                | Н<br>Файл<br>Главная<br>¥             | Вставка<br>Разметка страницы          | Формулы        | Данные                  | Рецензи       |  |
|----------------|---------------------------------------|---------------------------------------|----------------|-------------------------|---------------|--|
|                | Calibri<br>ia ·                       | 11<br>A                               | ≡<br>$\Lambda$ | $\infty$                | Tepenoc тек   |  |
|                | Вставить<br>K<br>Ж                    | ч                                     | 亖<br>喜<br>君    | 经验                      | -а- Объединит |  |
|                | Буфер обмена<br>痘                     | Шрифт                                 | 瑙              |                         | Выравнивание  |  |
|                | G13                                   | $f_x$<br><b>INC</b>                   |                |                         |               |  |
| A              | A                                     | B                                     | C              | D                       | E             |  |
| 1              |                                       | Финансовая сводка за неделю (тыс. р.) |                |                         |               |  |
| $\overline{2}$ |                                       |                                       |                |                         |               |  |
| 3              | День недели                           | Доход                                 | Расход         | Финансовый<br>результат |               |  |
| 4              | Понедельник                           | 3245,20                               | 3628,50        | 3                       |               |  |
| 5              | Вторник                               | 4572,50                               | 5320,50        | Ś.                      |               |  |
| $\overline{6}$ | Среда                                 | 6251,66                               | 5292,10        | ė.                      |               |  |
| 7              | Четверг                               | 2125,20                               | 3824,30        | Ś.                      |               |  |
| 8              | Пятница                               | 3896,60                               | 3020,10        | ż                       |               |  |
| 9              | Суббота                               | 5420,30                               | 4262,10        | Ś.                      |               |  |
| 10             | Воскресенье                           | 6050,60                               | 4369,50        | ş                       |               |  |
| 11             | Среднне значение                      | 3                                     | ċ.             | ś.                      |               |  |
| 12             |                                       |                                       |                |                         |               |  |
| 13             | Общий финансовый результат за неделю: |                                       |                | ्र                      |               |  |
| 11             |                                       |                                       |                |                         |               |  |

Рис. 8.1. Исходные данные для задания 8.1

#### **Последовательность выполнения задания**

1. Откройте редактор электронных таблиц Microsoft Excel и создайте новую электронную книгу (при стандартной установке MS Office выполните *Пуск / Все программы / Microsoft Excel*).

2. Введите заголовок таблицы «Финансовая сводка за неделю (тыс. р.)», начиная с ячейки A1.

З. Для оформления шапки таблицы выделите ячейки на третьей строке и создайте стиль для оформления. Для этого выполните команду ленты *Главная / Стили / Стили ячеек / Создать стиль ячейки*, в открывшемся окне *Стиль* (рис. 8.2) наберите имя стиля «Шапка таблиц» и нажмите кнопку *Формат*. В открывшемся окне на вкладке *Выравнивание* задайте *Переносить по словам* и выберите горизонтальное и вертикальное выравнивание — по центру (рис. 8.3), на вкладке *Число* укажите формат — *Текстовый*, на вкладке *Шрифт* укажите вид шрифта *Times New Roman*, начертание — *полужирный*, размер — 12. После этого нажмите кнопку *ОК* и еще раз *ОК*.

4. На третьей строке введите названия столбцов таблицы — «Дни недели», «Доход», «Расход», «Финансовый результат», далее заполните таблицу исходными данными согласно рис. 8.1.

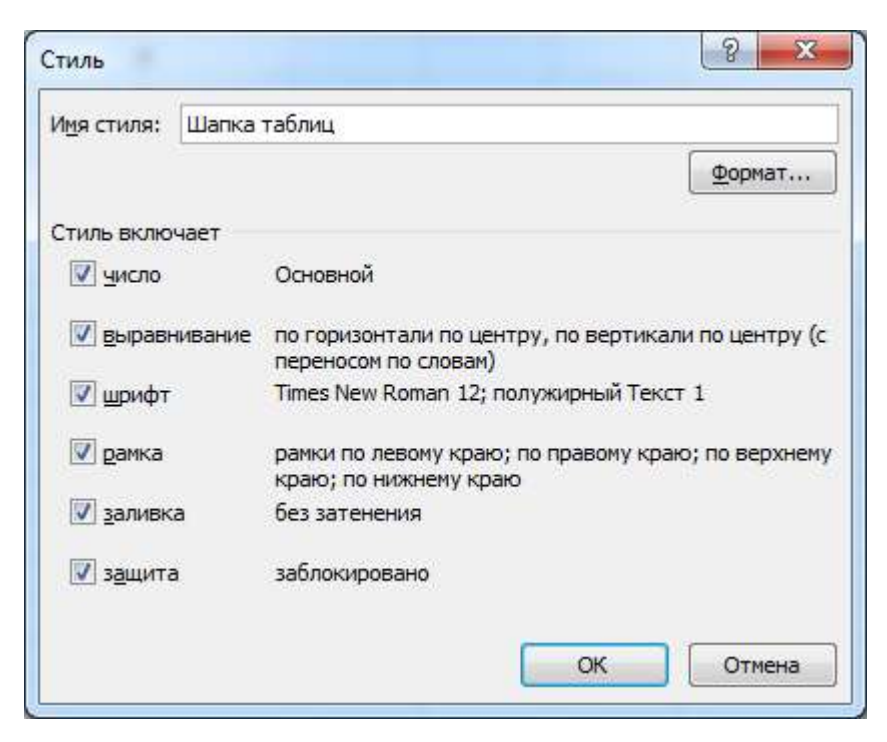

Рис. 8.2. Создание стиля оформления шапки таблицы

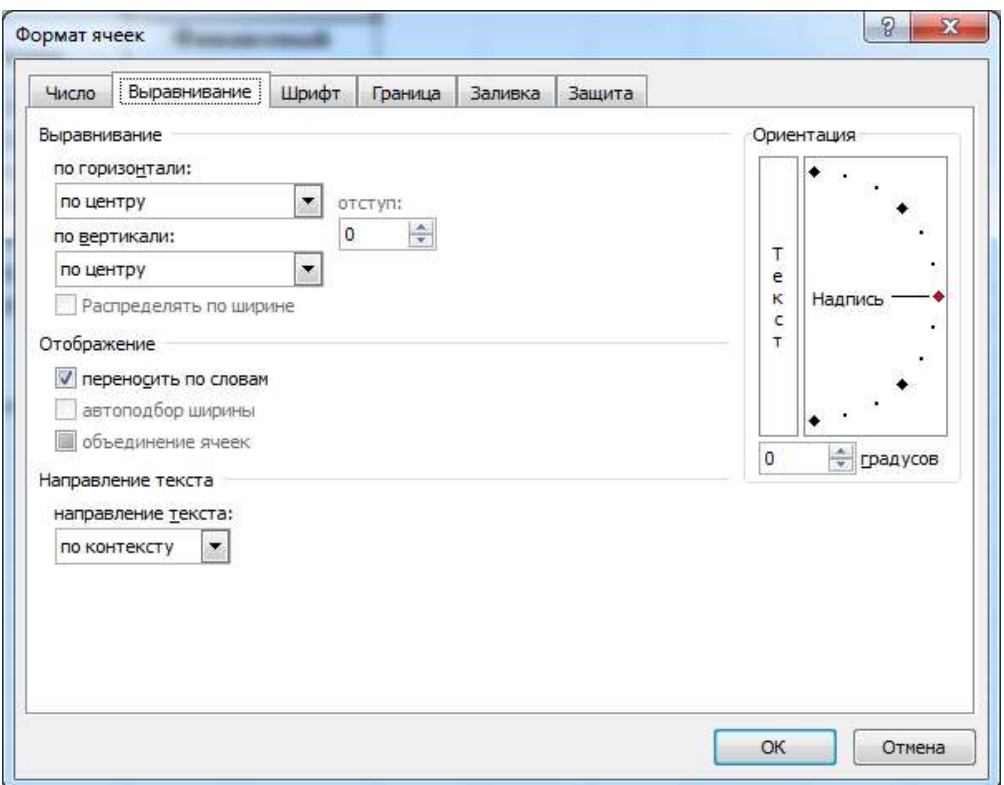

Рис. 8.3. Форматирование ячеек – задание переноса по словам

Краткая справка. Для ввода дней недели наберите «Понедельник» и произведите автокопирование до «Воскресенья» (левой клавишей мыши за маркер автозаполнения в правом нижнем углу ячейки).

5. Произведите расчеты в графе «Финансовый результат» по следующей формуле:

Финансовый результат = Доход — Расход.

Для этого в ячейке D4 наберите формулу = В4 — С4.

Краткая справка. Введите расчетные формулы только для расчета по строке «Понедельник», далее произведите автокопирование формул (так как в графе «Расход» нет незаполненных данными ячеек, можно произвести автокопирование двойным щелчком мыши по маркеру автозаполнения в правом нижнем углу ячейки).

6. Для ячеек с результатом расчетов (ячейки D4:D12) задайте формат «Денежный» с выделением отрицательных чисел красным цветом (рис. 8.4) (команда контекстного меню *Формат ячеек /* вкладка *Число /* формат *Денежный /*  отрицательные числа *— красные*. Число десятичных знаков задайте равное 2).

Обратите внимание, как изменился цвет отрицательных значений финансового результата на красный.

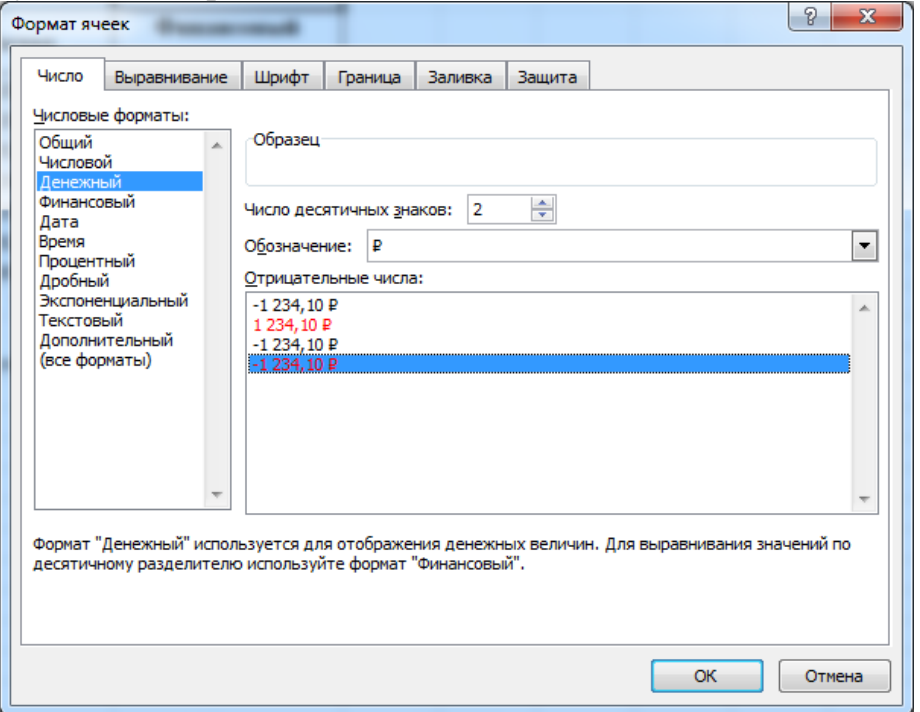

Рис. 8.4. Задание формата отрицательных чисел цветом

7. Рассчитайте средние значения дохода и расхода, пользуясь мастером функций (кнопка в строке формул или на вкладке ленты *Формулы*). Функция «Среднее значение» (СРЗНАЧ) находится в разделе «Статистические». Для расчета функции СРЗНАЧ дохода установите курсор в соответствующей ячейке (В11), откройте окно *Вставка функции* и выберите функцию СРЗНАЧ (лента *Формулы / Вставить функцию /* категория *Статистические* / *СРЗНАЧ*) (рис. 8.5). В качестве первого числа выделите группу ячеек с данными для расчета среднего значения В4:В1О.

Аналогично рассчитайте среднее значение расхода.

8. В ячейке D1З выполните расчет общего финансового результата (сумма по столбцу «Финансовый результат»). Для выполнения автосуммы удобно пользоваться кнопкой *Автосуммирование* на панели инструментов ленты *Главная / Редактирование* или функцией СУММ (лента *Формулы / Вставить функцию /*  категория *Математические / СУММ*). В качестве первого числа выделите группу ячеек с данными для расчета суммы — D4:D10 (рис. 8.6).

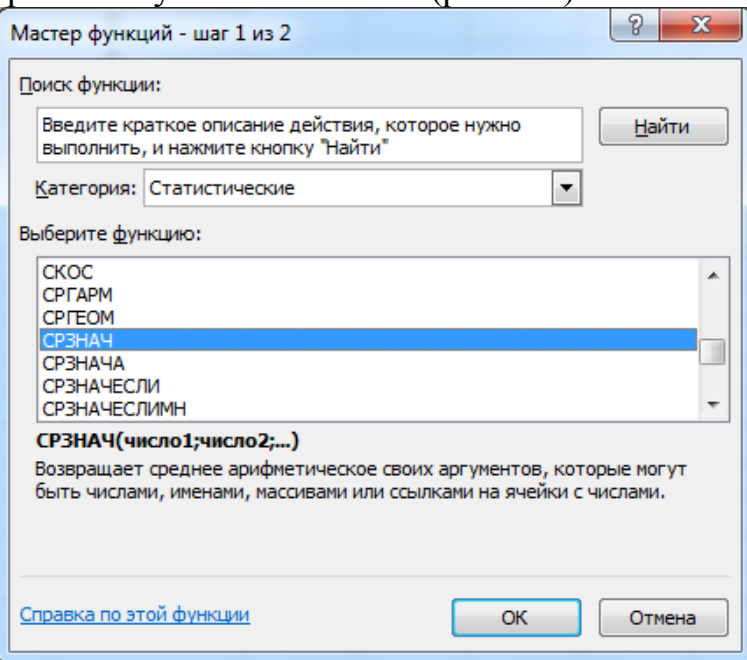

Рис. 8.5. Выбор функции расчѐта среднего значения СРЗНАЧ

9. Проведите форматирование заголовка таблицы. Для этого выделите интервал ячеек от А1 до D1, объедините их кнопкой панели инструментов ленты *Главная / Выравнивание / Объединить и поместить в центре* или командой контекстного меню *Формат ячеек /* вкладка *Выравнивание /* отображение *Объединение ячеек.* Задайте начертание шрифта — полужирное, цвет — по вашему усмотрению.

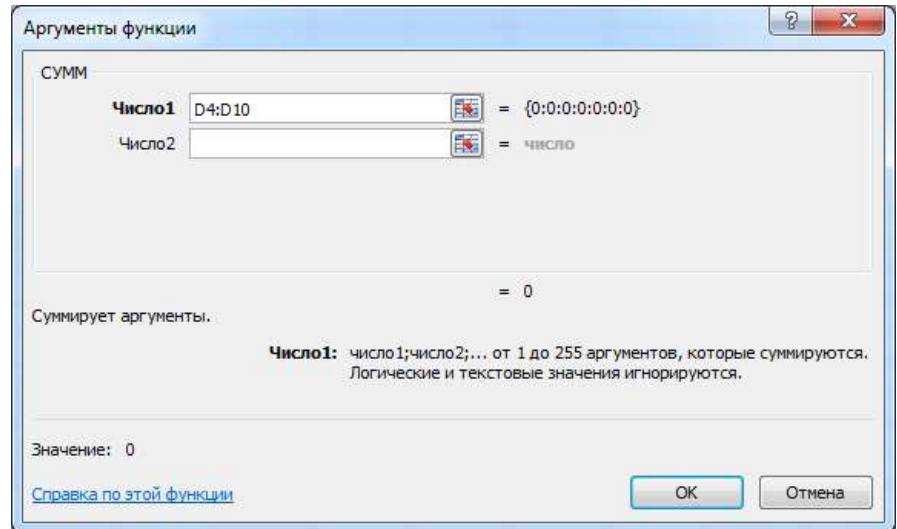

Рис.8.6. Задание интервала ячеек при суммировании функцией СУММ

| ĸ         | н                                     |                                        |                 |                                  |                     |                                      | <b>Annral</b> - Micro |
|-----------|---------------------------------------|----------------------------------------|-----------------|----------------------------------|---------------------|--------------------------------------|-----------------------|
|           | Главная<br><b>BITABKA</b><br>Davis    | <b>CONTRACTOR</b><br>Разметка страницы | <b>DODRIVNI</b> | <b>Animat</b>                    | .<br>Рецензирование | <b>Birth</b>                         |                       |
|           | ä<br>Calibri<br>в<br>ūх               | $-11 - A A$                            | ≖               | $22 - 4$<br><b>Переностекств</b> |                     |                                      | 06                    |
|           | Вставить<br>ж<br>ĸ<br>Буфер обнена га | $A - A$<br>$51 +$<br>ч.<br>Шрифт       | G               | ÷<br>深<br>Bugamusanne            |                     | БИ Объединить и поместить в центре * | 轉<br>ĸ                |
|           | D14<br>٠                              | f.<br>œ                                |                 |                                  |                     |                                      |                       |
| ×         | A                                     | B                                      | .c              | D.                               | 匡                   | F                                    | G                     |
| 1         | Финансовая сводка за неделю (тыс. р.) |                                        |                 |                                  |                     |                                      |                       |
| $\bar{z}$ |                                       |                                        |                 |                                  |                     |                                      |                       |
| ä         | День недели<br>٠                      | Докод<br>٠                             | Расход<br>٠     | Финансовый<br>результат -        |                     |                                      |                       |
| 4         | Понедельник                           | 3245,20                                | 3628,50         | $-383.30$                        |                     |                                      |                       |
|           | Вторник                               | 4572,50                                | 5320,50         | $-748,00$                        |                     |                                      |                       |
| G         | Среда                                 | 6251,66                                | 5292,10         | 959,56                           |                     |                                      |                       |
|           | <b>Hereepr</b>                        | 2125,20                                | 3824,30         | $-1699.10$                       |                     |                                      |                       |
|           | Пятница                               | 3896.60                                | 3020,10         | 876.50                           |                     |                                      |                       |
| 8         | суббота                               | 5420,30                                | 4262,10         | 1158,20                          |                     |                                      |                       |
| 10        | Воскресенье                           | 6050,60                                | 4369,50         | 1681,10                          |                     |                                      |                       |
| 11        | Среднне значение                      | 4508,87                                | 4245,30         |                                  |                     |                                      |                       |
| 12        |                                       |                                        |                 |                                  |                     |                                      |                       |
| 13        | Общий финансовый результат за неделю: |                                        |                 | 1844.96                          |                     |                                      |                       |
| 14        |                                       |                                        |                 |                                  |                     |                                      |                       |
| 15        |                                       |                                        |                 |                                  |                     |                                      |                       |
| 16        |                                       |                                        |                 |                                  |                     |                                      |                       |
| 17        |                                       |                                        |                 |                                  |                     |                                      |                       |

Рис 8.7. Таблица расчѐта финансового результата (задание 8.1)

Проведите форматирование ячейки D13 таблицы. Для выделения результата финансового анализа выполните заливку цветом ячейки D13 (*Формат ячеек /*  вкладка *Заливка*).

Конечный вид таблицы показан на рис. 8.7.

1. Постройте диаграмму (линейчатого типа) изменения финансовых результатов по дням недели. Для этого выделите интервал ячеек с данными финансового результата D4:D10 и выберите команду *Вставка / Диаграммы / Линейчатая*. Для подписи оси выполните команду ленты *Конструктор / Данные / Выбрать данные*, затем в окне *Выбор источника данных* нажмите кнопку *Изменить* и в окошке *Подписи данных* укажите интервал ячеек с днями недели А4:А10 (рис. 8.8).

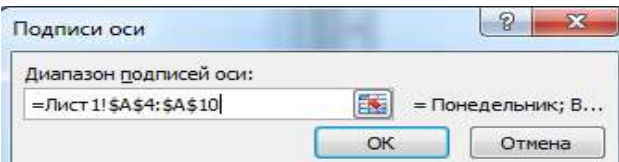

Рис. 8.8. Задание *Подписи по оси Х* при построении диаграммы

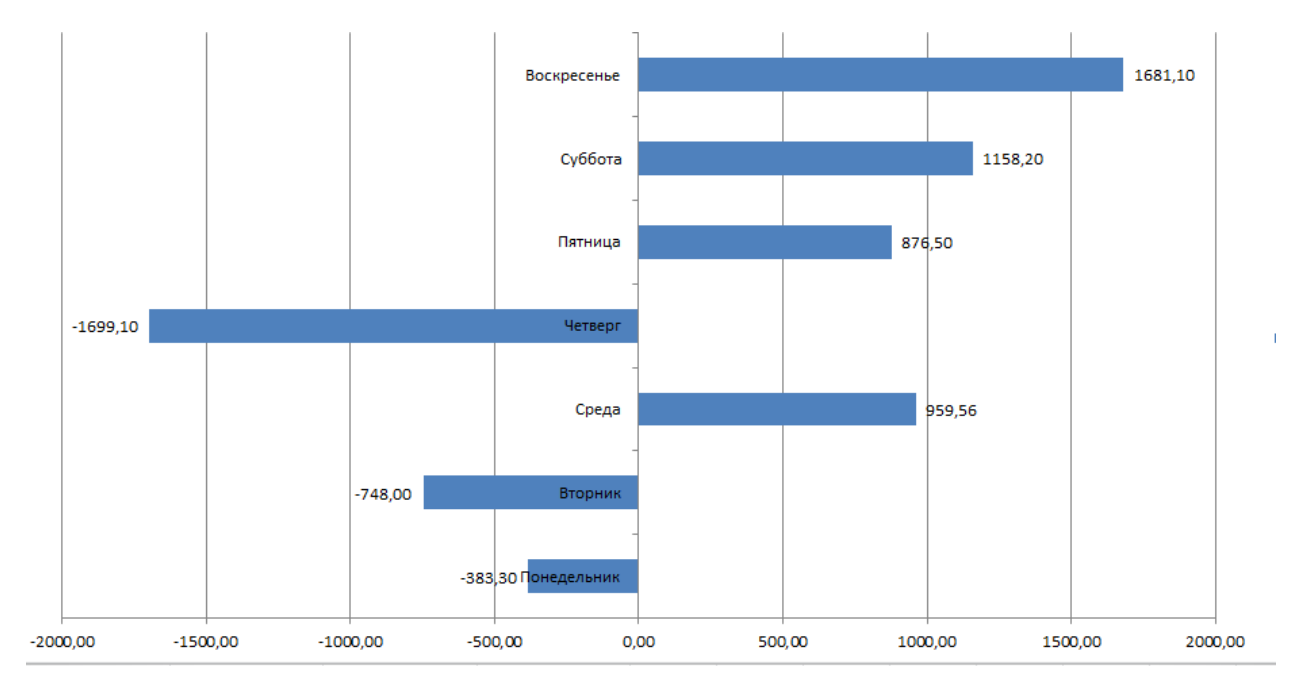

Рис. 8.9. Конечный вид диаграммы задания 8.1.

11. Подпишите на диаграмме значение данных командой ленты *Конструктор / Макеты диаграмм / Добавить элемент диаграммы / Подписи данных / У края снаружи*.

Конечный вид диаграммы показан на рис. 8.9.

12. Произведите фильтрацию значений дохода, превышающих 4 200 р.

Краткая справка. В режиме фильтра в таблице видны только те данные, которые удовлетворяют заданному критерию, при этом остальные строки скрыты. В этом режиме все операции форматирования, копирования, автозаполнения, автосуммирования применяются только к видимым ячейкам таблицы.

Для установления режима фильтра установите курсор внутри созданной таблицы и воспользуйтесь командой *Главная / Редактирование / Сортировка и фильтр / Фильтр*. В заголовках полей появятся стрелки выпадающих списков. Щелкните по стрелке в заголовке поля, на которое будет наложено условие (в столбце «Доход»), и вы увидите список всех неповторяющихся значений этого поля. Выберите команду для фильтрации *Числовые фильтры / Больше* (рис. 8.10). В открывшемся окне «Пользовательский автофильтр» задайте условие «Больше  $4200$ » (рис. 8.11).

Произойдет отбор данных по заданному условию. Проследите, как изменился вид таблицы и построенная диаграмма (рис. 8.12).

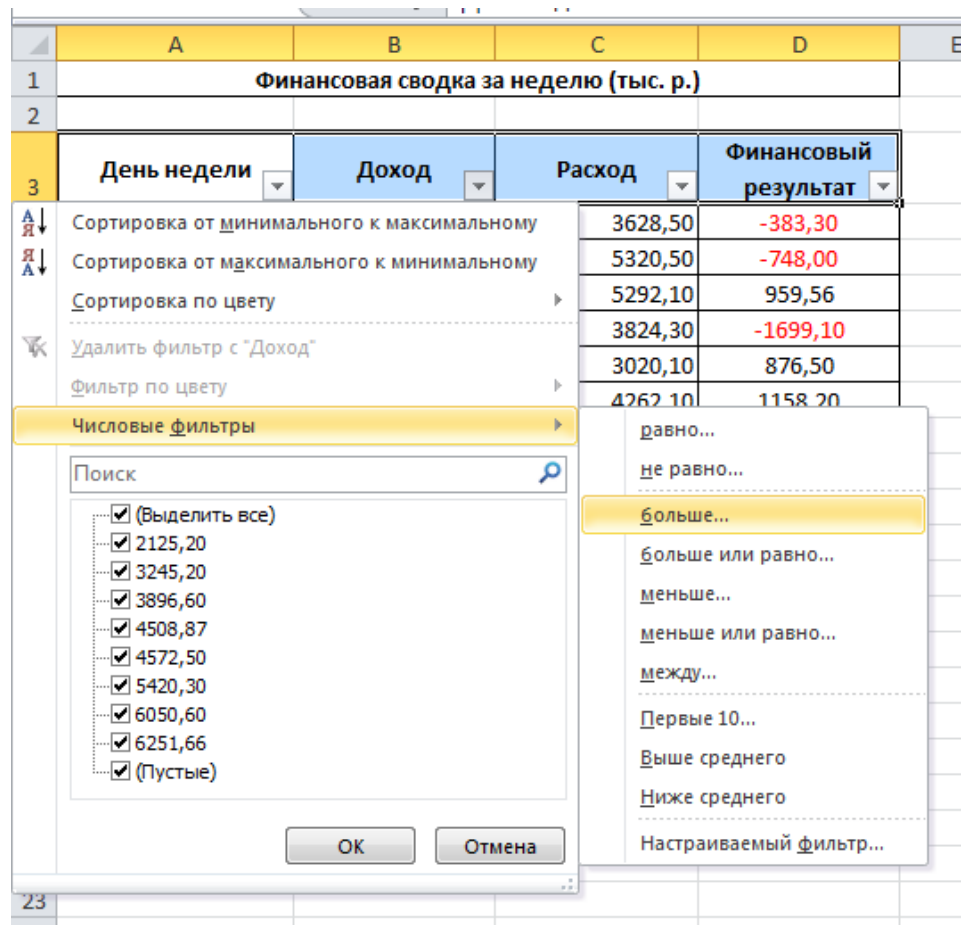

Рис. 8.10. Выбор варианта фильтрации

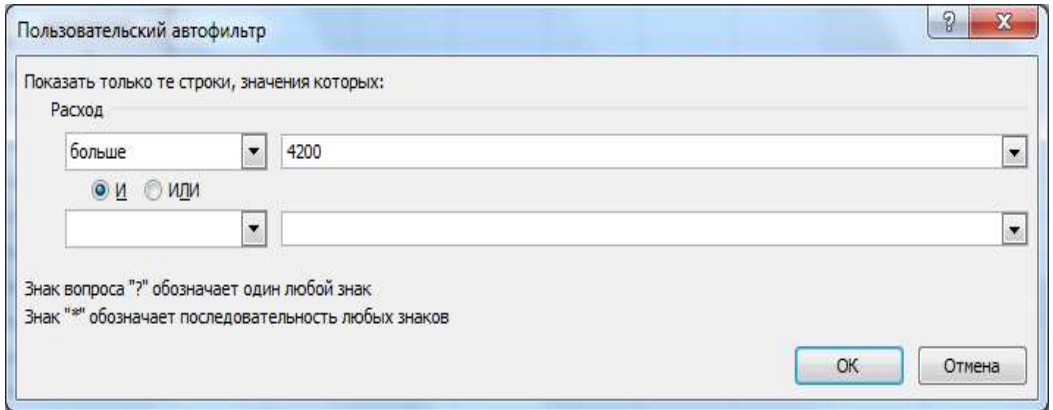

Рис. 8.11. Окно *Пользовательский автофильтр*

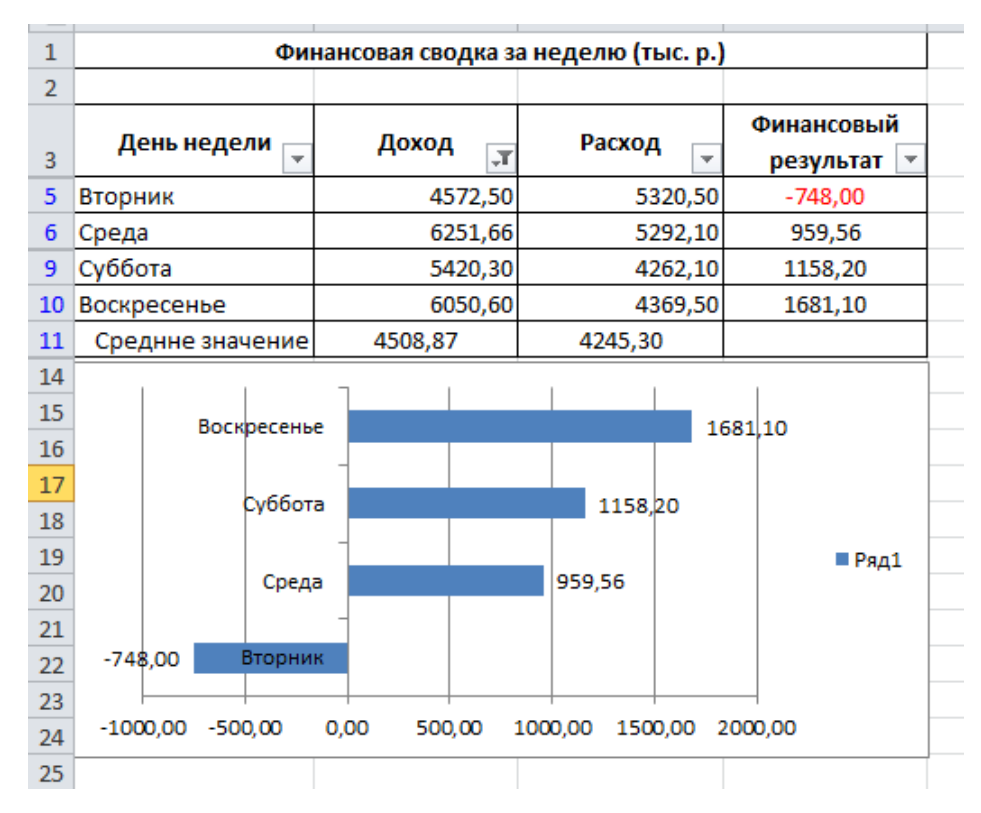

Рис. 8.12. Вид таблицы после фильтрации данных

13. Сохраните созданную электронную книгу в своей папке.

**Задание 8.2.** Заполните таблицу «Анализ продаж» (рис. 8.13), произведите расчеты, выделите минимальную и максимальную суммы покупки; по результатам расчета постройте круговую диаграмму суммы продаж. Используйте при оформлении таблицы для шапки созданный стиль «Шапка таблиц». Для этого выделите третью строку нажатием на ее номер и используйте команду ленты *Главная / Стали / Стили ячеек / Шапка таблиц*.

Формулы для расчета: Сумма = Цена × Количество; Всего = *сумма значений столбца* «Сумма».

| ⊿              | A                       | B                                             | C        | D            | E         |  |
|----------------|-------------------------|-----------------------------------------------|----------|--------------|-----------|--|
| $\mathbf{1}$   |                         | Анализ продаж                                 |          |              |           |  |
| $\overline{2}$ |                         |                                               |          |              |           |  |
| 3              | №п/п                    | Наименование                                  | Цена, р. | Кол-во       | Сумма, р. |  |
| 4              | 1                       | Прибор контроля и<br>управления С2000М        | 820,00   | 150          | P         |  |
| 5              | $\overline{\mathbf{2}}$ | Релейный блок, вер. 1.30<br>C2000-CN1         | 1530,00  | 60           | P         |  |
| 6              | 3                       | Прибор приемно-<br>контрольный "Сигнал-20М"   | 1500,00  | 25           | P         |  |
| $\overline{7}$ | 4                       | <b>РИП-12</b>                                 | 250,00   | 40           | P         |  |
| 8              | 5                       | Контроллер двухпроводной<br>ЛИНИИ СВЯЗИ       | 125,00   | 80           | P         |  |
| 9              | 6                       | Извещатель пожарыынй<br>дымовой               | 80,00    | 50           | Ś.        |  |
| 10             | 7                       | Оповещатель звуковой<br>(сирена) "Маяк 24-3М" | 120,00   | 120          | P         |  |
| 11             | 8                       | Оповещатель световой<br>"выход"               | 50,00    | 40           | p         |  |
| 12             |                         |                                               |          | <b>Bcero</b> | P         |  |
| 13             |                         |                                               |          |              |           |  |
| 14             | I S                     | Минимальная сумма покупки                     |          |              |           |  |
| 15             |                         | Максимальная сумма покупки                    |          |              | P         |  |
| 16             |                         |                                               |          |              |           |  |
|                |                         | <b>D</b> 019H.                                |          |              | $\Omega$  |  |

Рис. 8.13. Исходные данные для задания 8.2

Краткая справка. Для определения максимального (минимального) значения данных установите курсор в ячейке расчета, выберите встроенную функцию МАКС (МИН) из категории «Статистические», в качестве первого числа выделите диапазон ячеек значений столбца «Сумма» (ячейки Е4:Е11).

**Задание 8.3.** Заполните ведомость учета брака, произведите расчеты, выделите минимальную, максимальную и среднюю суммы брака, а также средний процент брака; произведите фильтрацию данных по условию процента брака < 9 %, постройте график отфильтрованных значений изменения суммы брака по месяцам (рис. 8.14).

Формула для расчета:

Сумма брака = Процент брака × Сумма затрат.

| ⊿              | A                     | B                          | Ċ         | D      | E     | F        |       |
|----------------|-----------------------|----------------------------|-----------|--------|-------|----------|-------|
| 1              | ВЕДОМОСТЬ УЧЕТА БРАКА |                            |           |        |       |          |       |
| $\overline{2}$ |                       |                            |           |        |       |          |       |
|                | Месяц<br>3            | ФИО                        | Табельный | Прцент | Сумма | Сумма    |       |
|                |                       |                            |           | номер  | брака | зарплаты | брака |
| 4              | Январь                | Иванов                     | 245       | 10,00% | 3265  | P        |       |
| 5              | Февраль               | Петров                     | 289       | 8,00%  | 4568  | ş        |       |
| 6              | Март                  | Сидоров                    | 356       | 5,00%  | 4500  | ş        |       |
| 7              | Апрель                | Паньчук                    | 657       | 11,00% | 6804  | P        |       |
| 8              | Май                   | Васин                      | 568       | 9,00%  | 6759  | ş        |       |
| 9              | Июнь                  | Борисова                   | 849       | 12,00% | 4673  | P        |       |
| 10             | Июль                  | Сорокин                    | 409       | 21,00% | 5677  | ş        |       |
| 11             | Август                | Федорова                   | 386       | 46,00% | 6836  | ş        |       |
| 12             | Сентябрь Титова       |                            | 598       | ş      |       |          |       |
| 13             | Октябрь               | Приогов                    | 4569      | 3,00%  | 5789  | ş        |       |
| 14             | Ноябрь                | Светов                     | 239       | 2,00%  | 4673  | ş        |       |
| 15             | Декабрь               | Козлов                     | 590       | 1,00%  | 6785  | P        |       |
| 16             |                       |                            |           |        |       |          |       |
| 17             |                       |                            |           |        |       |          |       |
| 18             |                       | Максимальная сумма брака   | P         |        |       |          |       |
| 19             |                       | Минимальная сумма брака    | ş         |        |       |          |       |
| 20             |                       | ş<br>Средняя сумма брака   |           |        |       |          |       |
| 21             |                       | P<br>Средний процент брака |           |        |       |          |       |
| 22             |                       |                            |           |        |       |          |       |
|                |                       |                            |           |        |       |          |       |

Рис. 8.14 Исходные данные для задания 8.3

Краткая справка. В столбце «Процент брака» установите процентный формат чисел (команда контекстного меню *Формат ячеек /* вкладка *Число* / формат *Процентный*).

## **4. ОЦЕНОЧНЫЕ МАТЕРИАЛЫ ДЛЯ ПРОМЕЖУТОЧНОЙ АТТЕСТАЦИИ ПО УЧЕБНОЙ ДИСЦИПЛИНЕ**

Предметом оценки являются сформированные умения и знания, а также динамика освоения общих и профессиональных компетенций. Оценка освоения учебной дисциплины предусматривает следующие формы промежуточной аттестации:

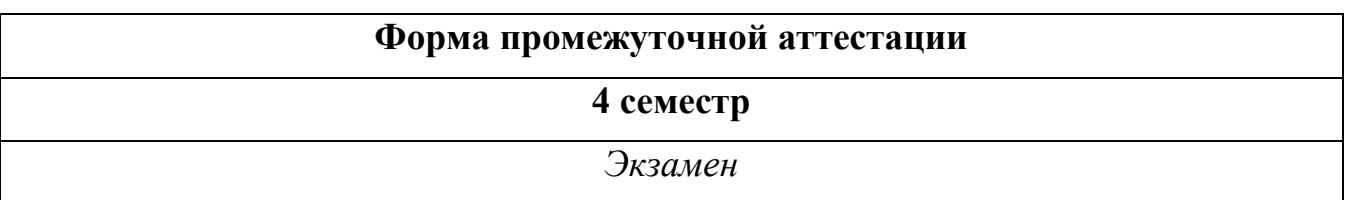

#### **ЭКЗАМЕН**

**1. Условия аттестации**: аттестация проводится в форме экзамена по завершению освоения учебного материала дисциплины и положительных результатах текущего контроля успеваемости.

**2. Время аттестации:** на проведение аттестации отводится 6 астрономического часа, на подготовку – 45 минут (1 акад. час).

#### **3. План варианта**

Билет содержит в себе 3 теоретических вопроса и 1 практическое задание.

#### **4. Общие условия оценивания**

Оценка по промежуточной аттестации носит *комплексный характер и может включать в себя:*

- результаты выполнения аттестационных заданий;

- оценку портфолио;

- оценку прочих достижений обучающегося.

#### **5. Критерии оценки.**

**«5» «отлично»** - в работе дан полный, развернутый ответ на поставленные вопросы. Изложение знаний в письменной форме полное, системное в соответствии с требованиями учебной программы. Знание об объекте демонстрируется на фоне понимания его в системе данной науки и междисциплинарных связей. Ответ изложен литературным языком с использованием научной терминологии.

**«4» «хорошо»** - в работе дан полный, развернутый ответ на поставленный вопрос, показано умение выделить существенные и несущественные признаки. Имеющиеся у обучающегося знания соответствуют минимальному объему содержания предметной подготовки. Изложение знаний в письменной форме полное, системное в соответствии с требованиями учебной программы.

Возможны несущественные ошибки в формулировках. Ответ логичен, изложен литературным языком с использованием научной терминологии.

**«3» «удовлетворительно» -** дан недостаточно полный и недостаточно развернутый ответ. Допущены ошибки в раскрытии понятий, употреблении терминов. Оформление требует поправок, коррекции.

**«2» «неудовлетворительно» -** дан неполный ответ, представляющий собой разрозненные знания по теме вопроса с существенными ошибками в определениях. Изложение неграмотно, допущены существенные ошибки. Отсутствует интерес, стремление к добросовестному и качественному выполнению учебных заданий.

## **6. Перечень вопросов и заданий для проведения экзамена**

1. Что такое информационно-коммуникативные технологии? Перечислите основные способы использования ИКТ.

2. Какие специализированные устройства помогают людям с нарушениями опорно-двигательного аппарата? Перечислите вспомогательные средства для слепых и слабовидящих. Перечислите вспомогательные средства для людей с расстройствами слуха.

3. Назовите классификацию информационных систем (ИС) по назначению; по поддерживаемому виду деятельности; ИС по структуре аппаратных средств.

4. Какими специальными возможностями обладает OC Windows? Для чего необходим экранный диктор? Для чего нужна экранная клавиатура и экранная лупа? Какими специальными настройками обладает мышь? Что такое залипание и для чего оно нужно?

5. Что такое дистанционное обучение? Перечислите основные отличия дистанционного обучения от традиционного. Перечислите методы дистанционного обучения. Какой уровень профессионального образования можно получить при таком формате? Назовите достоинства и недостатки дистанционного обучения?

6. Назовите виды видеоконференций. Назовите вид видеоконференции при которой все участники видят и слышат друг друга одновременно. Перечислите способы организации коллективной деятельности в сети Интернет.

7. Что представляют собой вычислительные сети на железнодорожном транспорте? Сформулируйте понятие «Локальные вычислительные сети (ЛВС)». Что представляет собой технология ЛВС.

8. Сформулируйте понятие «Топологии ЛВС». Перечислите достоинства и недостатки топологий.

9. В чем заключается выбор оборудования и каналов связи. Дайте характеристику каналам связи.

10. Сформулируйте назначение сетевого оборудования. Перечислите методы коммутации в сетях передачи данных. В чем заключается технология глобальных сетей.

11. Перечислите основные правила ввода текста. Как настроить параметры правописания?

12. Что такое автозамена в тексте? Объясните, как осуществляется поиск и замена в тексте. Как осуществляется подбор синонимов и антонимов?

13. Объясните возможности вкладки Шрифт, Ленты Главная. Объясните возможности вкладки Абзац, Ленты Главная.

14. Объясните понятие "шаблон документа". Как создать свой собственный шаблон документа.

15. Что такое тема, и как она применяется к документу? Что такое буквица?

16. Что такое стиль, и как создать свой собственный стиль на основе имеющегося?

17. Как настроить автоматическую расстановку переносов? Назовите основные параметры абзаца в редакторе Word. Как изменить основные свойства абзаца?

18. Как разбить документ на несколько колонок? Как вставить разрыв страницы? Какие виды разрывов вы знаете?

19. Назовите основные параметры страницы документа. Как изменить цвет фона страницы? Как вставить номера страниц?

20. Перечислите, какие есть возможности работы с колонтитулами? Как отключить номер страницы на титульном листе?

21. Опишите последовательность создания автоматического оглавления.

22. Назовите, какие виды списков существуют в Word? Опишите последовательность создания многоуровневого списка.

23. Опишите последовательность создания таблиц. Опишите, как форматируют границы и заливают ячейки таблиц.

24. Как вставить символ и формулу в текст. Как вставить фигурный текст, какие настройки есть у него?

25. Перечислите основные способы вставки рисунков. Как вставляют схемы и организационные диаграммы. Что такое сноска, и как ее добавить в документ?

26. Перечислите основные элементы управления, которые используются в шаблонах и формах.

27. Что такое макрос, какие способы его создания существуют? Как вывести документ на печать? Как сохранить документ?

28. Что такое электронная таблица, и каково ее назначение? Какое расширение имеет файл книги электронной таблицы? Из чего состоит рабочая книга?

29. Как обозначаются столбцы и строки в MS EXCEL? Как изменить ширину столбца (высоту строки)? Как добавить в таблицу строки (столбцы)? Как удалить ненужные строки (столбцы)?

30. С какими типами данных работает MS EXCEL? Как ввести данные в ячейку? Как отредактировать данные в ячейке? Как отобразить числа с символом денежной единицы, процента?

31. Каково назначение формул в MS EXCEL? Что может входить в формулу? Что отображается в ячейке после введения в нее формулы? Как увидеть формулу?

32. Что такое абсолютный и относительный адрес ячейки, входящей в формулу?

33. Какие способы автозаполнения таблицы вы знаете? Как пользоваться командой Автофильтр?

34. Как выполняется копирование формулы, распространение на соседние ячейки (автозаполнение) формулы?

35. Как разграничить таблицу? Как задать цвет ячейкам и цвет текста? Как защитить ячейки от изменений в них?

36. В чем суть автоматического перерасчета в MS EXCEL? Что происходит во время копирования формул в MS EXCEL?

37. Что такое диапазон ячеек? Как выделить смежные и несмежные диапазоны ячеек?

38. Каково назначение примечаний и как их вставлять (и удалять) в таблицу в MS EXCEL? Какие действия можно производить с рабочими листами? Каким образом?

39. Какие категории стандартных функций вы знаете? Приведите примеры математических функций.

40. Как заполнить столбец числами, образующими арифметическую прогрессию? Как вычисляются промежуточные итоги?

41. Каково назначение кнопки Автосумма? Как выполнить сортировку данных в MS EXCEL? Что такое фильтрация данных? Как выполняется консолидация данных?

42. Каково назначение диаграмм? Что такое легенда, категория, ряд данных? Какие типы диаграмм вы знаете?

43. Какие элементы (области) диаграммы вы знаете? Каково назначение Мастера диаграмм? Как редактировать диаграмму? Как добавить (удалить) из диаграммы ряды данных (категорию)?

44. Какие действия с графическими объектами можно производить в MS EXCEL? Какие средства рисования в MS EXCEL вы знаете? Как сгруппировать (разгруппировать) несколько графических объектов в один (разбить на составляющие)?

45. Опишите возможности СУБД MS Access. Какие объекты входят в состав файла базы данных MS Access?

46. Какие ограничения на имена полей, элементов управления и объектов действуют в MS Access? Чем отличаются режимы работы с объектами базы данных в MS Access: оперативный режим, режим конструктора?

47. Опишите, какие типы данных могут иметь поля в MS Access. Каков их предельный размер?

48. Каково назначение справочной системы MS Access? Чем отличается поиск подсказки на вкладках: Содержание, Мастер ответов и Указатель?

49. Что такое выражения в MS Access? Какие бывают выражения и для чего они используются?

50. Какие особенности в записи различных операндов выражений: имя поля, число, текст? Каково назначение построителя выражений?

51. С какой целью выполняется проектирование базы данных и в чем оно заключается? Какие операции с данными в таблице базы данных вы знаете?

52. Каково назначение сортировки данных в таблице? Какие бывают виды сортировки? Что такое фильтр? Каковы особенности расширенного фильтра?

53. Зачем в базах данных используются формы? Какие разделы имеются в форме и зачем они предназначены? Какими способами можно создать форму?

54. Какие элементы управления могут иметь объекты базы данных: форма, отчет, страница доступа к данным?

55. Что такое запрос? Каково отличие запроса-выборки и запроса с параметром? Какими способами можно создать запрос?

56. Для чего нужен отчет? Какие сведения отображаются в отчете? Какова структура отчета? Какими способами можно создать отчет?

57. Для чего предназначены страницы доступа к данным? Какие компоненты имеет страница доступа к данным?

58. Какие средства используются в СУБД Microsoft Access для целей автоматизации операций с объектами баз данных? Чем они отличаются?

59. Как можно автоматически выполнить макрокоманду или набор макрокоманд при открытии базы данных?

60. Зачем устанавливается связь между таблицами? Какие типы связей между таблицами возможны? Зачем для связанных таблиц используется механизм поддержки целостности данных? В чем заключается его действие?

61. Какие возможности предоставляются пользователю для изменения настроек и параметров СУБД Access?

62. Что такое компьютерная презентация? С каким расширением по умолчанию сохраняется файл презентации в MS Power Point 2007? Где располагается и как настраивается панель быстрого доступа в окне MS Power Point 2007?

63. Что такое слайд? Из чего он состоит? Каким образом можно создать новую презентацию? Что такое шаблон презентации?

64. Что такое тема оформления? Как добавить новый слайд в презентацию? Как удалить слайд? Как изменить порядок слайдов в презентации? Как изменить фон и цвета на слайде? Как изменить разметку слайда?

65. Какие существуют режимы просмотра презентации? Как включить режим полноэкранного просмотра презентации?

66. Как добавить на слайд картинку? Что такое рисунки Smart Art? Как добавить на слайд диаграмму? Как добавить на слайд таблицу? Как добавить на слайд текстовую надпись?

67. Как изменить маркировку пунктов списка на слайде? Как изменить шрифт для текста на слайде? Как изменить положение текстовой надписи на слайде?

68. Как настроить анимацию объектов на слайде? Какие параметры эффектов анимации можно изменять при их настройке? Как добиться постепенного появления на экране рисунка Smart Art?

69. Как настроить автоматическую смену слайдов во время полноэкранной демонстрации презентации? Как установить анимацию для смены слайдов при демонстрации презентации?

70. Что такое репетиция просмотра презентации? С какого слайда может начинаться показ презентации? Что такое произвольный показ и как его создать?

71. Какие действия можно настроить для объектов на слайдах? Как создаются управляющие кнопки? Для чего их можно использовать?

72. Какие возможности создания схем существуют в MS Visio? Назовите три основных действия для создания документов в MS Visio.

73. Дайте определение фигуре. Кратко охарактеризуйте функцию «Автосоединение».

74. Что представляет собой электрическая схема? Как включены в электроцепь розетка, лампы накаливания, однополосные выключатели? Какова роль условных обозначений на схемах?

75. Каково назначение схем соединений и что на них показывают? Какие обозначения приводят у каждого аппарата на схемах панелей щитов управления?

76. Что такое формат? Что называется дополнительным форматом?

77. Последующие листы, как их установить в программе? Сетка, для чего она нужна и как еѐ включить в программе?

78. Свойства построения окружности? Что такое концентрические окружности?

79. Что такое сложное отверстие? Какие бывают отверстия не учитывая их форму? Что такое паз?

80. По каким признакам можно распознать панель расширенных команд в программе КОМПАС 3D?

81. Что означает команда ориентация в документе деталь и сборка? Как с помощью мышки можно перетащить систему в сторону находясь в документе деталь или сборка?

82. Чему равна высота шрифта размерных знаков на чертежах? Куда записывается масса детали?

83. Что такое сопряжение? В чѐм отличие между внешним и внутренним сопряжением?

84. Что такое разрез? Чем отличается разрез от сечения?

Практическое задание 1

С помощью текстового процессора Microsoft Word, создайте таблицу методом преобразования текста в таблицу.

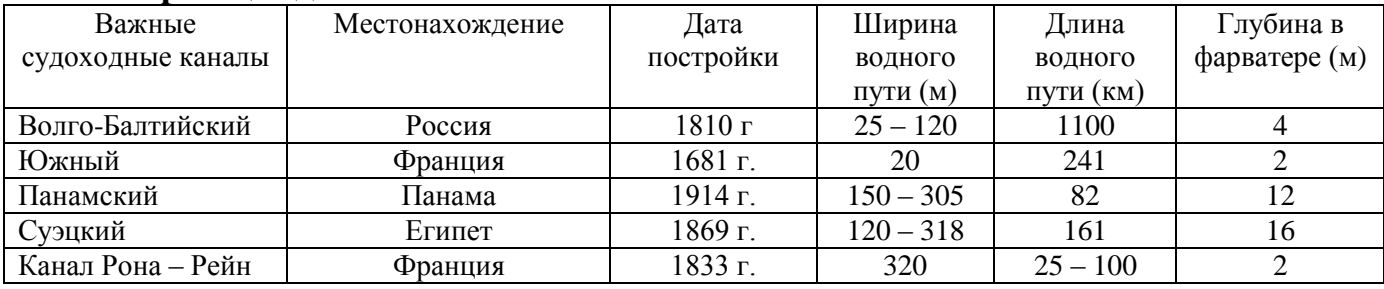

#### **Образец задания**

## Практическое задание 2

С помощью текстового процессора Microsoft Word , создайте текстовый документ, содержащий рисунок в виде схемы и маркированный список.

## **Образец задания**

## **Информационное письмо**

Методология планирования материальных ресурсов производства (MRP) обеспечивает ситуацию, когда каждый элемент производства , каждая комплектующая деталь находится в нужное время в нужном количестве.

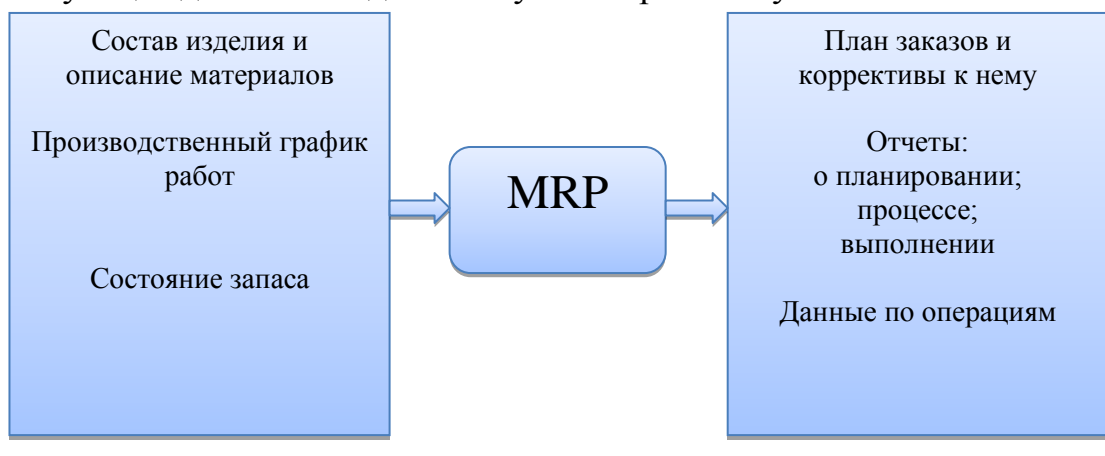

На основании входных данных MRP-система выполняет следующие операции:

 определяется количество конечных данных изделий для каждого периода времени планирования;

к составу конечных изделий добавляются запасные части;

 определяется общая потребность в материальных ресурсах в соответствии с ведомостью материалов и составом изделия;

 общая потребность материалов корректируется с учетом состояния запасов для каждого периода времени планирования;

 осуществляется формирование законов на пополнение запасов с учетом необходимого времени опережения.

## Практическое задание 3

С помощью текстового процессора Microsoft Word , создайте текстовый документ со вставкой организационной диаграммы по образцу с помощью SmartArt.

## **Образец задания**

## **Управление финансами фирмы**

В управлении финансовой деятельностью предприятия важную роль играют финансовые менеджеры. Это высококвалифицированные специалисты, обладающие знаниями в области финансов и бухгалтерского учета, кредита и денежного обращения, ценообразования, налогового законодательства и техники банковской и биржевой деятельности.

Финансовому менеджеру подчинены два функциональных менеджера контролер и казначей. Четкого разграничения в работе контролера и казначея не существует, их должностные обязанности в разных компаниях различаются в зависимости от политики, проводимой ими, и персональных качеств.

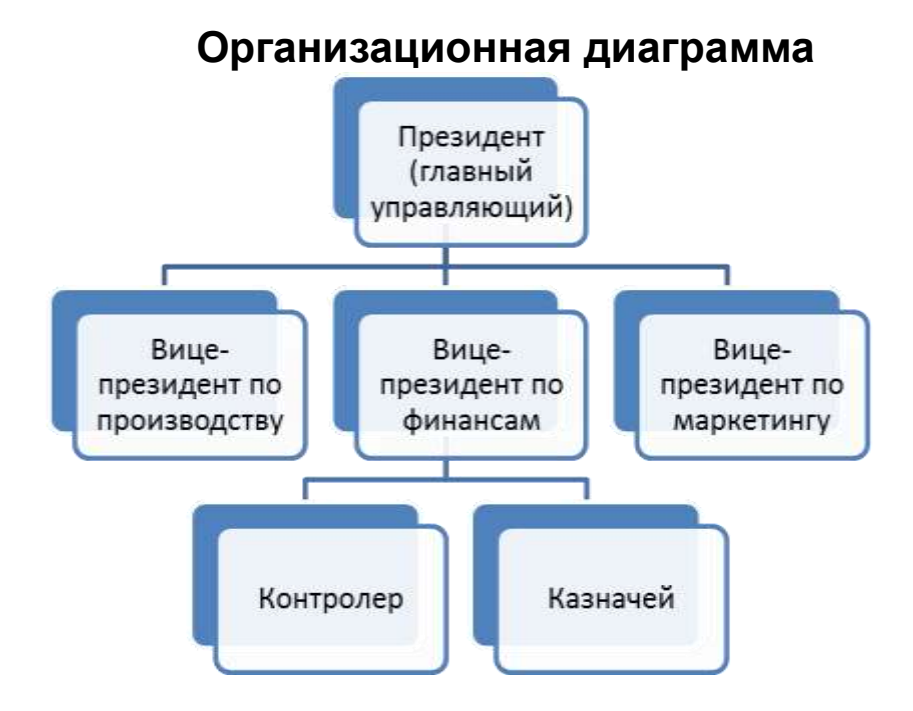

Практическое задание 4

С помощью текстового процессора Microsoft Word, создайте диаграмму по образцу.

## **Образец задания**

#### **Финансовые службы предприятия**

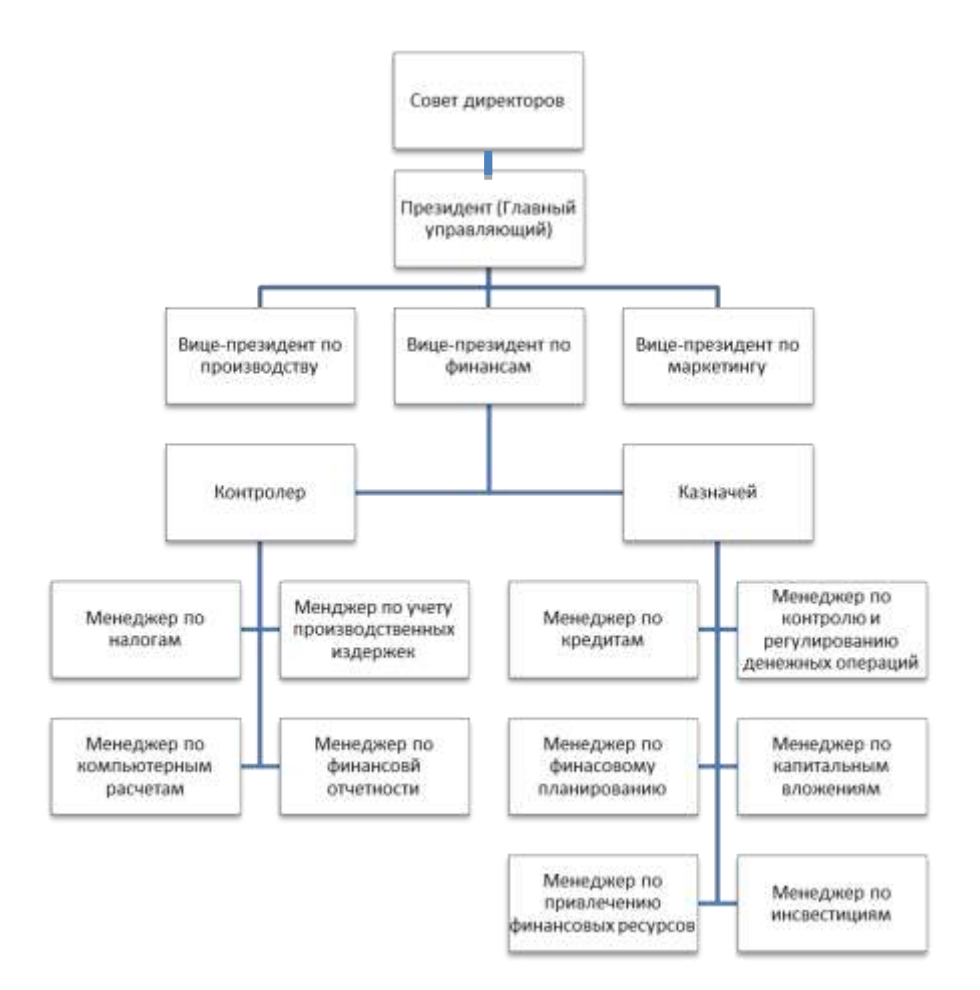

Практическое задание 5

С помощью текстового процессора Microsoft Word , наберите формулы по образцам:

**Образец задания**

$$
\binom{g}{r} = \frac{g!}{r!(g-r)!}
$$
\n
$$
\frac{1}{z+1} + \frac{1}{\sqrt{z-2}} + \sqrt{z}
$$
\n
$$
\lim_{h \to 0} h(x)
$$
\n
$$
\sum_{1 \le y \le n} a_{xy} \sum_{i=1}^m \sum_{s=1}^n a_{is} \sum_{i} \sum_{j} \sum_{k} a_{ij} b_{jk} c_{ki}
$$
\n
$$
\Phi(\alpha, \beta) = \int_0^\alpha \int_0^\beta e^{-(x^2 - y^2)} dx dy
$$
\n
$$
\frac{\lim_{n \to 0} h(n)}{\lim_{n \to 0} h(n)} \lim_{n \to 0} h(n)
$$
\n
$$
f_n(x) \xrightarrow{\text{pasmntempo}} f: X \xrightarrow{\text{na}}
$$

$$
hv_{n,m}^{ij} = \sum_{i} \sum_{j} x_{ij} \cdot x_{i-m,j-n}
$$

Практическое задание 6

С помощью текстового процессора Microsoft Word , создайте схему, отражающую процесс аудита в упрощенном варианте.

## **Образец задания**

## **Процесс аудита в упрощенном варианте**

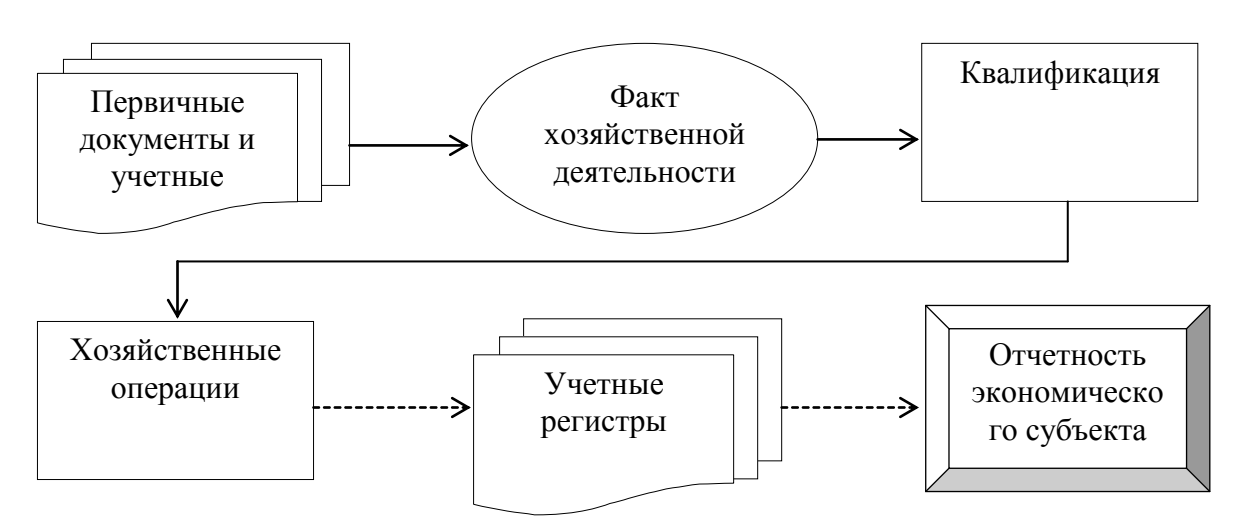

Практическое задание 7

С помощью текстового процессора Microsoft Word , создайте схему шифрования с закрытым ключом.

## **Образец задания**

## **Шифрование с закрытым ключом**

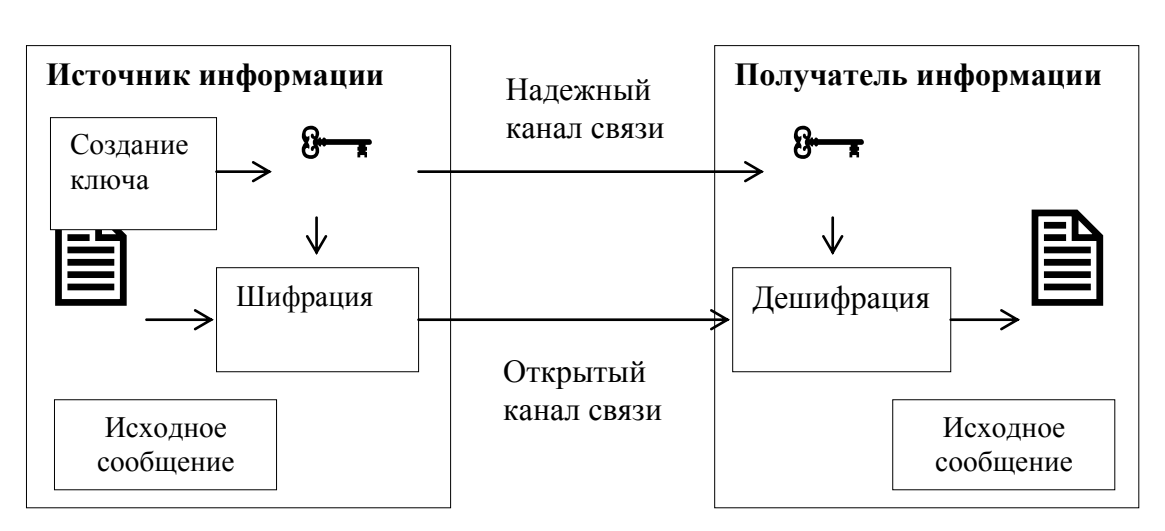

Практическое задание 8

С помощью текстового процессора Microsoft Word , создайте схему шифрования с открытым ключом.

## **Образец задания**

## **Шифрование с открытым ключом**

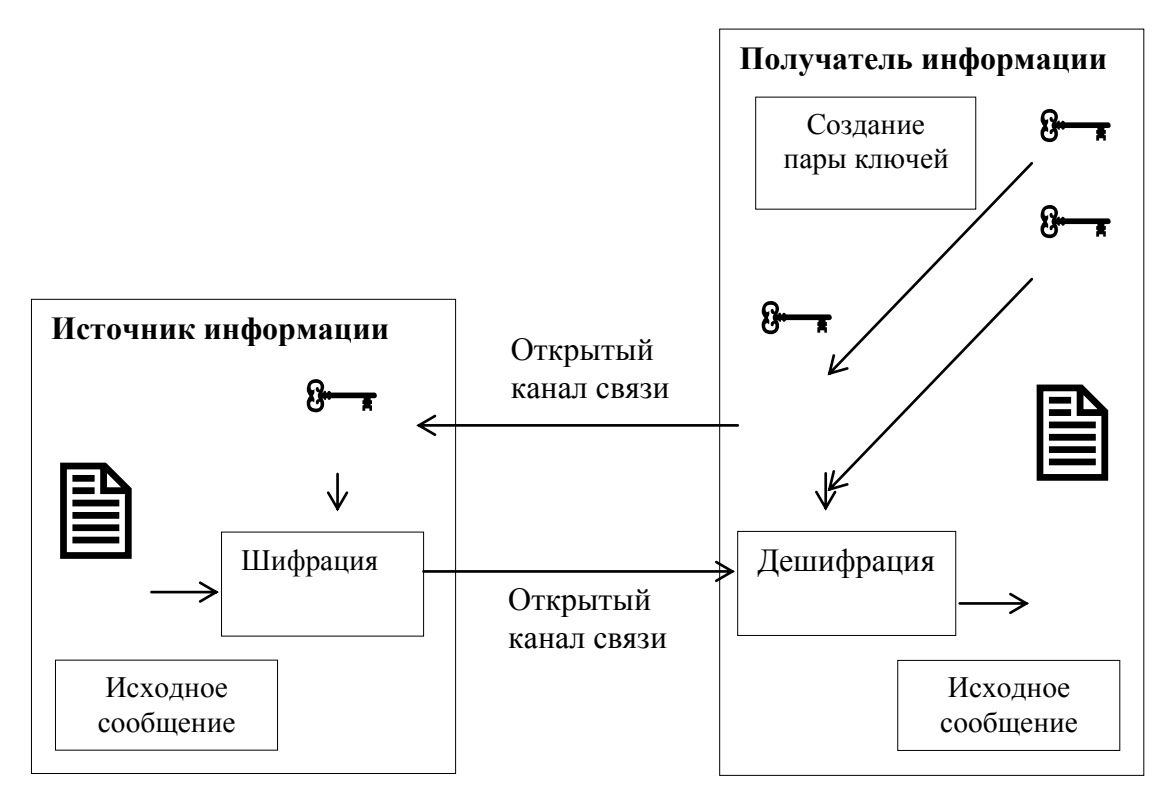

Практическое задание 9

С помощью текстового процессора Microsoft Word, создайте шаблон-форму анкеты персональных данных по образцу.

## **Образец задания Шаблон-форма анкеты персональных данных**

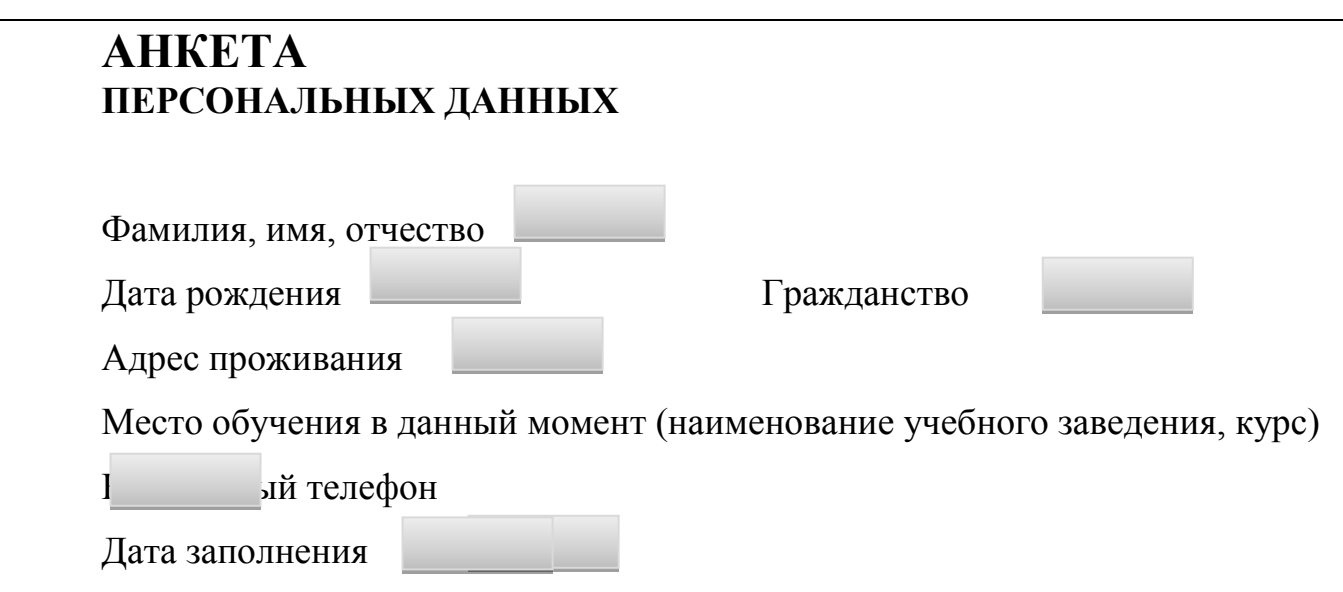

Практическое задание 10

С помощью текстового процессора Microsoft Word , создайте рекламную листовку по образцу.

# **Образец задания ПРИГЛАШАЕМ**

# **В КОМПАНИЮ**

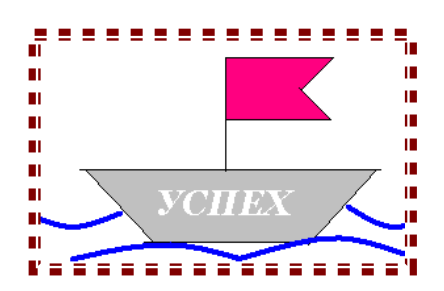

## **причин**

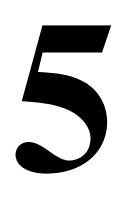

**«ЗА» работать**

## **в нашей компании**

- 1. Уважаемая в регионе компания.
- 2. Гибкое расписание можно учиться и работать.
- 3. Бесплатные обеды, медицинская страховка.
- 4. Дружный коллектив таких же как ты молодых и энергичных.
- 5. Реальная перспектива карьерного роста.

Сегодня же свяжись с нами по телефону 555-12-55.

# **Учись успеху!**

Практическое задание 11

С помощью текстового процессора Microsoft Word, создайте шаблон-форму по образцу.

**Образец задания** Наименование организации ВЕДОМОСТЬ № УЧЕТА ОСТАТКОВ ТОВАРОВ НА СКЛАДЕ От «6» мая 2019 г.

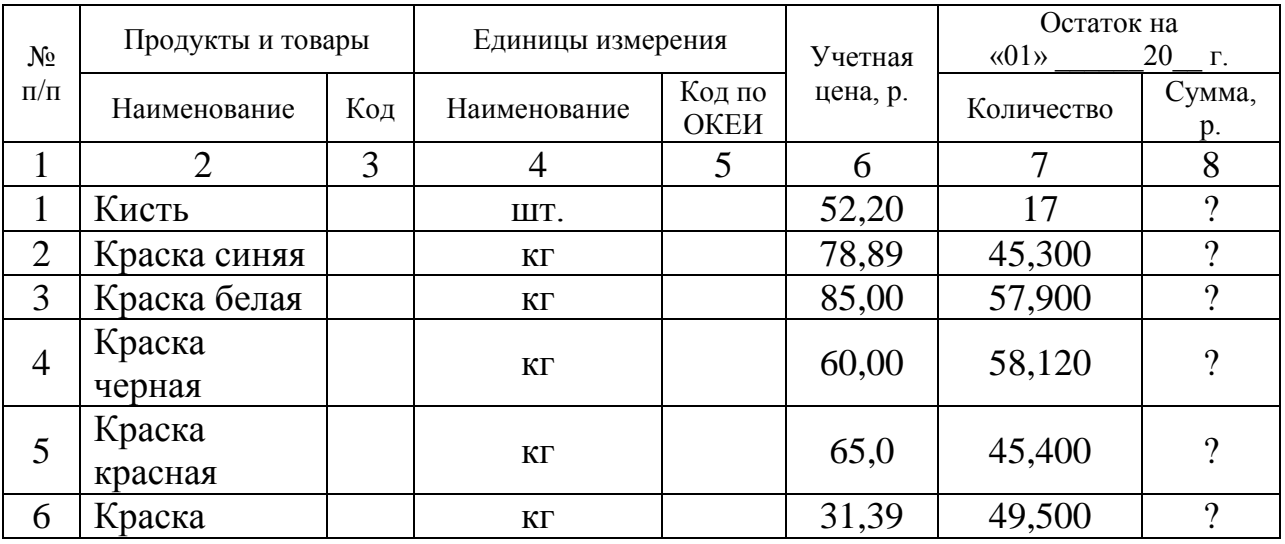
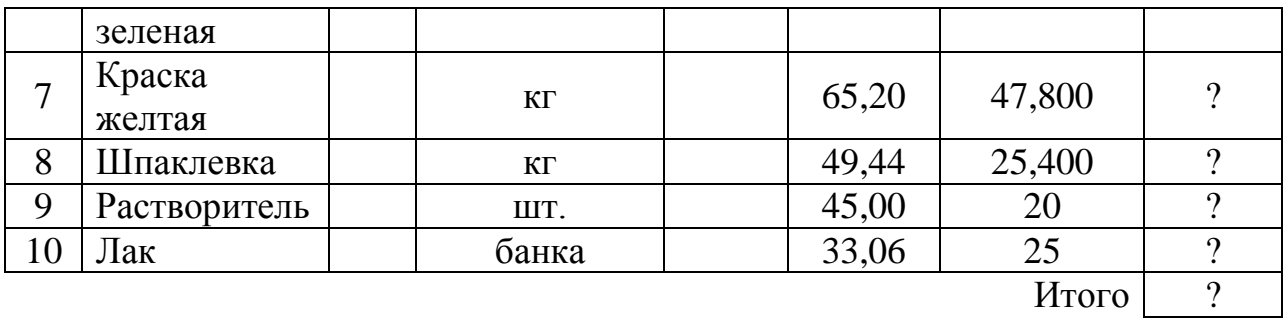

Итого по странице:

количество порядковых номеров\_\_\_\_\_\_\_\_\_\_\_\_\_\_\_\_\_\_\_\_\_\_\_\_\_\_\_\_\_\_\_ общее количество единиц фактически на сумму фактически\_\_\_\_\_\_\_\_\_\_\_\_\_\_\_\_\_\_\_\_\_\_\_\_\_\_\_\_\_\_\_\_\_\_\_\_\_\_\_\_ Материально ответственное лицо

Практическое задание 12

С помощью текстового процессора Microsoft Word, создайте шаблон-форму по образцу.

# **Образец задания**

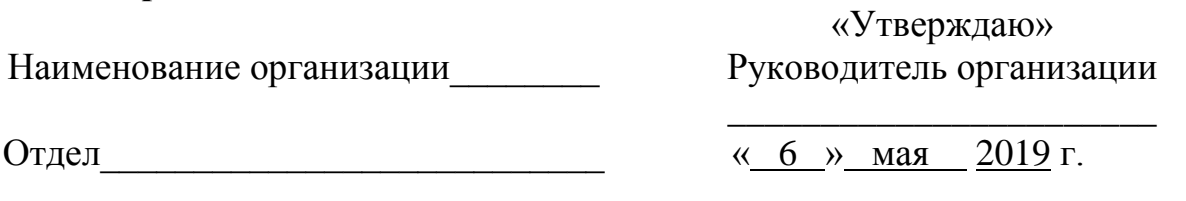

АКТ О ПОРЧЕ ТОВАРНО-МАТЕРИАЛЬНЫХ ЦЕННОСТЕЙ от « 6 » мая 2020 г.

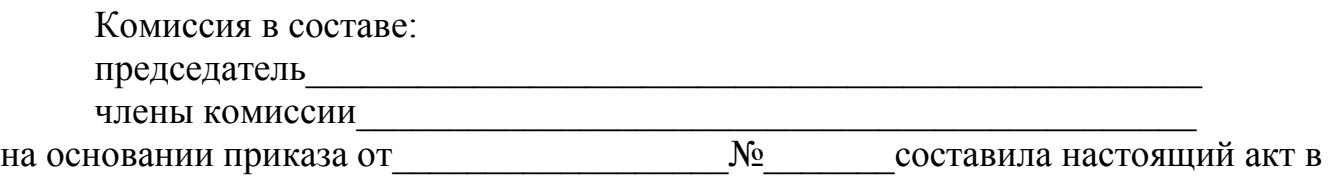

том, что указанные ниже ценности пришли в негодность и подлежат списанию.

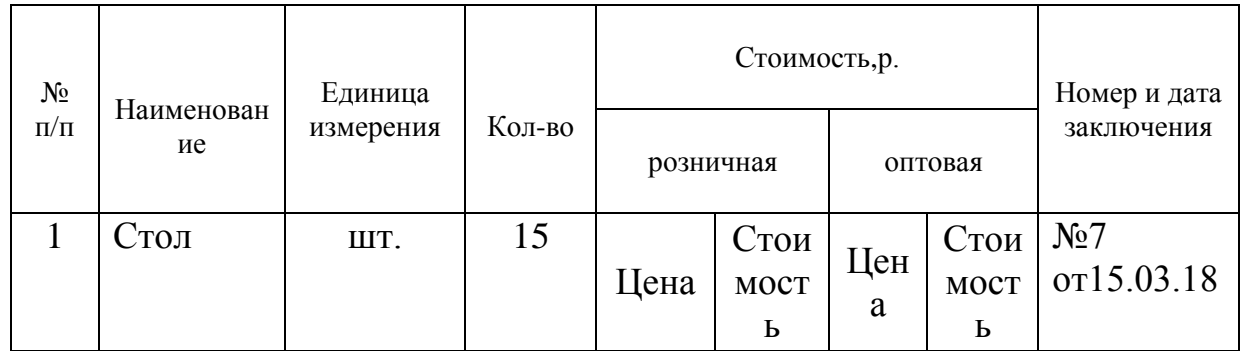

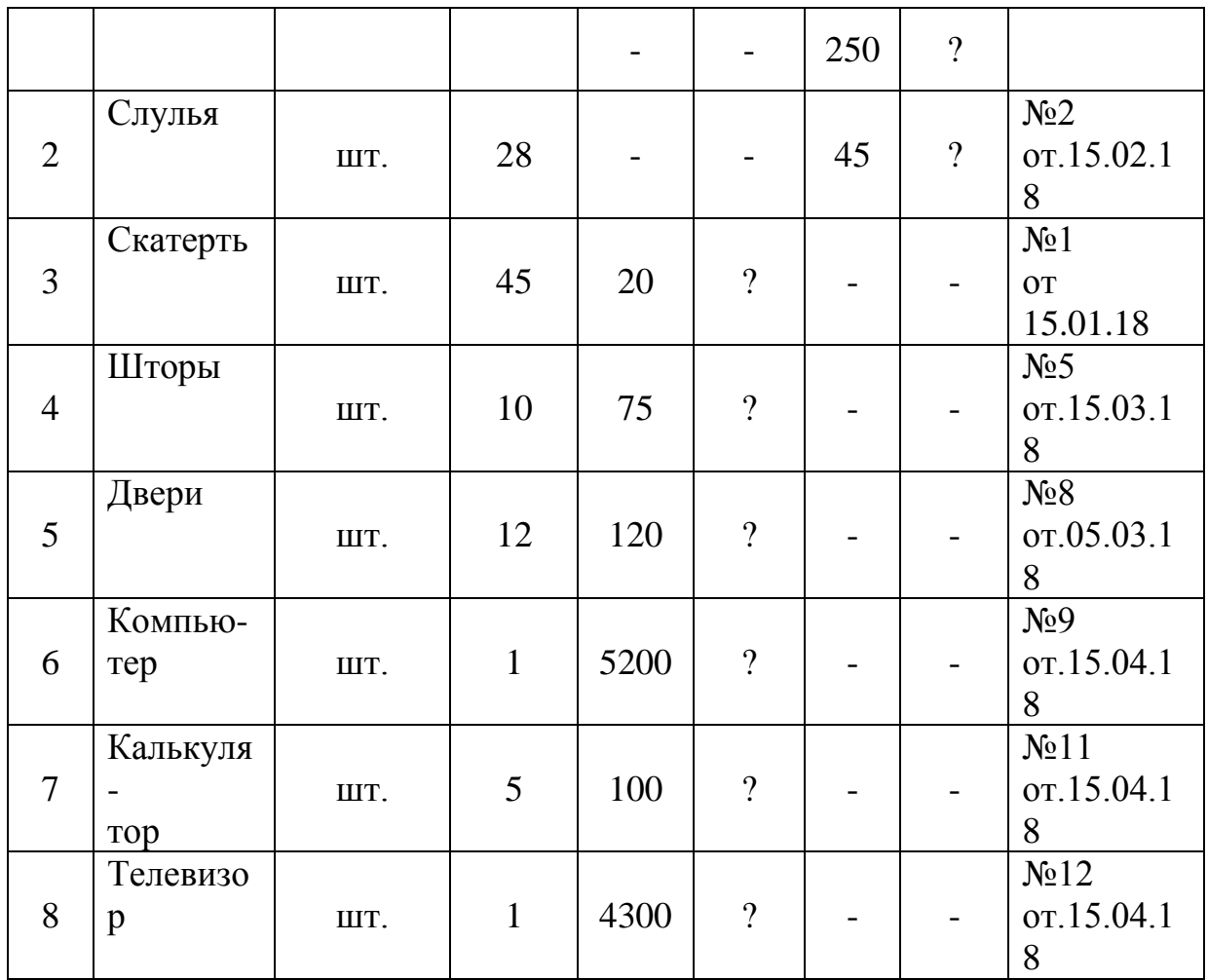

Итого по акту иаименование на сумму и р. и.

\_\_\_\_\_\_\_\_\_\_\_\_\_\_\_\_\_\_\_\_\_\_\_\_\_\_\_\_\_\_\_\_\_\_\_\_\_\_\_\_\_\_\_\_\_\_\_\_\_\_\_\_\_\_\_\_\_\_\_\_\_\_ (прописью по розничным ценам или по ценам приобретения)

Председатель комиссии\_\_\_\_\_\_\_\_\_\_\_\_\_\_\_\_\_\_\_\_\_\_\_\_\_\_\_\_\_\_\_\_\_\_\_\_\_\_ Члены комиссии\_\_\_\_\_\_\_\_\_\_\_\_\_\_\_\_\_\_\_\_\_\_\_\_\_\_\_\_\_\_\_\_\_\_\_\_\_\_\_\_\_\_\_\_

Практическое задание 13

С помощью текстового процессора Microsoft Excel, создайте таблицу финансовой сводки за неделю, произведите расчѐты, постройте диаграмму изменения финансового результата, произведите фильтрацию данных. Исходные данные приведены в таблице.

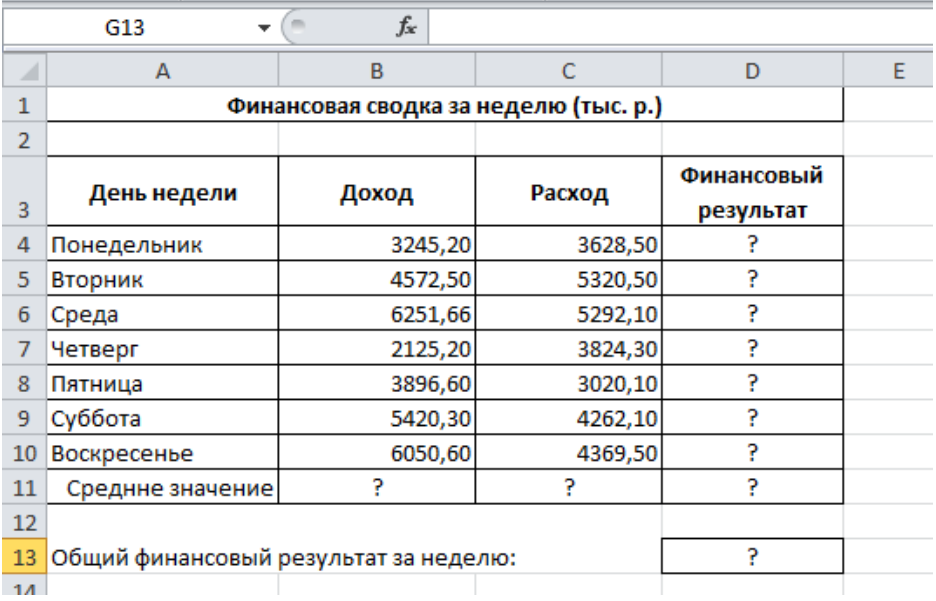

С помощью текстового процессора Microsoft Excel, создайте и заполните таблицу «Анализ продаж», произведите расчеты, выделите минимальную и максимальную суммы покупки; по результатам расчета постройте круговую диаграмму суммы продаж.

Исходные данные приведены в таблице.

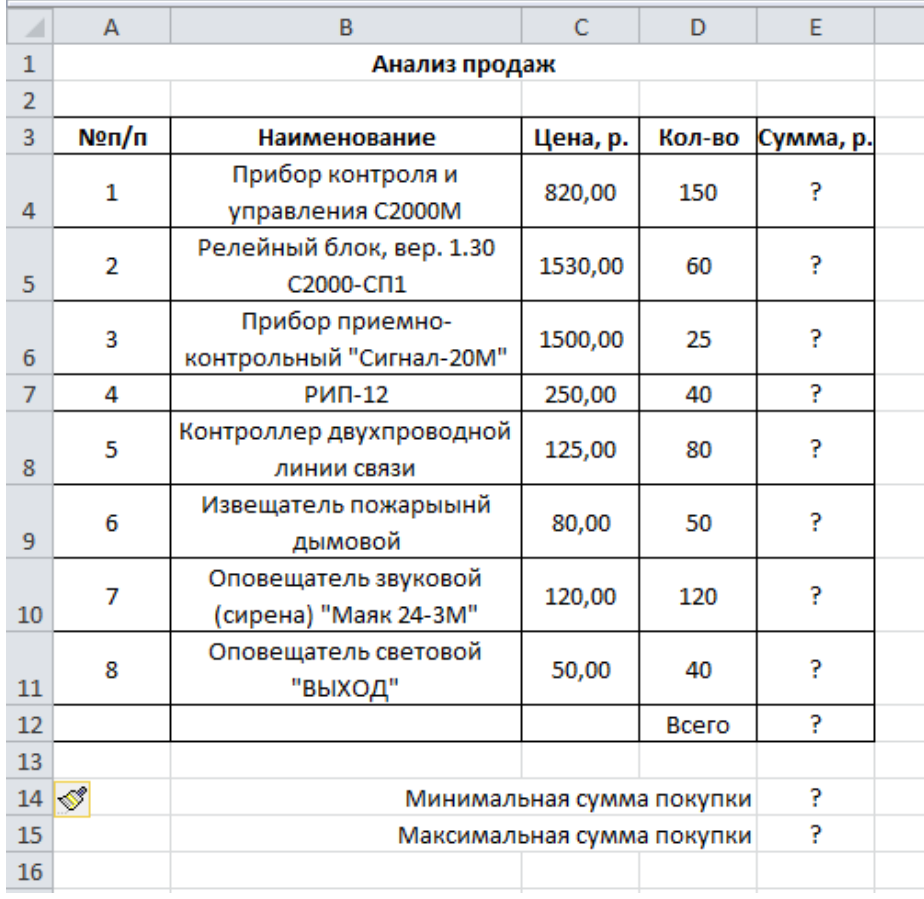

Практическое задание 15

С помощью текстового процессора Microsoft Excel, создайте и заполните ведомость учета брака, произведите расчеты, выделите минимальную, максимальную и среднюю суммы брака, а также средний процент брака; произведите фильтрацию данных по условию процента брака < 9 %, постройте график отфильтрованных значений изменения суммы брака по месяцам.

Исходные данные приведены в таблице.

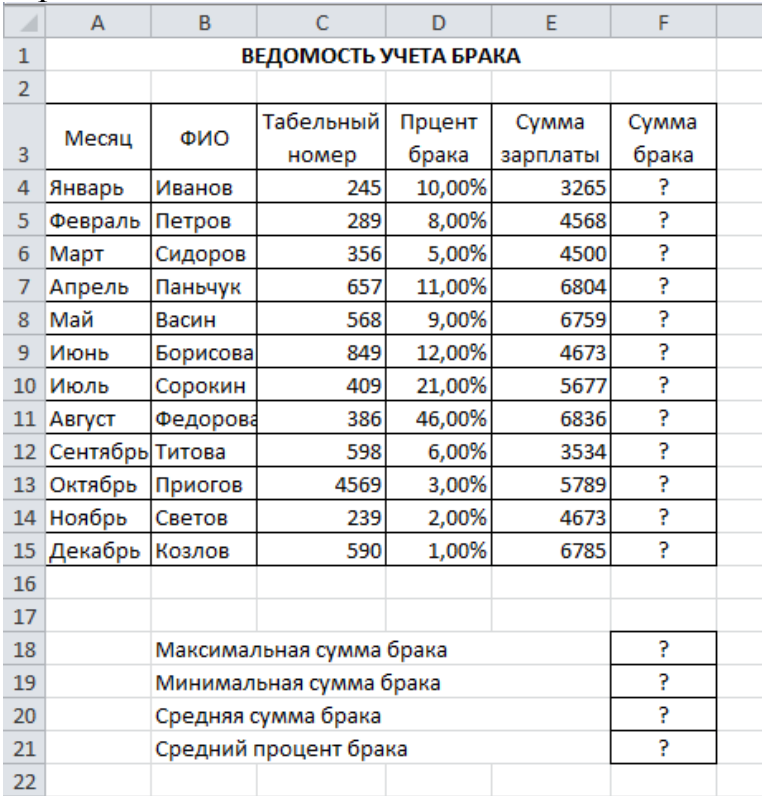

#### Практическое задание 16

С помощью текстового процессора Microsoft Excel, с помощью диаграммы (обычная гистограмма) отобразите данные о численности населения России (млн. чел.) за 1970-2015 гг.

Исходные данные приведены в таблице.

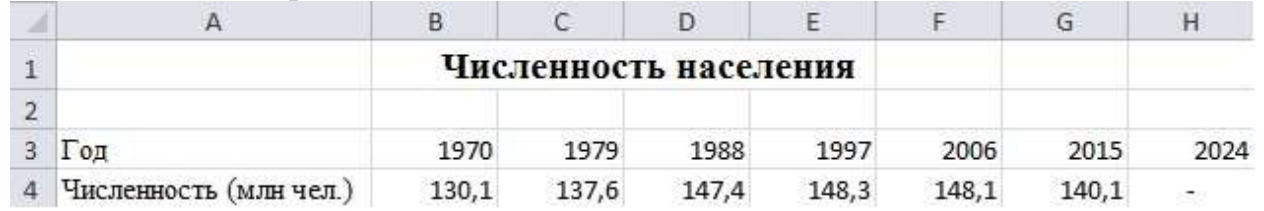

Практическое задание 17

С помощью текстового процессора Microsoft Excel, осуществите прогноз численности населения России на 2024г. добавлением линии тренда к ряду данных гистограммы.

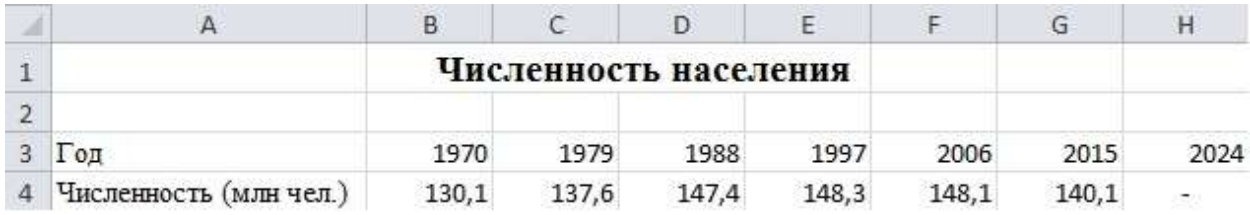

С помощью текстового процессора Microsoft Excel, постройте график о числе заключенных браков в России. Добавьте линейную линию тренда и составьте прогноз на три периода вперед.

Исходные данные приведены в таблице.

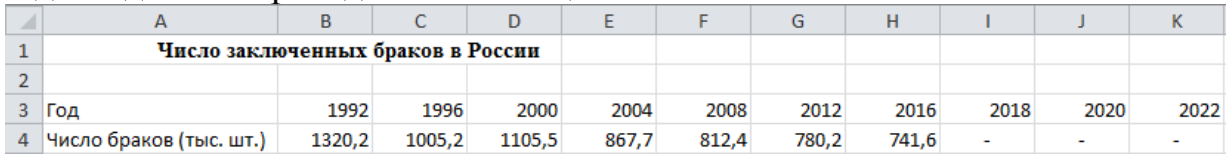

#### Практическое задание 19

С помощью текстового процессора Microsoft Excel, постройте линейчатую диаграмму изменения стоимости автомобилей в зависимости от года выпуска. Добавьте линейную и логарифмическую линии тренда. Определите, какой вид линии тренда дает более реальный прогноз. Определите примерную стоимость автомобилей 1991 и 1997 гг. выпуска.

Исходные данные приведены в таблице.

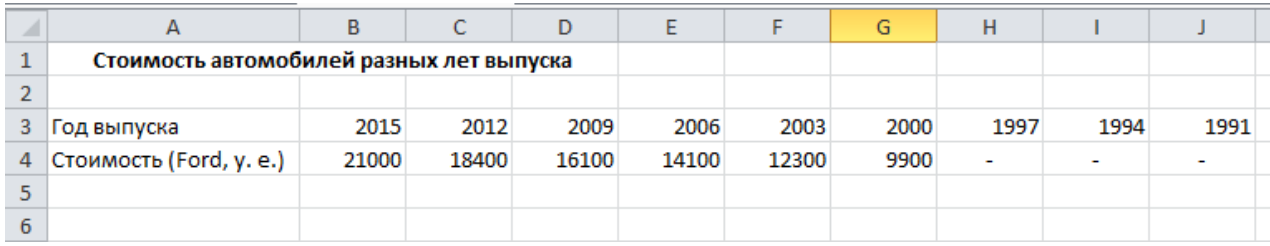

#### Практическое задание 20

С помощью текстового процессора Microsoft Excel, создайте таблицу сметы на производство рекламы. Константы вводите в расчетные формулы в виде абсолютной адресации. Выделите цветом ячейки с константами на строке 5. Исходные данные приведены в таблице.

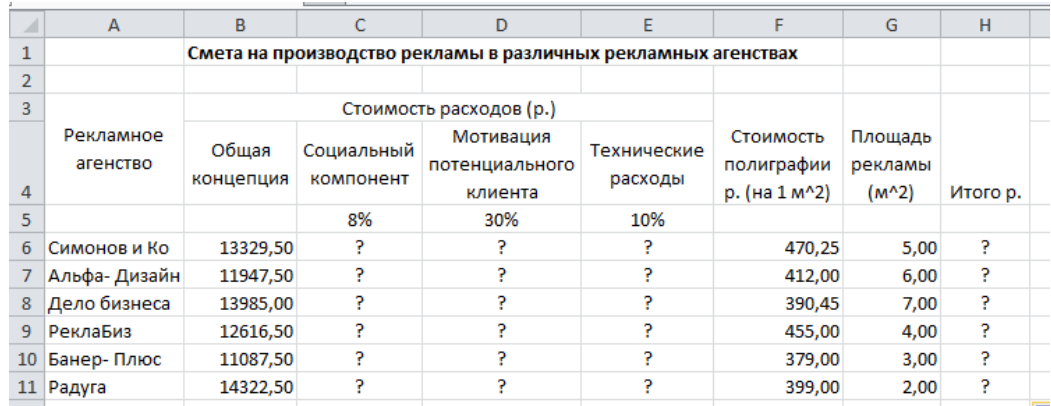

С помощью текстового процессора Microsoft Excel, в таблице «Стоимость канцелярских товаров» выполните расчеты и произведите условное форматирование данных. Константы вводите в расчетные формулы в виде абсолютной адресации.

Исходные данные приведены в таблице.

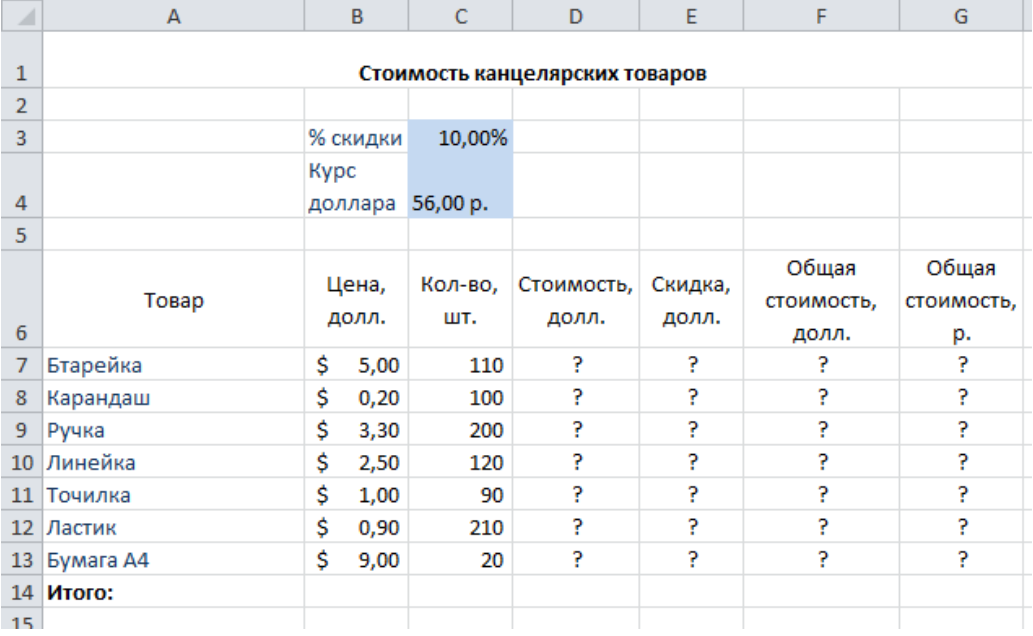

Практическое задание 22

С помощью текстового процессора Microsoft Excel, создайте таблицу ведомости начисления заработной платы за январь на листе электронной книги, произведите расчеты и сортировку данных. Константы вводите в расчетные формулы в виде абсолютной адресации.

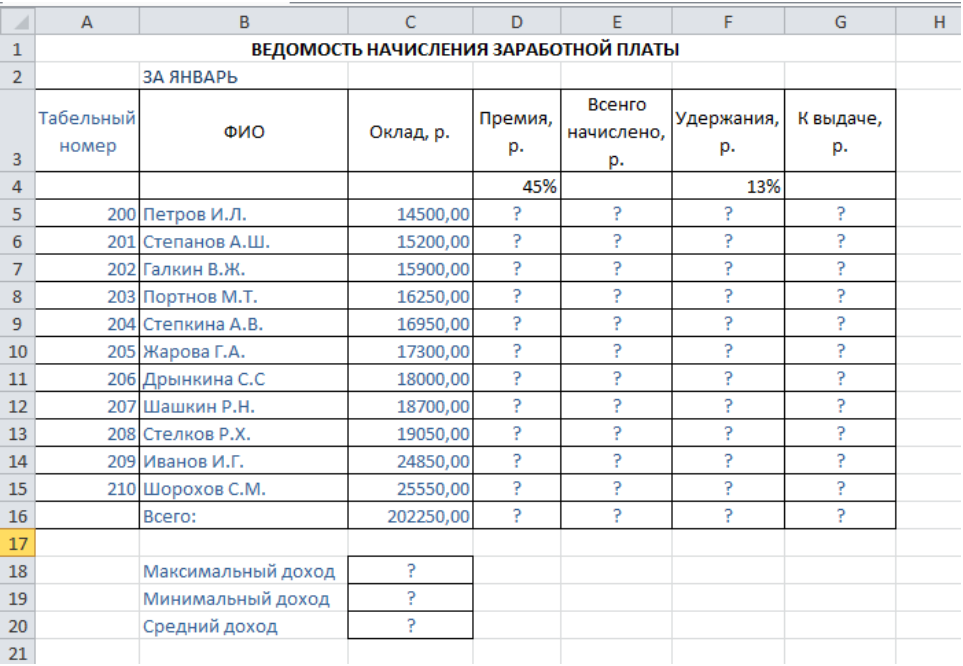

С помощью текстового процессора Microsoft Excel, создайте квартальную ведомость заработной платы, произведите расчѐты. Константы вводите в расчетные формулы в виде абсолютной адресации.

Исходные данные приведены в таблице.

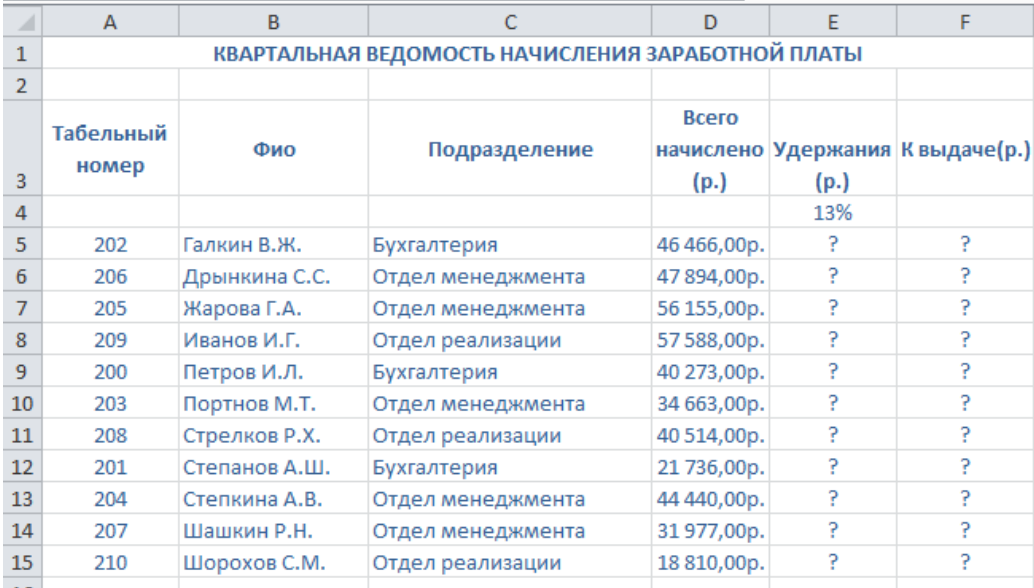

#### Практическое задание 24

С помощью текстового процессора Microsoft Excel, используя режим подбора параметра, определите штатное расписание фирмы. Константы вводите в расчетные формулы в виде абсолютной адресации.

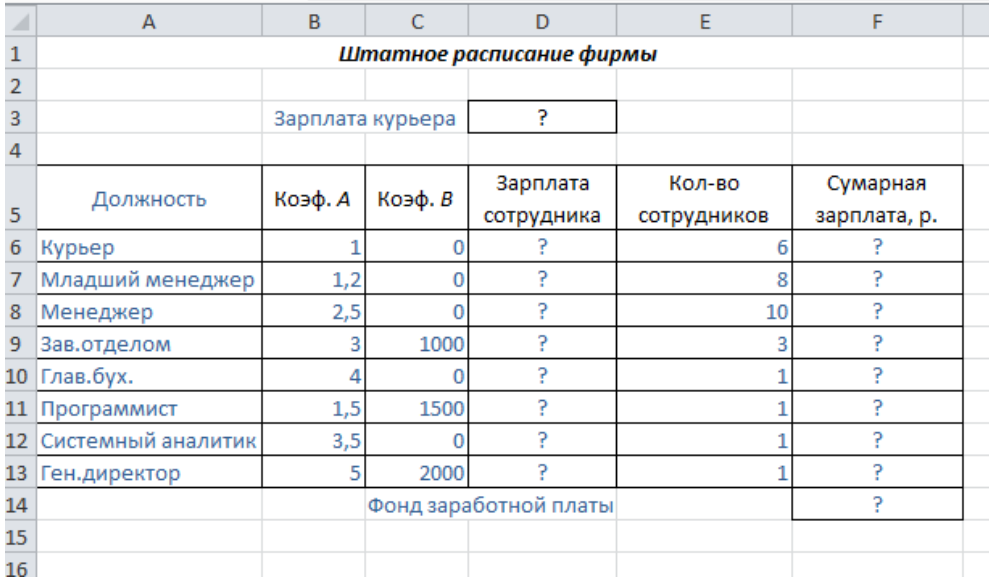

С помощью текстового процессора Microsoft Excel, выясните, сколько сотрудников числится в каждом отделе, используя функцию СЧЁТЕСЛИ. Исходные данные приведены в таблице.

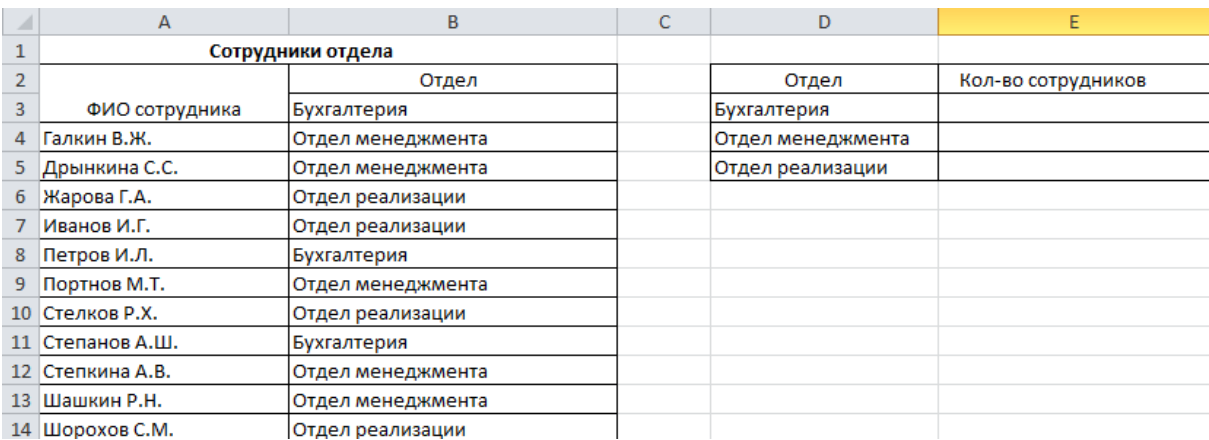

# Практическое задание 26

С помощью текстового процессора Microsoft Excel, посчитайте суммарное значение валового внутреннего продукта (ВВП) стран по континентам, используя функцию СУММЕСЛИ.

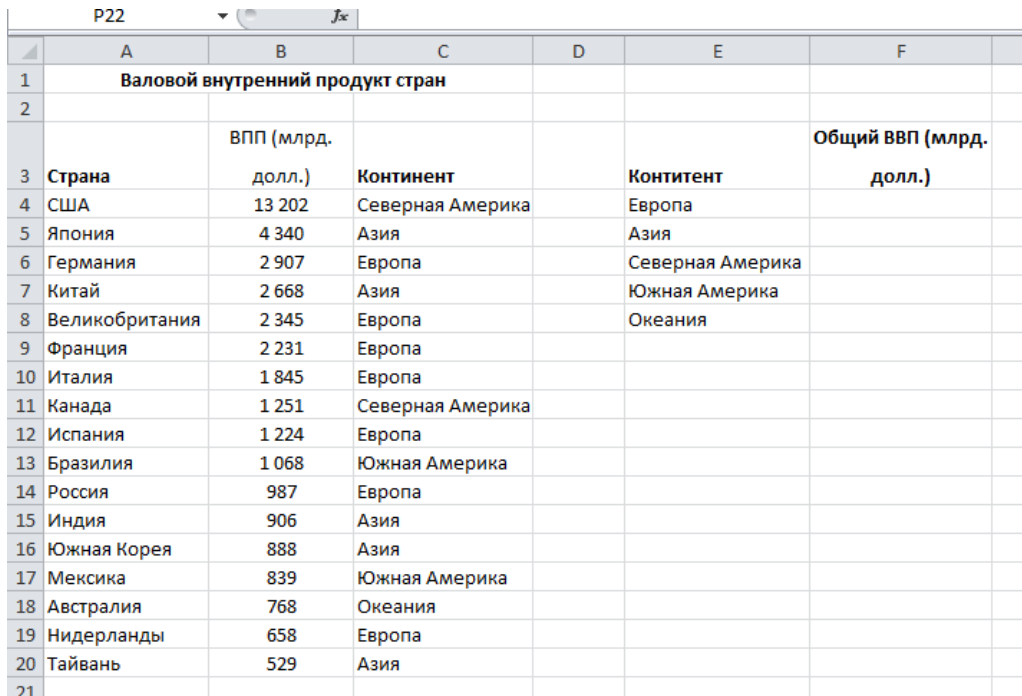

С помощью текстового процессора Microsoft Access, создайте таблицу «Сотрудники» со следующими полями: *Фамилия, Имя, Отчество, Должность, Адрес, Домашний телефон, Табельный номер, Дата рождения, Дата найма, Примечание.* Выполните запрос на выборку сотрудников занимающих должность бухгалтер. Выполните автоматическое создание отчета по таблице «Сотрудники».

#### Практическое задание 28

С помощью текстового процессора Microsoft Access, с помощью *Конструктора создания таблиц* создайте таблицу «Мои расходы». Выполните запрос на выборку сумма затрат >2000. Выполните автоматическое создание отчета по таблице «Мои расходы».

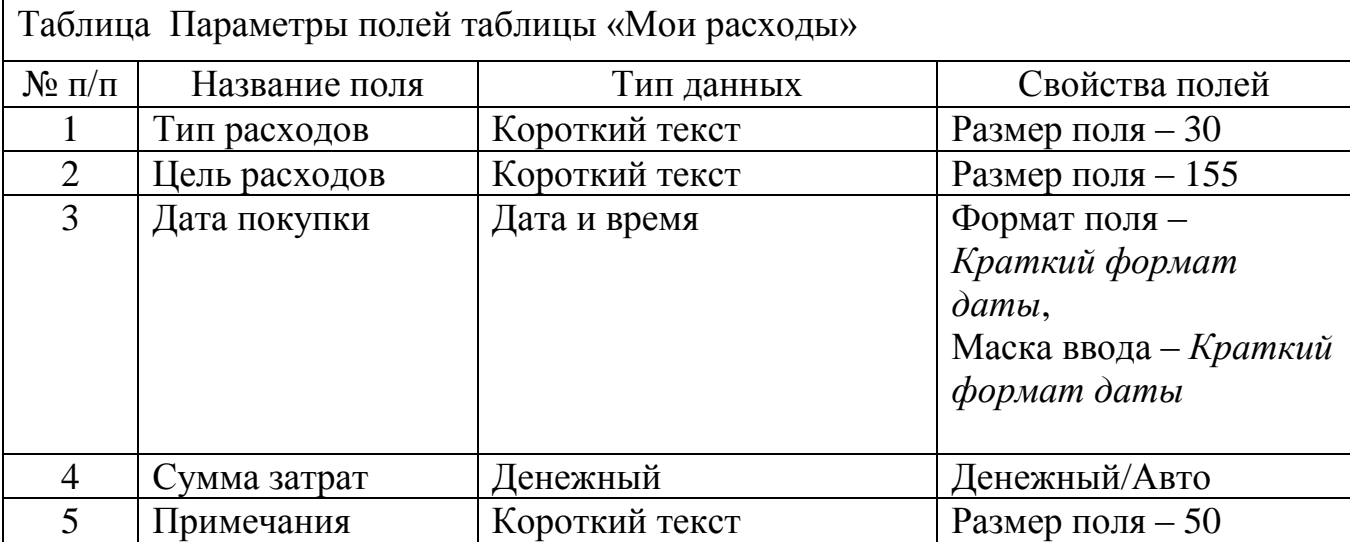

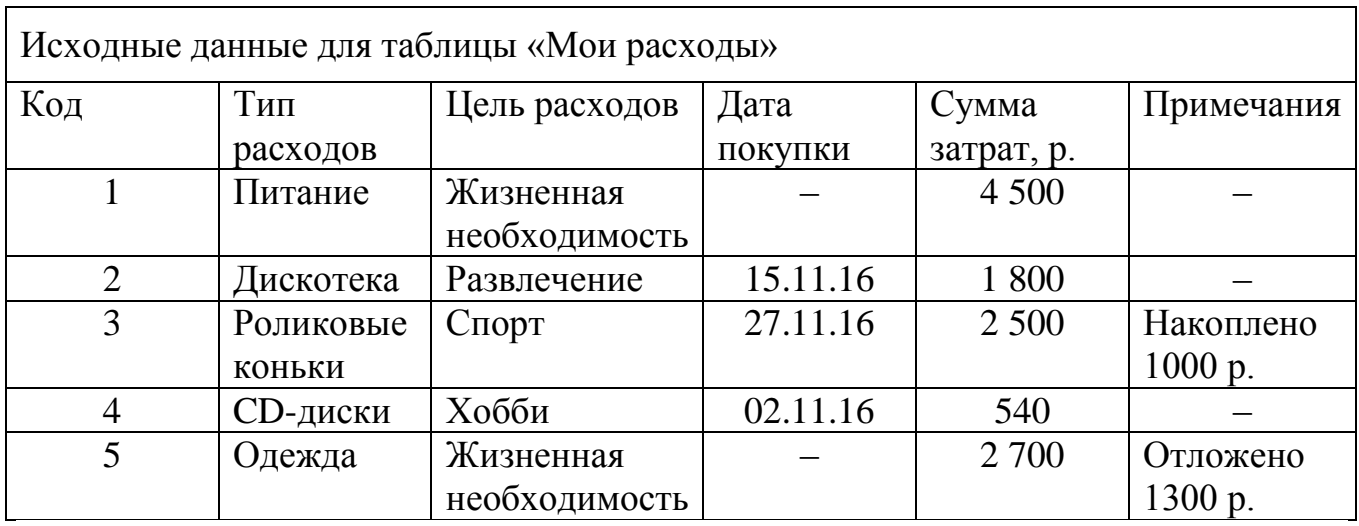

С помощью текстового процессора Microsoft Access, создайте таблицы «Поставщики» и «Товары» в режиме *Конструктор.* Выполните автоматическое создание разделенной формы по таблице «Товары».

Исходные данные приведены в таблицах.

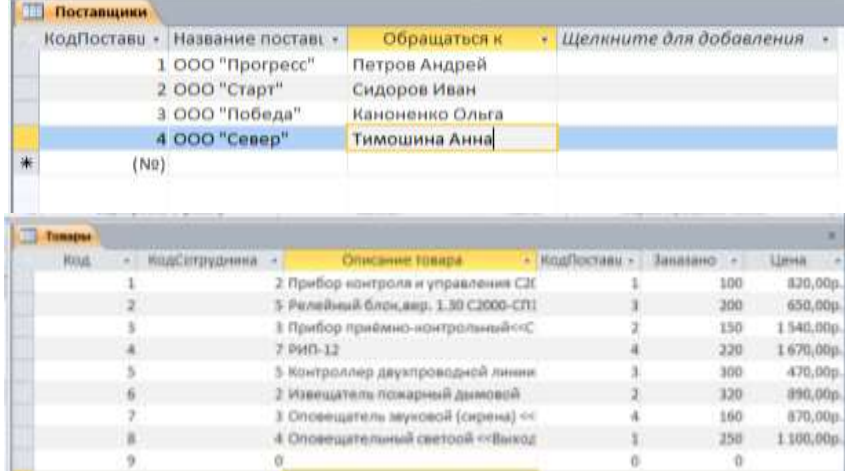

#### Практическое задание 30

С помощью текстового процессора Microsoft Access, создайте таблицу «Сотрудники» со следующими полями: *Фамилия, Имя, Отчество, Должность, Адрес, Домашний телефон, Табельный номер, Дата рождения, Дата найма, Примечание.* Заполните таблицу произвольными данными. Выполните автоматическое создание разделенной формы по таблице «Сотрудники».

#### Практическое задание 31

С помощью текстового процессора Microsoft Access, создайте таблицу «Товары» в режиме *Конструктор.* Заполните таблицу произвольными данными. Выполните автоматическое создание разделенной формы по таблице «Товары».

С помощью текстового процессора Microsoft Access, создайте таблицу «Поставщики» в режиме *Конструктор.* Заполните таблицу произвольными данными. Выполните запрос на выборку фирм относящихся к категории ООО. Выполните автоматическое создание разделенной формы по таблице «Поставщики».

### Практическое задание 33

С помощью текстового процессора Microsoft Access, создайте таблицу «Сотрудники» со следующими полями: *Фамилия, Имя, Отчество, Должность, Адрес, Домашний телефон, Табельный номер, Дата рождения, Дата найма, Примечание.* Заполните таблицу произвольными данными. Выполните запрос на выборку сотрудников старше 32 лет. Выполните автоматическое создание отчета по таблице «Сотрудники».

#### **7. Варианты заданий для проведения экзамена Вариант 1.**

*Задание 1.* Что такое информационно-коммуникативные технологии? Перечислите основные способы использования ИКТ.

*Задание 2.* Перечислите основные правила ввода текста. Как настроить параметры правописания?

*Задание 3.* Что такое электронная таблица, и каково ее назначение? Какое расширение имеет файл книги электронной таблицы? Из чего состоит рабочая книга?

#### *Задание 4.* Практическое задание

С помощью текстового процессора Microsoft Access, создайте таблицу «Сотрудники» со следующими полями: *Фамилия, Имя, Отчество, Должность, Адрес, Домашний телефон, Табельный номер, Дата рождения, Дата найма, Примечание.* Заполните таблицу произвольными данными. Выполните запрос на выборку сотрудников старше 32 лет. Выполните автоматическое создание отчета по таблице «Сотрудники».

# **Вариант 2.**

*Задание 1.* Какие специализированные устройства помогают людям с нарушениями опорно-двигательного аппарата? Перечислите вспомогательные средства для слепых и слабовидящих. Перечислите вспомогательные средства для людей с расстройствами слуха.

*Задание 2.* Что такое автозамена в тексте? Объясните, как осуществляется поиск и замена в тексте. Как осуществляется подбор синонимов и антонимов?

*Задание 3.* Как обозначаются столбцы и строки в MS EXCEL? Как изменить ширину столбца (высоту строки)? Как добавить в таблицу строки (столбцы)? Как удалить ненужные строки (столбцы)?

## *Задание 4.* Практическое задание

С помощью текстового процессора Microsoft Access, создайте таблицу «Поставщики» в режиме *Конструктор.* Заполните таблицу произвольными данными. Выполните запрос на выборку фирм относящихся к категории ООО. Выполните автоматическое создание разделенной формы по таблице «Поставщики».

# **Вариант 3.**

*Задание 1.* Назовите классификацию информационных систем (ИС) по назначению; по поддерживаемому виду деятельности; ИС по структуре аппаратных средств.

*Задание 2.* Объясните возможности вкладки Шрифт, Ленты Главная. Объясните возможности вкладки Абзац, Ленты Главная.

*Задание 3.* С какими типами данных работает MS EXCEL? Как ввести данные в ячейку? Как отредактировать данные в ячейке? Как отобразить числа с символом денежной единицы, процента?

*Задание 4.* Практическое задание

С помощью текстового процессора Microsoft Access, создайте таблицу «Товары» в режиме *Конструктор.* Заполните таблицу произвольными данными. Выполните автоматическое создание разделенной формы по таблице «Товары».

# **Вариант 4.**

*Задание 1.* Какими специальными возможностями обладает OC Windows? Для чего необходим экранный диктор? Для чего нужна экранная клавиатура и экранная лупа? Какими специальными настройками обладает мышь? Что такое залипание и для чего оно нужно?

*Задание 2.* Объясните понятие "шаблон документа". Как создать свой собственный шаблон документа.

*Задание 3.* Каково назначение формул в MS EXCEL? Что может входить в формулу? Что отображается в ячейке после введения в нее формулы? Как увидеть формулу?

*Задание 4.* Практическое задание

С помощью текстового процессора Microsoft Access, создайте таблицу «Сотрудники» со следующими полями: *Фамилия, Имя, Отчество, Должность,* 

*Адрес, Домашний телефон, Табельный номер, Дата рождения, Дата найма, Примечание.* Заполните таблицу произвольными данными. Выполните автоматическое создание разделенной формы по таблице «Сотрудники».

# **Вариант 5.**

*Задание 1.* Что такое дистанционное обучение? Перечислите основные отличия дистанционного обучения от традиционного. Перечислите методы дистанционного обучения. Какой уровень профессионального образования можно получить при таком формате? Назовите достоинства и недостатки дистанционного обучения?

*Задание 2.* Что такое тема, и как она применяется к документу? Что такое буквица?

*Задание 3.* Что такое абсолютный и относительный адрес ячейки, входящей в формулу?

*Задание 4.* Практическое задание

С помощью текстового процессора Microsoft Access, создайте таблицы «Поставщики» и «Товары» в режиме *Конструктор.* Выполните автоматическое создание разделенной формы по таблице «Товары».

Исходные данные приведены в таблицах.

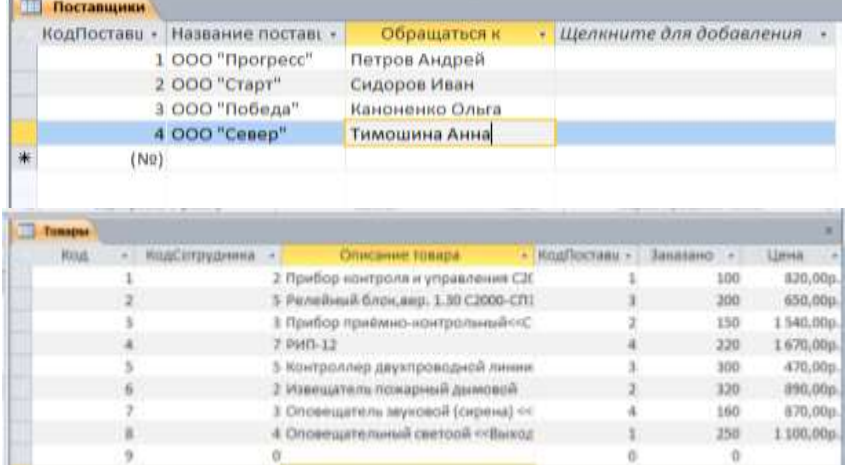

#### **Вариант 6.**

*Задание 1.* Назовите виды видеоконференций. Назовите вид видеоконференции при которой все участники видят и слышат друг друга одновременно. Перечислите способы организации коллективной деятельности в сети Интернет.

*Задание 2.* Что такое стиль, и как создать свой собственный стиль на основе имеющегося?

*Задание 3.* Какие способы автозаполнения таблицы вы знаете? Как пользоваться командой Автофильтр?

# *Задание 4.* Практическое задание

С помощью текстового процессора Microsoft Access, с помощью *Конструктора создания таблиц* создайте таблицу «Мои расходы». Выполните запрос на выборку сумма затрат >2000. Выполните автоматическое создание отчета по таблице «Мои расходы».

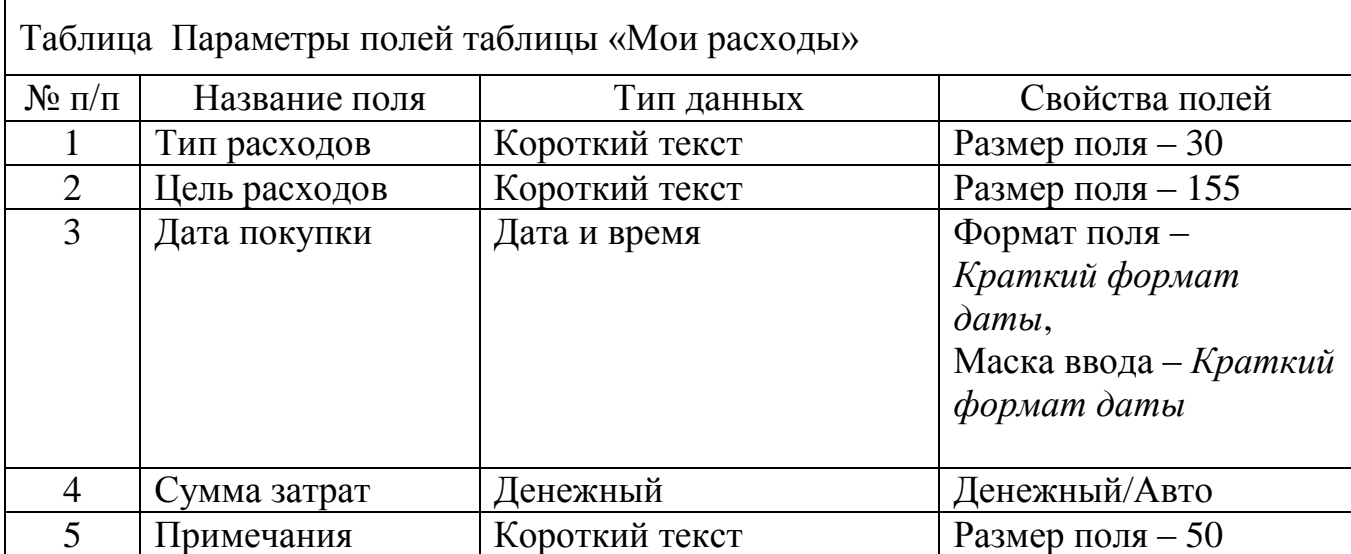

Исходные данные приведены в таблицах.

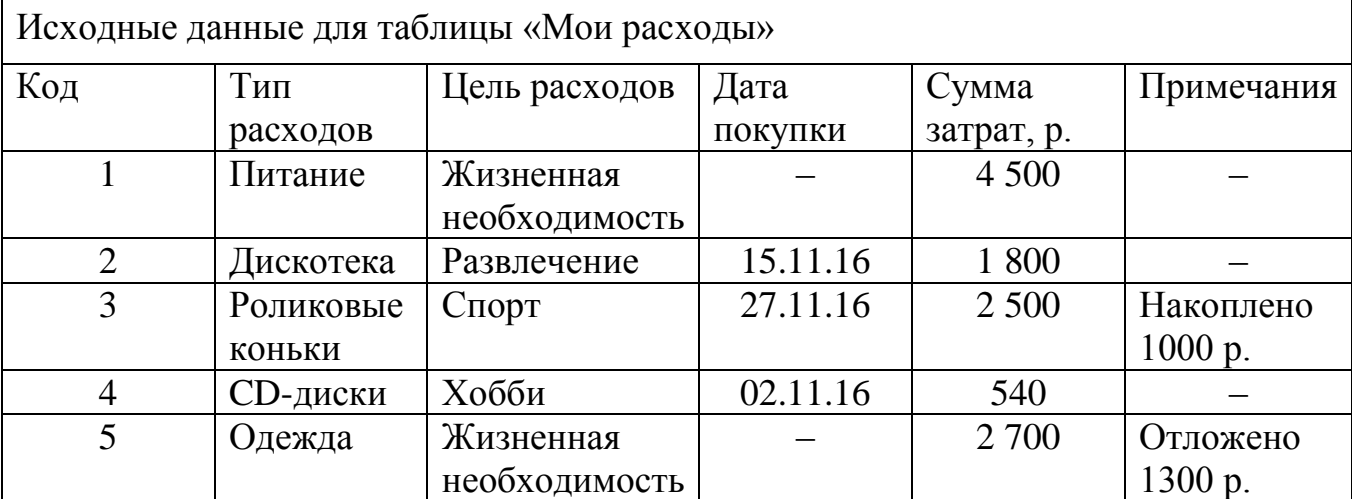

#### **Вариант 7.**

*Задание 1.* Что представляют собой вычислительные сети на железнодорожном транспорте? Сформулируйте понятие «Локальные вычислительные сети (ЛВС)». Что представляет собой технология ЛВС.

*Задание 2.* Как настроить автоматическую расстановку переносов? Назовите основные параметры абзаца в редакторе Word. Как изменить основные свойства абзаца?

*Задание 3.* Как выполняется копирование формулы, распространение на соседние ячейки (автозаполнение) формулы?

## *Задание 4.* Практическое задание

С помощью текстового процессора Microsoft Access, создайте таблицу «Сотрудники» со следующими полями: *Фамилия, Имя, Отчество, Должность, Адрес, Домашний телефон, Табельный номер, Дата рождения, Дата найма, Примечание.* Выполните запрос на выборку сотрудников занимающих должность бухгалтер. Выполните автоматическое создание отчета по таблице «Сотрудники».

# **Вариант 8.**

*Задание 1.* Сформулируйте понятие «Топологии ЛВС». Перечислите достоинства и недостатки топологий.

*Задание 2.* Как разбить документ на несколько колонок? Как вставить разрыв страницы? Какие виды разрывов вы знаете?

*Задание 3.* Опишите возможности СУБД MS Access. Какие объекты входят в состав файла базы данных MS Access?

#### *Задание 4.* Практическое задание

С помощью текстового процессора Microsoft Excel, посчитайте суммарное значение валового внутреннего продукта (ВВП) стран по континентам, используя функцию СУММЕСЛИ.

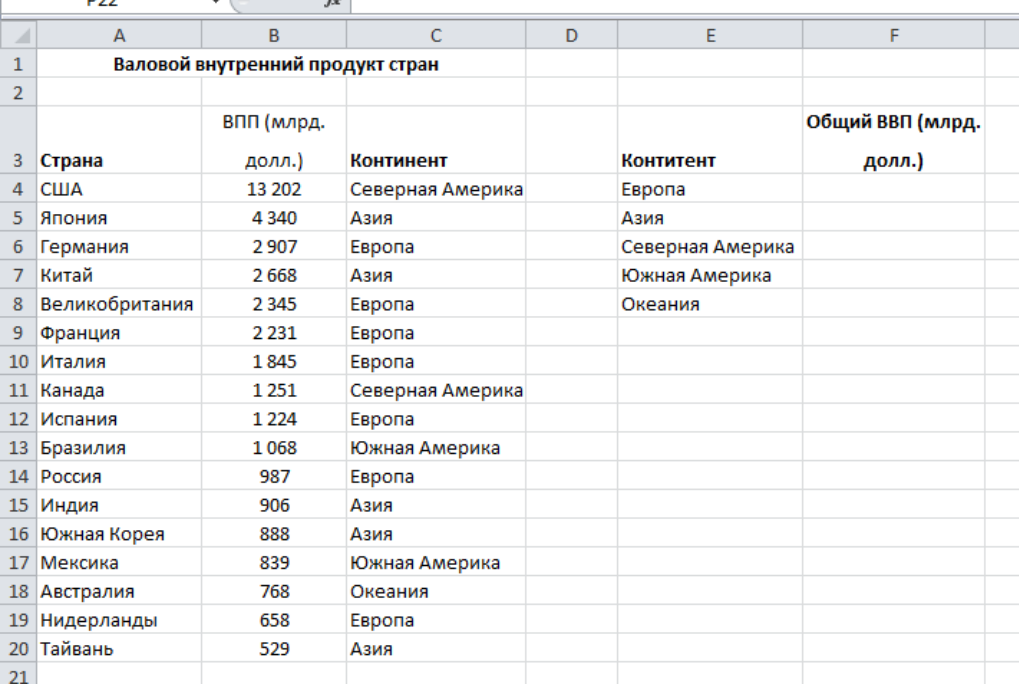

# **Вариант 9.**

*Задание 1.* В чем заключается выбор оборудования и каналов связи. Дайте характеристику каналам связи.

*Задание 2.* Назовите основные параметры страницы документа. Как изменить цвет фона страницы? Как вставить номера страниц?

*Задание 3.* Какие ограничения на имена полей, элементов управления и объектов действуют в MS Access? Чем отличаются режимы работы с объектами базы данных в MS Access: оперативный режим, режим конструктора?

*Задание 4.* Практическое задание

С помощью текстового процессора Microsoft Excel, выясните, сколько сотрудников числится в каждом отделе, используя функцию СЧЁТЕСЛИ. Исходные данные приведены в таблице.

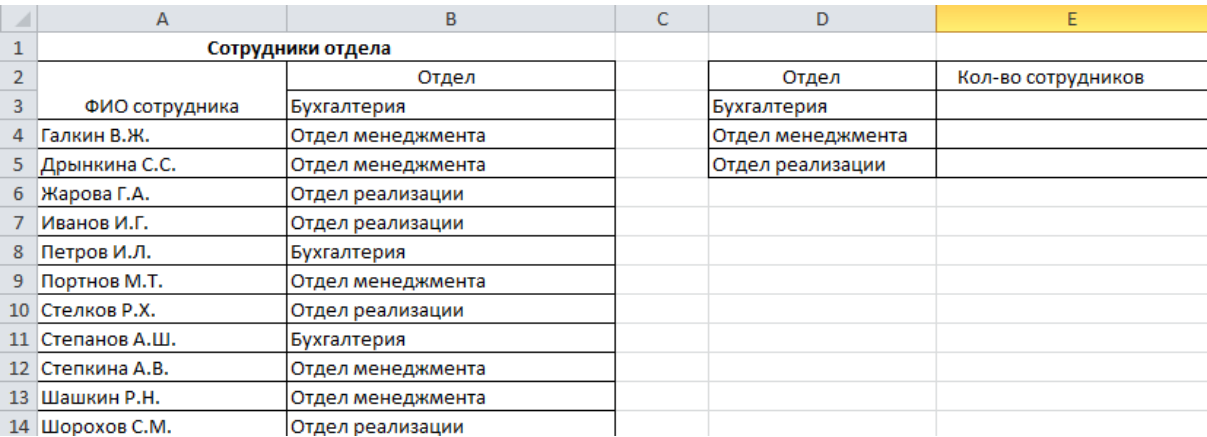

# **Вариант 10.**

*Задание 1.* Сформулируйте назначение сетевого оборудования. Перечислите методы коммутации в сетях передачи данных. В чем заключается технология глобальных сетей.

*Задание 2.* Перечислите, какие есть возможности работы с колонтитулами? Как отключить номер страницы на титульном листе?

*Задание 3.* Опишите, какие типы данных могут иметь поля в MS Access. Каков их предельный размер?

#### *Задание 4.* Практическое задание

С помощью текстового процессора Microsoft Excel, используя режим подбора параметра, определите штатное расписание фирмы. Константы вводите в расчетные формулы в виде абсолютной адресации.

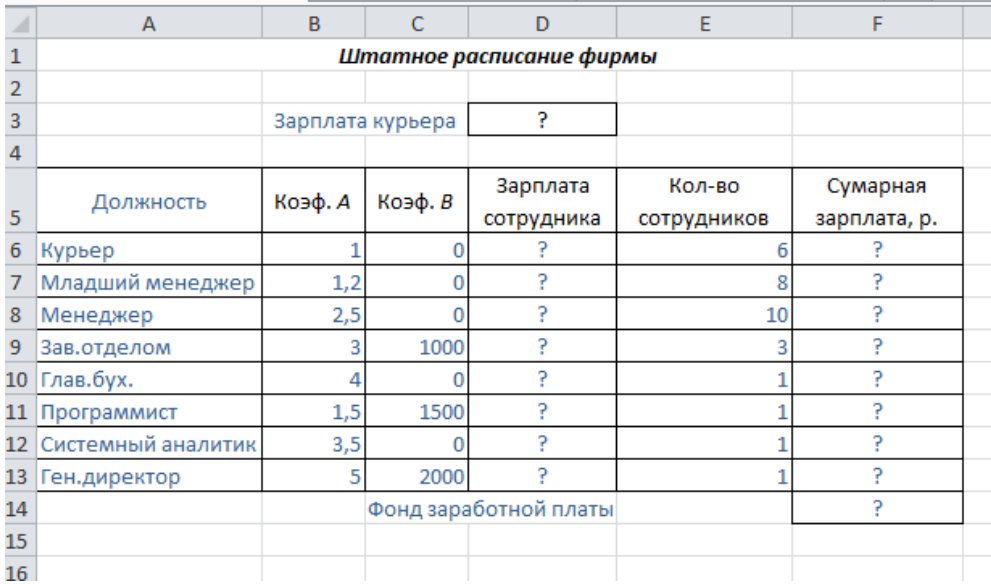

## **Вариант 11.**

*Задание 1.* Что такое компьютерная презентация? С каким расширением по умолчанию сохраняется файл презентации в MS Power Point 2007? Где располагается и как настраивается панель быстрого доступа в окне MS Power Point 2007?

*Задание 2.* Опишите последовательность создания автоматического оглавления.

*Задание 3.* Каково назначение справочной системы MS Access? Чем отличается поиск подсказки на вкладках: Содержание, Мастер ответов и Указатель?

#### *Задание 4.* Практическое задание

С помощью текстового процессора Microsoft Excel, создайте квартальную ведомость заработной платы, произведите расчѐты. Константы вводите в расчетные формулы в виде абсолютной адресации.

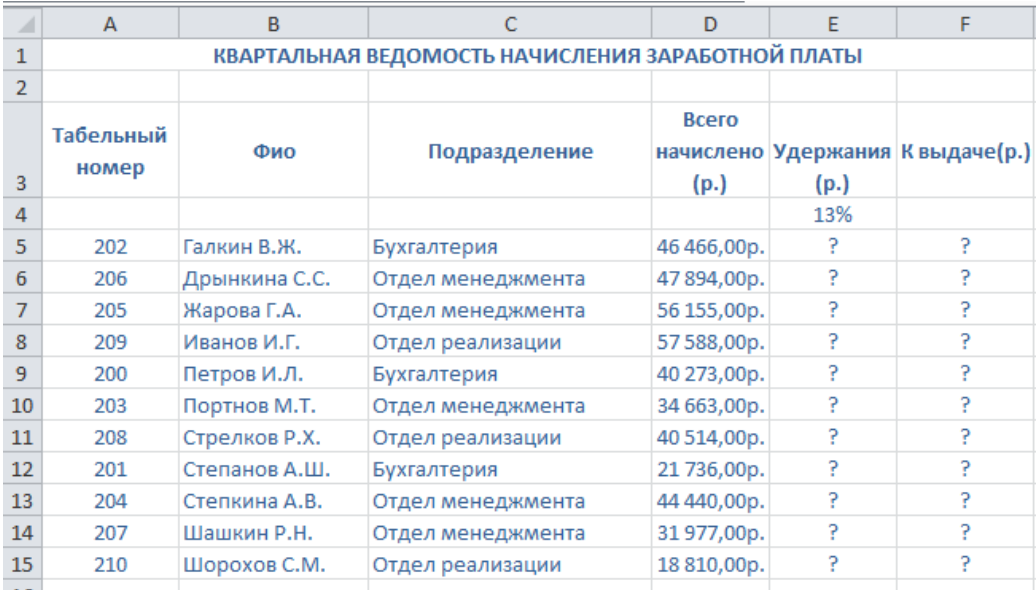

# **Вариант 12.**

*Задание 1.* Что такое слайд? Из чего он состоит? Каким образом можно создать новую презентацию? Что такое шаблон презентации?

*Задание 2.* Назовите, какие виды списков существуют в Word? Опишите последовательность создания многоуровневого списка.

*Задание 3.* Что такое выражения в MS Access? Какие бывают выражения и для чего они используются?

#### *Задание 4.* Практическое задание

С помощью текстового процессора Microsoft Excel, создайте таблицу ведомости начисления заработной платы за январь на листе электронной книги, произведите расчеты и сортировку данных. Константы вводите в расчетные формулы в виде абсолютной адресации.

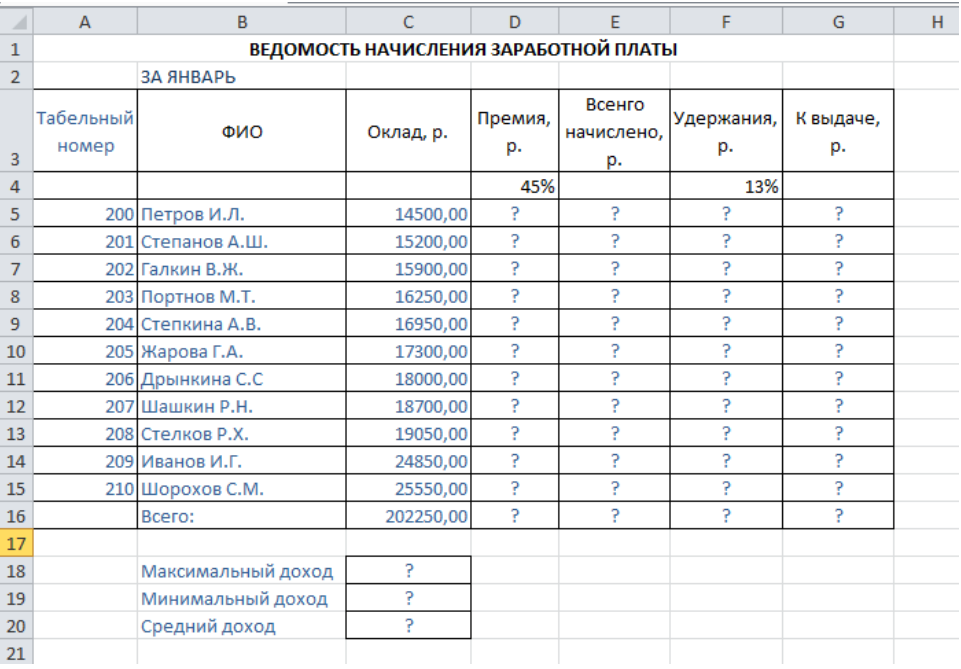

# **Вариант 13.**

*Задание 1.* Что такое тема оформления? Как добавить новый слайд в презентацию? Как удалить слайд? Как изменить порядок слайдов в презентации? Как изменить фон и цвета на слайде? Как изменить разметку слайда?

*Задание 2.* Опишите последовательность создания таблиц. Опишите, как форматируют границы и заливают ячейки таблиц.

*Задание 3.* Какие особенности в записи различных операндов выражений: имя поля, число, текст? Каково назначение построителя выражений?

#### *Задание 4.* Практическое задание

С помощью текстового процессора Microsoft Excel, в таблице «Стоимость канцелярских товаров» выполните расчеты и произведите условное форматирование данных. Константы вводите в расчетные формулы в виде абсолютной адресации.

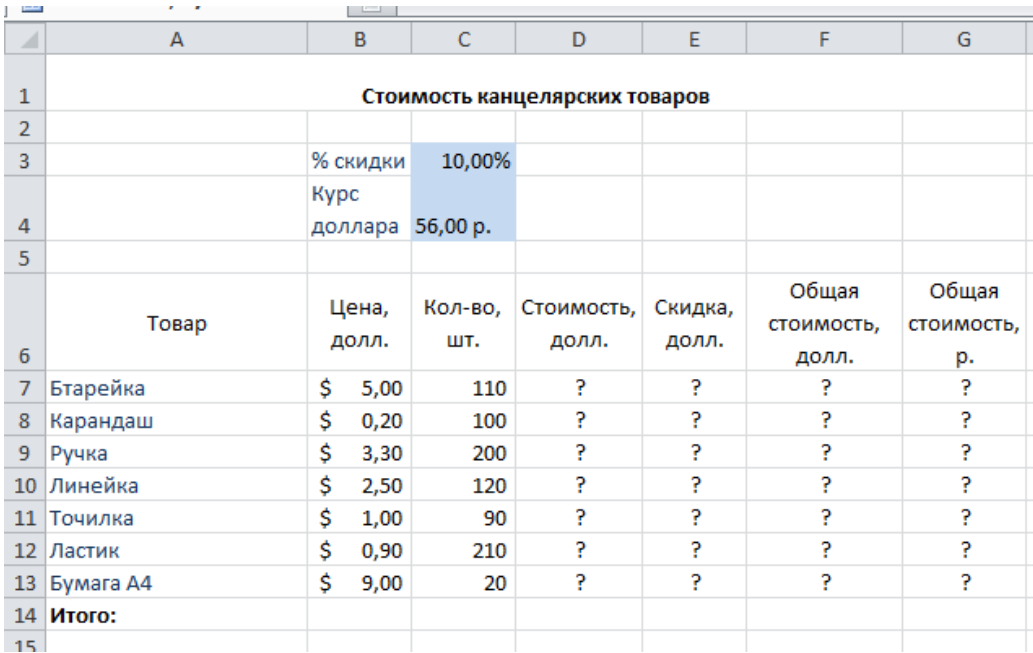

## **Вариант 14.**

*Задание 1.* Какие существуют режимы просмотра презентации? Как включить режим полноэкранного просмотра презентации?

*Задание 2.* Как вставить символ и формулу в текст. Как вставить фигурный текст, какие настройки есть у него?

*Задание 3.* С какой целью выполняется проектирование базы данных и в чем оно заключается? Какие операции с данными в таблице базы данных вы знаете?

*Задание 4.* Практическое задание

С помощью текстового процессора Microsoft Excel, создайте таблицу сметы на производство рекламы. Константы вводите в расчетные формулы в виде абсолютной адресации. Выделите цветом ячейки с константами на строке 5. Исходные данные приведены в таблице.

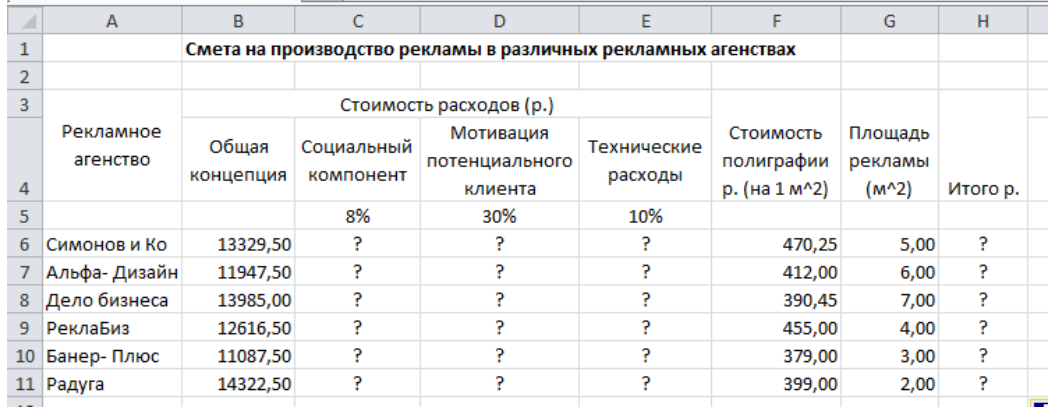

# **Вариант 15.**

*Задание 1.* Как добавить на слайд картинку? Что такое рисунки Smart Art? Как добавить на слайд диаграмму? Как добавить на слайд таблицу? Как добавить на слайд текстовую надпись?

*Задание 2.* Перечислите основные способы вставки рисунков. Как вставляют схемы и организационные диаграммы. Что такое сноска, и как ее добавить в документ?

*Задание 3.* Каково назначение сортировки данных в таблице? Какие бывают виды сортировки? Что такое фильтр? Каковы особенности расширенного фильтра?

*Задание 4.* Практическое задание

С помощью текстового процессора Microsoft Excel, постройте линейчатую диаграмму изменения стоимости автомобилей в зависимости от года выпуска. Добавьте линейную и логарифмическую линии тренда. Определите, какой вид линии тренда дает более реальный прогноз. Определите примерную стоимость автомобилей 1991 и 1997 гг. выпуска.

Исходные данные приведены в таблице.

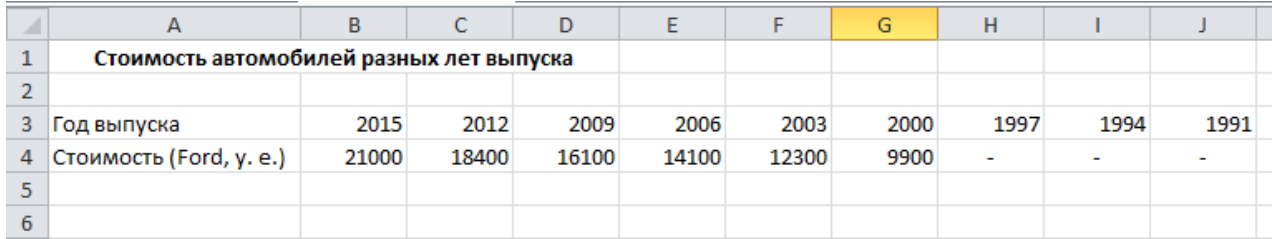

# **Вариант 16.**

*Задание 1.* Как изменить маркировку пунктов списка на слайде? Как изменить шрифт для текста на слайде? Как изменить положение текстовой надписи на слайде?

*Задание 2.* Перечислите основные элементы управления, которые используются в шаблонах и формах.

*Задание 3.* Зачем в базах данных используются формы? Какие разделы имеются в форме и зачем они предназначены? Какими способами можно создать форму?

*Задание 4.* Практическое задание

С помощью текстового процессора Microsoft Excel, постройте график о числе заключенных браков в России. Добавьте линейную линию тренда и составьте прогноз на три периода вперед.

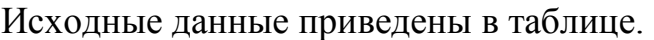

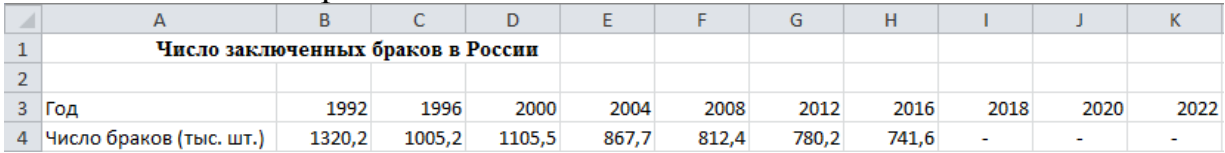

# **Вариант 17.**

*Задание 1.* Как настроить анимацию объектов на слайде? Какие параметры эффектов анимации можно изменять при их настройке? Как добиться постепенного появления на экране рисунка Smart Art?

*Задание 2.* Что такое макрос, какие способы его создания существуют? Как вывести документ на печать? Как сохранить документ?

*Задание 3.* Какие элементы управления могут иметь объекты базы данных: форма, отчет, страница доступа к данным?

*Задание 4.* Практическое задание

С помощью текстового процессора Microsoft Excel, осуществите прогноз численности населения России на 2024г. добавлением линии тренда к ряду данных гистограммы.

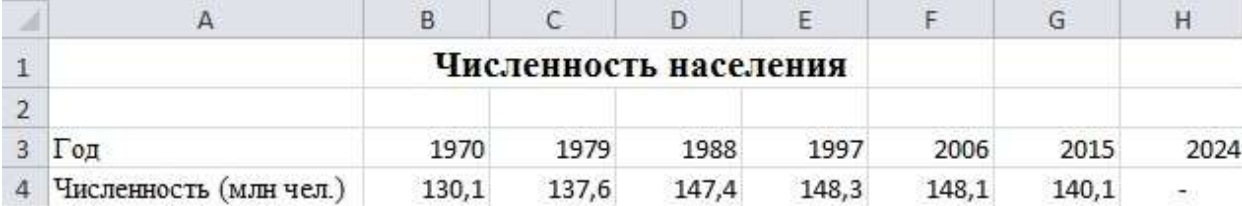

Исходные данные приведены в таблице.

# **Вариант 18.**

*Задание 1.* Как настроить автоматическую смену слайдов во время полноэкранной демонстрации презентации? Как установить анимацию для смены слайдов при демонстрации презентации?

*Задание 2.* Как разграничить таблицу? Как задать цвет ячейкам и цвет текста? Как защитить ячейки от изменений в них?

*Задание 3.* Что такое запрос? Каково отличие запроса-выборки и запроса с параметром? Какими способами можно создать запрос?

*Задание 4.* Практическое задание

С помощью текстового процессора Microsoft Word, создайте таблицу методом преобразования текста в таблицу.

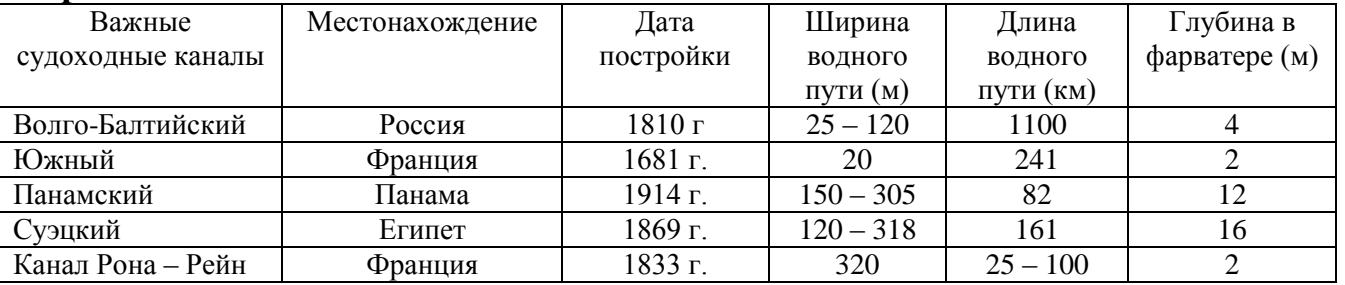

#### **Образец задания**

# **Вариант 19.**

*Задание 1.* Что такое репетиция просмотра презентации? С какого слайда может начинаться показ презентации? Что такое произвольный показ и как его создать?

*Задание 2.* В чем суть автоматического перерасчета в MS EXCEL? Что происходит во время копирования формул в MS EXCEL?

*Задание 3.* Для чего нужен отчет? Какие сведения отображаются в отчете? Какова структура отчета? Какими способами можно создать отчет?

*Задание 4.* Практическое задание

С помощью текстового процессора Microsoft Word , создайте текстовый документ, содержащий рисунок в виде схемы и маркированный список.

## **Образец задания**

# **Информационное письмо**

Методология планирования материальных ресурсов производства (MRP) обеспечивает ситуацию, когда каждый элемент производства, каждая комплектующая деталь находится в нужное время в нужном количестве.

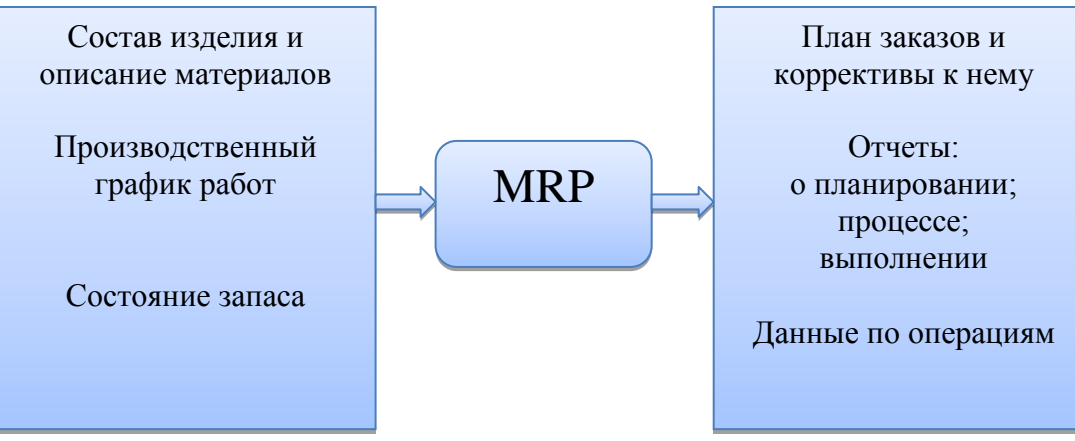

На основании входных данных MRP-система выполняет следующие операции:

- определяется количество конечных данных изделий для каждого периода времени планирования;
- к составу конечных изделий добавляются запасные части;
- определяется общая потребность в материальных ресурсах в соответствии с ведомостью материалов и составом изделия;
- общая потребность материалов корректируется с учетом состояния запасов для каждого периода времени планирования;
- осуществляется формирование законов на пополнение запасов с учетом необходимого времени опережения.

# **Вариант 20.**

*Задание 1.* Какие действия можно настроить для объектов на слайдах? Как создаются управляющие кнопки? Для чего их можно использовать?

*Задание 2.* Что такое диапазон ячеек? Как выделить смежные и несмежные диапазоны ячеек?

*Задание 3.* Для чего предназначены страницы доступа к данным? Какие компоненты имеет страница доступа к данным?

*Задание 4.* Практическое задание

С помощью текстового процессора Microsoft Word , создайте текстовый документ со вставкой организационной диаграммы по образцу с помощью SmartArt.

#### **Образец задания**

#### **Управление финансами фирмы**

В управлении финансовой деятельностью предприятия важную роль играют финансовые менеджеры. Это высококвалифицированные специалисты, обладающие знаниями в области финансов и бухгалтерского учета, кредита и денежного обращения, ценообразования, налогового законодательства и техники банковской и биржевой деятельности.

Финансовому менеджеру подчинены два функциональных менеджера контролер и казначей. Четкого разграничения в работе контролера и казначея не существует, их должностные обязанности в разных компаниях различаются в зависимости от политики, проводимой ими, и персональных качеств.

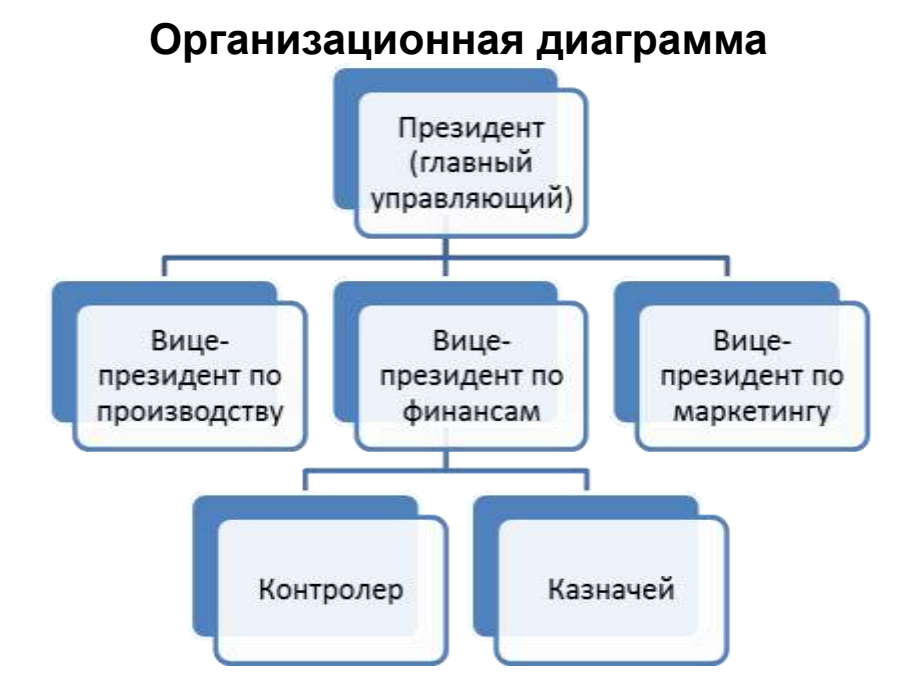

# **Вариант 21.**

*Задание 1.* Какие возможности создания схем существуют в MS Visio? Назовите три основных действия для создания документов в MS Visio.

*Задание 2.* Каково назначение примечаний и как их вставлять (и удалять) в таблицу в MS EXCEL? Какие действия можно производить с рабочими листами? Каким образом?

*Задание 3.* Какие средства используются в СУБД Microsoft Access для целей автоматизации операций с объектами баз данных? Чем они отличаются?

*Задание 4.* Практическое задание

С помощью текстового процессора Microsoft Word, создайте диаграмму по образцу.

## **Образец задания**

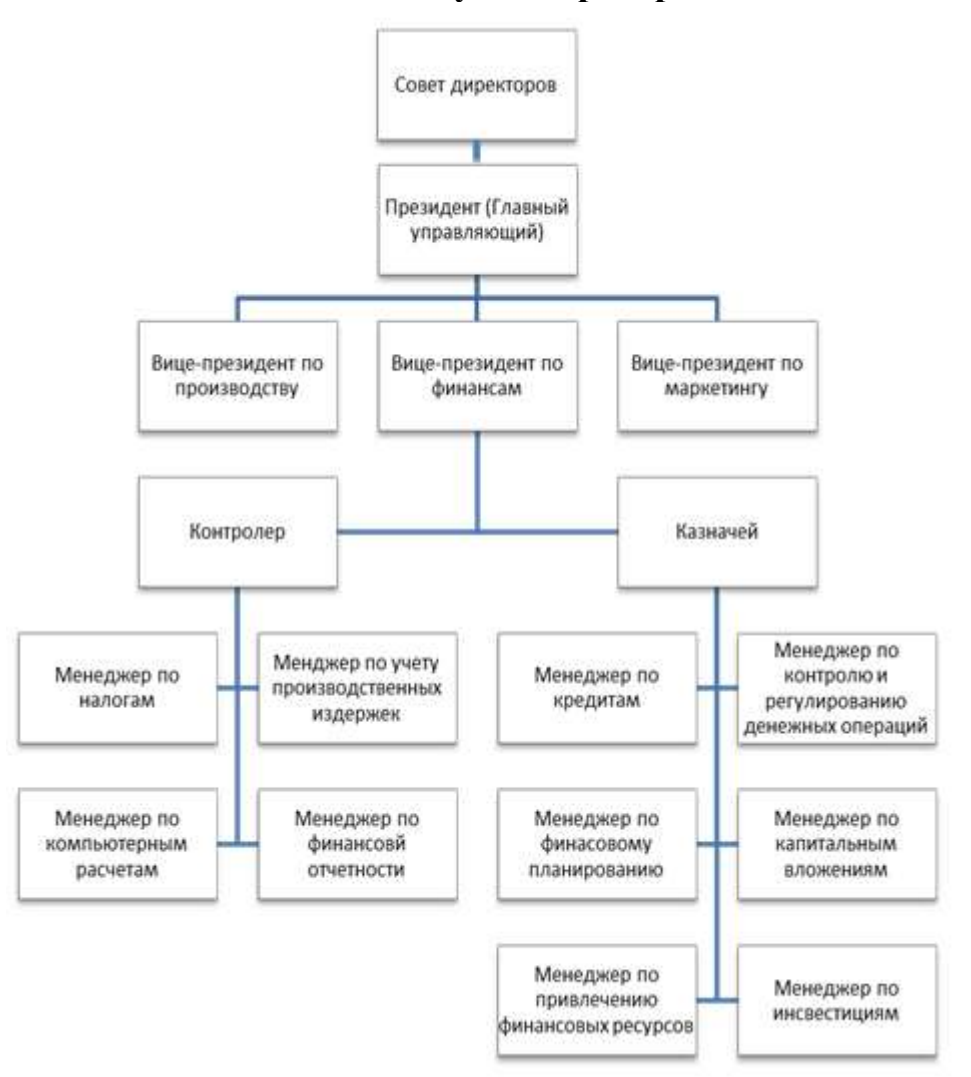

**Финансовые службы предприятия**

# **Вариант 22.**

*Задание 1.* Дайте определение фигуре. Кратко охарактеризуйте функцию «Автосоединение».

*Задание 2.* Какие категории стандартных функций вы знаете? Приведите примеры математических функций.

*Задание 3.* Как можно автоматически выполнить макрокоманду или набор макрокоманд при открытии базы данных?

*Задание 4.* Практическое задание

С помощью текстового процессора Microsoft Word , наберите формулы по образцам:

### **Образец задания**

$$
\binom{g}{r} = \frac{g!}{r!(g-r)!}
$$
\n
$$
\sqrt{\frac{1}{z+1}} + \sqrt{\frac{1}{z-2}} + \sqrt{z}
$$
\n
$$
\lim_{z \to \infty} \frac{h(z)}{z+1}
$$

$$
\lim_{h\to 0} h(x)
$$
  

$$
\sum_{1\leq y\leq n} a_{xy} \sum_{i=1}^m \sum_{s=1}^n a_{is} \sum_{i} \sum_{j} \sum_{k} a_{ij} b_{jk} c_{ki}
$$
  

$$
\Phi(\alpha, \beta) = \int_0^{\alpha} \int_0^{\beta} e^{-(x^2 - y^2)} dx dy
$$
  

$$
\overline{\lim}_{n\to 0} \frac{h(n)}{n} \lim_{n\to 0} h(n)
$$
  

$$
f_n(x) \xrightarrow{\text{passimepno}} f : X \xrightarrow{\text{Ha}} Y,
$$
  

$$
hv_{n,m}^{ij} = \sum_{i} \sum_{j} x_{ij} \cdot x_{i-m,j-n}
$$

# **Вариант 23.**

*Задание 1.* Что представляет собой электрическая схема? Как включены в электроцепь розетка, лампы накаливания, однополосные выключатели? Какова роль условных обозначений на схемах?

*Задание 2.* Как заполнить столбец числами, образующими арифметическую прогрессию? Как вычисляются промежуточные итоги?

*Задание 3.* Зачем устанавливается связь между таблицами? Какие типы связей между таблицами возможны? Зачем для связанных таблиц используется механизм поддержки целостности данных? В чем заключается его действие?

*Задание 4.* Практическое задание

С помощью текстового процессора Microsoft Word , создайте схему, отражающую процесс аудита в упрощенном варианте.

# **Образец задания**

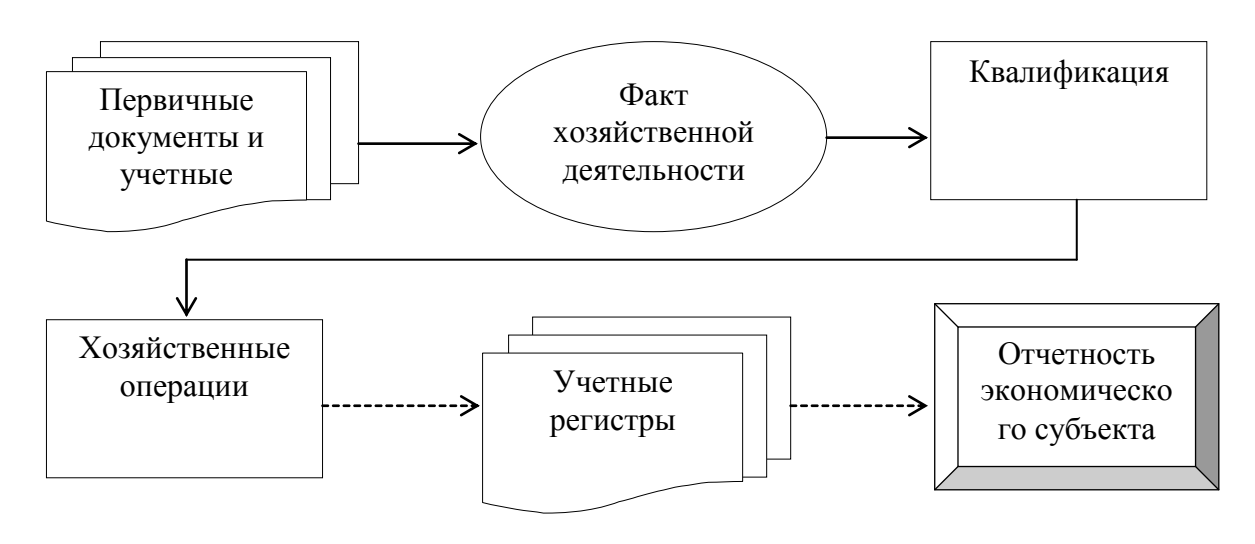

**Процесс аудита в упрощенном варианте**

# **Вариант 24.**

*Задание 1.* Каково назначение схем соединений и что на них показывают? Какие обозначения приводят у каждого аппарата на схемах панелей щитов управления?

*Задание 2.* Каково назначение кнопки Автосумма? Как выполнить сортировку данных в MS EXCEL? Что такое фильтрация данных? Как выполняется консолидация данных?

*Задание 3.* Какие возможности предоставляются пользователю для изменения настроек и параметров СУБД Access?

*Задание 4.* Практическое задание

С помощью текстового процессора Microsoft Word , создайте схему шифрования с закрытым ключом.

**Образец задания**

# **Шифрование с закрытым ключом**

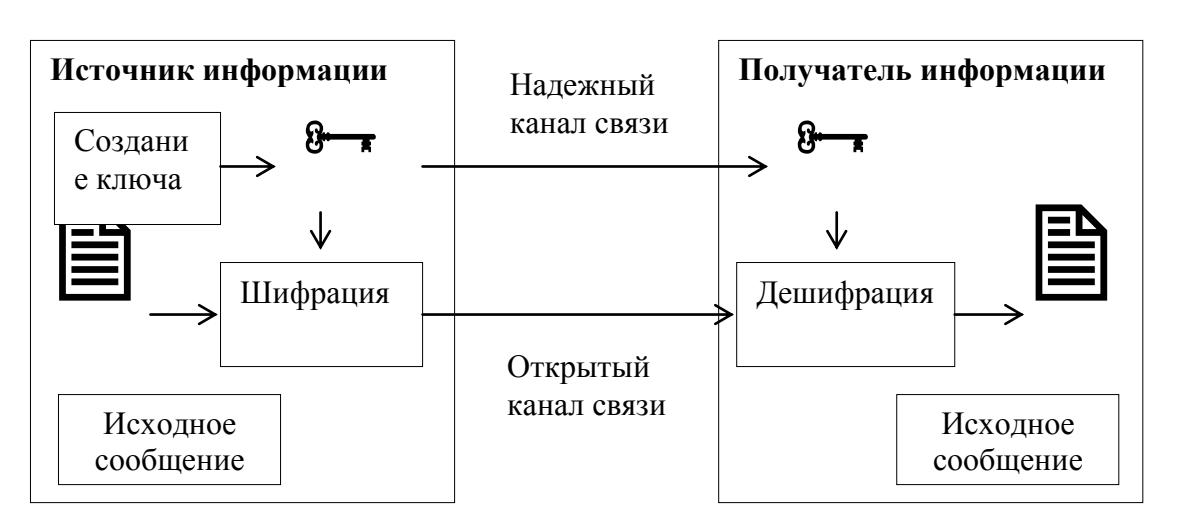

# **Вариант 25.**

*Задание 1.* Что такое формат? Что называется дополнительным форматом?

*Задание 2.* Какие действия с графическими объектами можно производить в MS EXCEL? Какие средства рисования в MS EXCEL вы знаете? Как сгруппировать (разгруппировать) несколько графических объектов в один (разбить на составляющие)?

*Задание 3.* Какие ограничения на имена полей, элементов управления и объектов действуют в MS Access? Чем отличаются режимы работы с объектами базы данных в MS Access: оперативный режим, режим конструктора?

*Задание 4.* Практическое задание

С помощью текстового процессора Microsoft Word , создайте схему шифрования с открытым ключом.

#### **Образец задания**

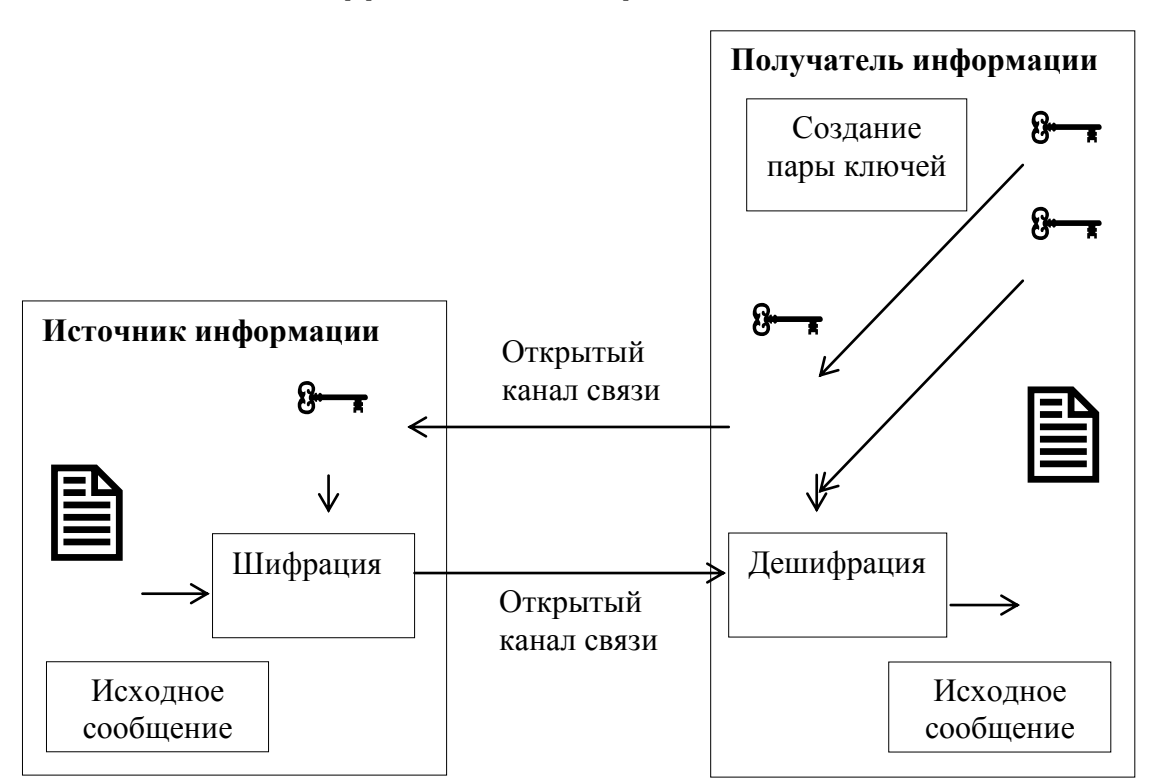

**Шифрование с открытым ключом**

# **Вариант 26.**

*Задание 1.* Последующие листы, как их установить в программе? Сетка, для чего она нужна и как еѐ включить в программе?

*Задание 2.* Каково назначение кнопки Автосумма? Как выполнить сортировку данных в MS EXCEL? Что такое фильтрация данных? Как выполняется консолидация данных?

*Задание 3.* С какой целью выполняется проектирование базы данных и в чем оно заключается? Какие операции с данными в таблице базы данных вы знаете?

*Задание 4.* Практическое задание

С помощью текстового процессора Microsoft Word, создайте шаблон-форму анкеты персональных данных по образцу.

#### **Образец задания**

# **Шаблон-форма анкеты персональных данных**

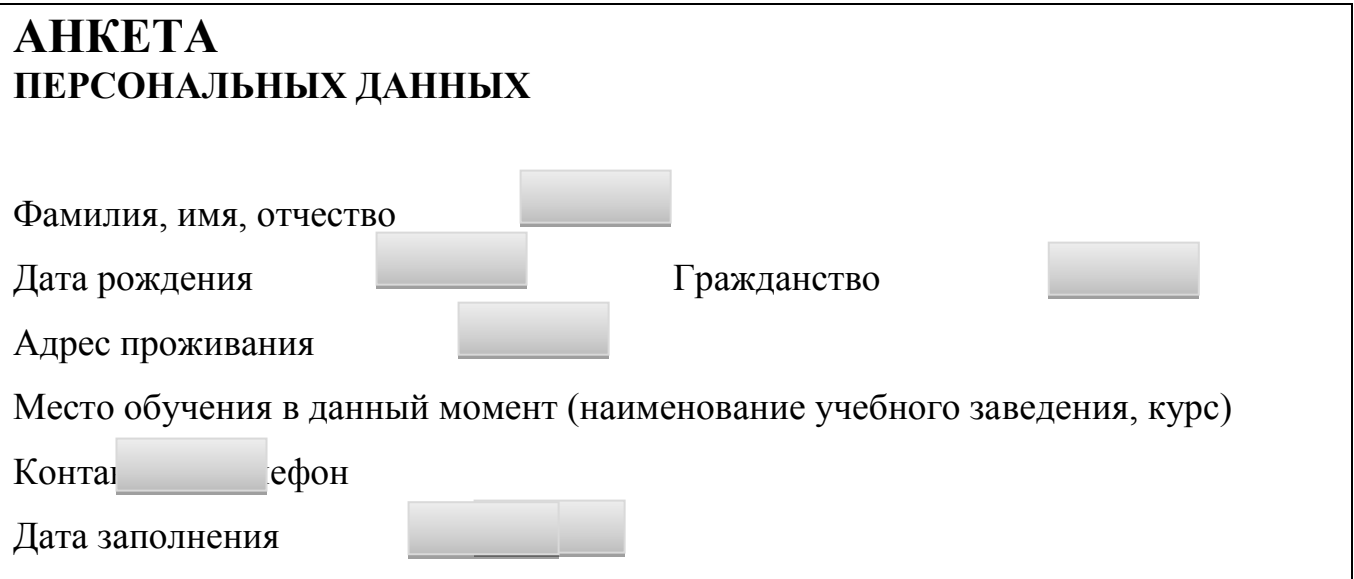

#### **Вариант 27.**

*Задание 1.* Свойства построения окружности? Что такое концентрические окружности?

*Задание 2.* Что такое диапазон ячеек? Как выделить смежные и несмежные диапазоны ячеек?

*Задание 3.* Каково назначение сортировки данных в таблице? Какие бывают виды сортировки? Что такое фильтр? Каковы особенности расширенного фильтра?

*Задание 4.* Практическое задание

С помощью текстового процессора Microsoft Word , создайте рекламную листовку по образцу.

#### **Образец задания**

# **ПРИГЛАШАЕМ**

# **В КОМПАНИЮ**

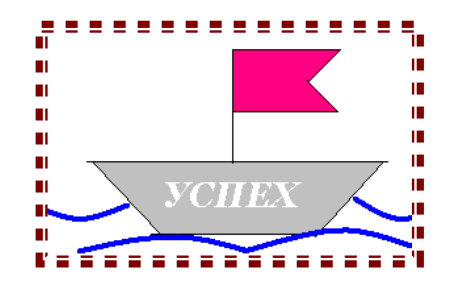

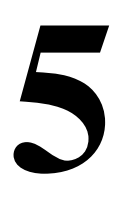

 **причин**

**«ЗА» работать**

# **в нашей компании**

- 6. Уважаемая в регионе компания.
- 7. Гибкое расписание можно учиться и работать.
- 8. Бесплатные обеды, медицинская страховка.
- 9. Дружный коллектив таких же как ты молодых и энергичных.
- 10.Реальная перспектива карьерного роста.

Сегодня же свяжись с нами по телефону 555-12-55.

# **Учись успеху!**

# **Вариант 28.**

*Задание 1.* Что такое сложное отверстие? Какие бывают отверстия не учитывая их форму? Что такое паз?

*Задание 2.* Какие элементы (области) диаграммы вы знаете? Каково назначение Мастера диаграмм? Как редактировать диаграмму? Как добавить (удалить) из диаграммы ряды данных (категорию)?

*Задание 3.* Зачем в базах данных используются формы? Какие разделы имеются в форме и зачем они предназначены? Какими способами можно создать форму?

*Задание 4.* Практическое задание

С помощью текстового процессора Microsoft Word, создайте шаблон-форму по образцу.

# **Образец задания**

Наименование организации ВЕДОМОСТЬ № УЧЕТА ОСТАТКОВ ТОВАРОВ НА СКЛАДЕ

От «6» мая 2019 г.

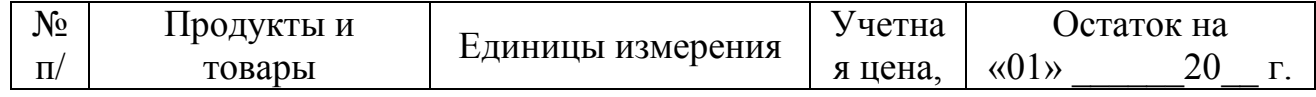

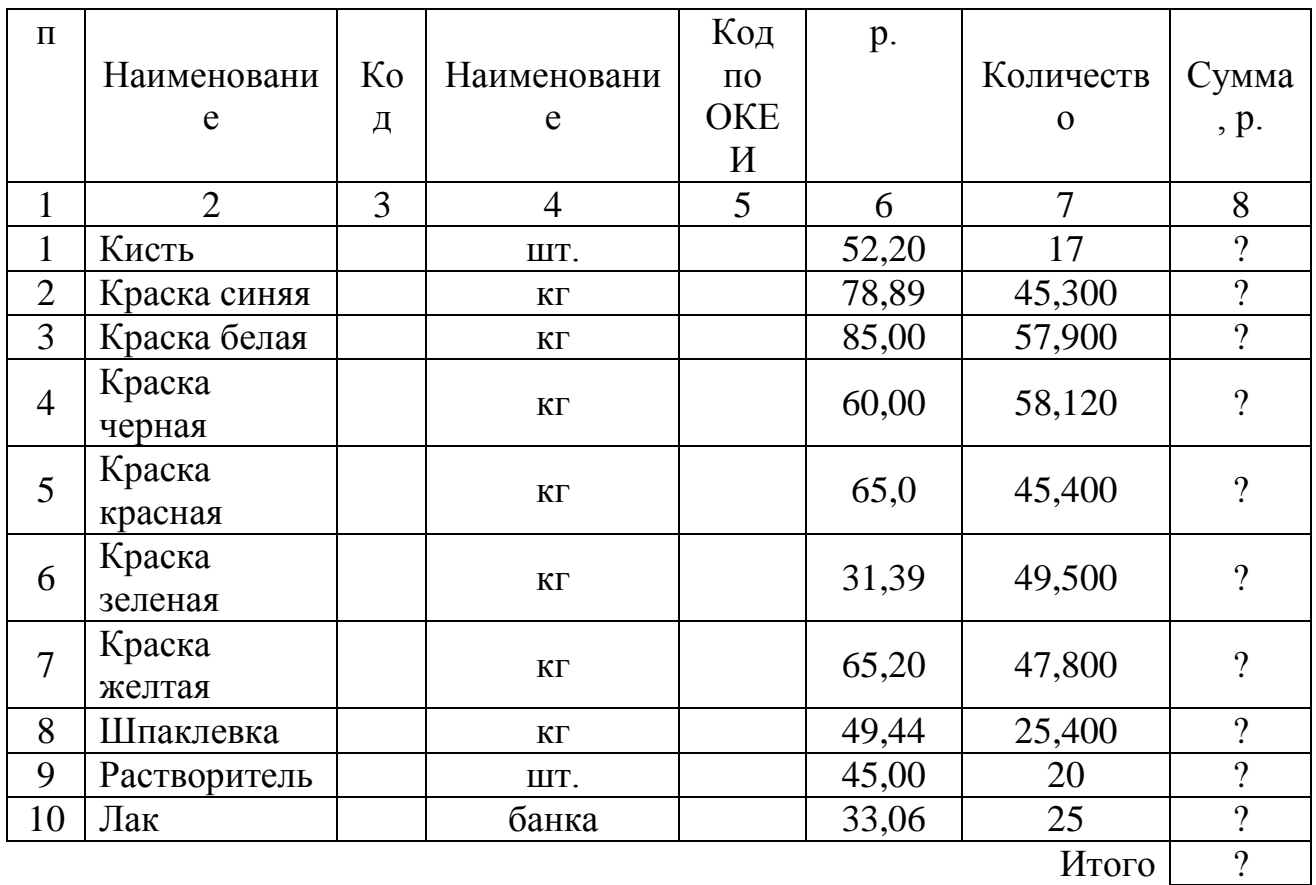

Итого по странице: количество порядковых номеров\_\_\_\_\_\_\_\_\_\_\_\_\_\_\_\_\_\_\_\_\_\_\_\_\_\_\_\_\_\_\_ общее количество единиц фактически\_\_\_\_\_\_\_\_\_\_\_\_\_\_\_\_\_\_\_\_\_\_\_\_\_\_\_ на сумму фактически Материально ответственное лицо

# **Вариант 29.**

*Задание 1.* По каким признакам можно распознать панель расширенных команд в программе КОМПАС 3D?

*Задание 2.* Каково назначение диаграмм? Что такое легенда, категория, ряд данных? Какие типы диаграмм вы знаете?

*Задание 3.* Для чего нужен отчет? Какие сведения отображаются в отчете? Какова структура отчета? Какими способами можно создать отчет?

*Задание 4.* Практическое задание

С помощью текстового процессора Microsoft Word, создайте шаблон-форму по образцу.

# **Образец задания**

Наименование организации\_\_\_\_\_\_\_\_

«Утверждаю» Руководитель организации

\_\_\_\_\_\_\_\_\_\_\_\_\_\_\_\_\_\_\_\_\_\_\_

Отдел  $\frac{8}{6}$   $\frac{6}{9}$  мая 2019 г.

# АКТ О ПОРЧЕ ТОВАРНО-МАТЕРИАЛЬНЫХ ЦЕННОСТЕЙ от « $6 \rightarrow$  мая 2020 г.

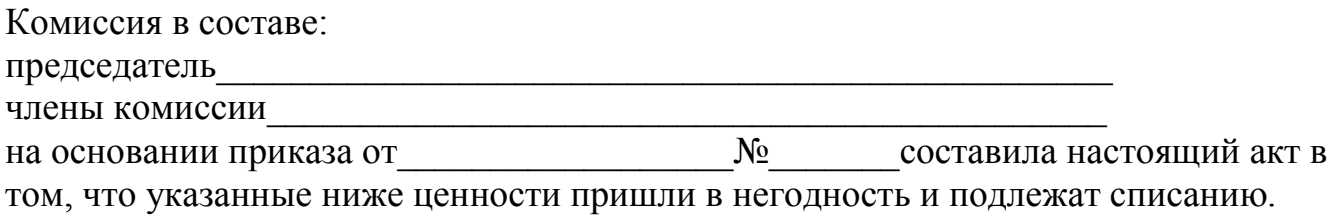

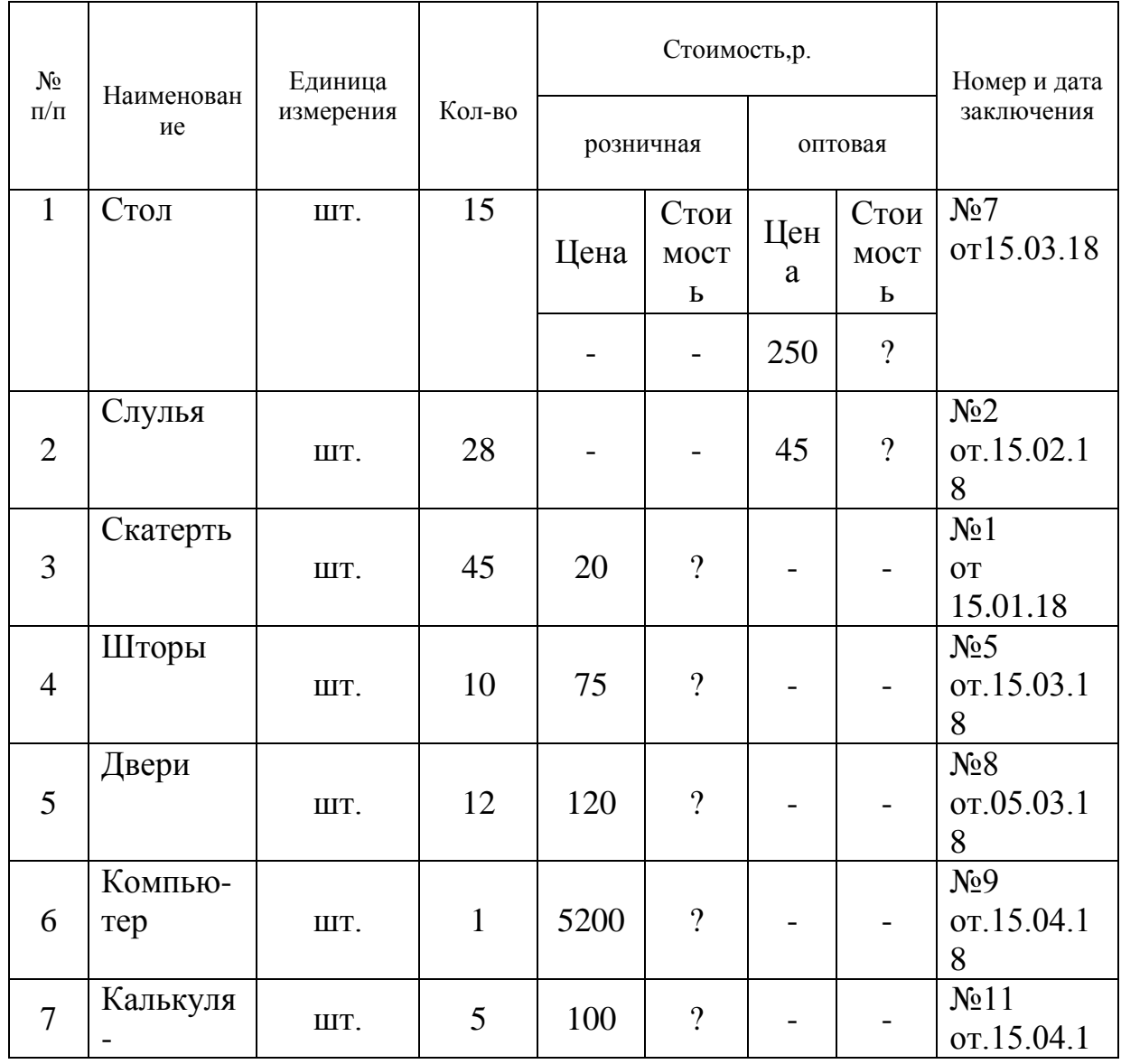

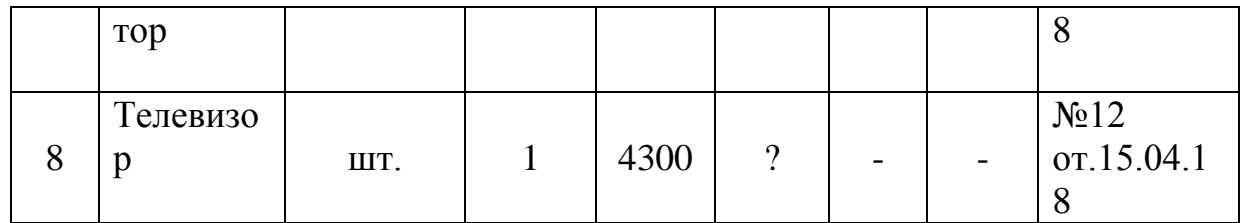

Итого по акту наименование на сумму р. и.

(прописью по розничным ценам или по ценам приобретения)

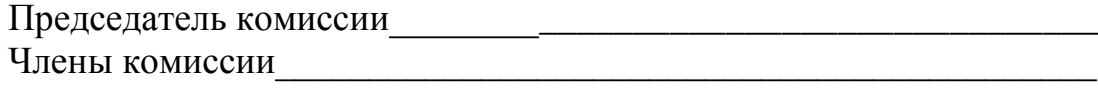

\_\_\_\_\_\_\_\_\_\_\_\_\_\_\_\_\_\_\_\_\_\_\_\_\_\_\_\_\_\_\_\_\_\_\_\_\_\_\_\_\_\_\_\_\_\_\_\_\_\_\_\_\_\_\_\_\_\_\_\_\_\_

## **Вариант 30.**

*Задание 1.* Что означает команда ориентация в документе деталь и сборка? Как с помощью мышки можно перетащить систему в сторону находясь в документе деталь или сборка?

*Задание 2.* Назовите основные параметры страницы документа. Как изменить цвет фона страницы? Как вставить номера страниц?

*Задание 3.* Опишите возможности СУБД MS Access. Какие объекты входят в состав файла базы данных MS Access?

*Задание 4.* Практическое задание

С помощью текстового процессора Microsoft Excel, создайте таблицу финансовой сводки за неделю, произведите расчѐты, постройте диаграмму изменения финансового результата, произведите фильтрацию данных. Исходные данные приведены в таблице.

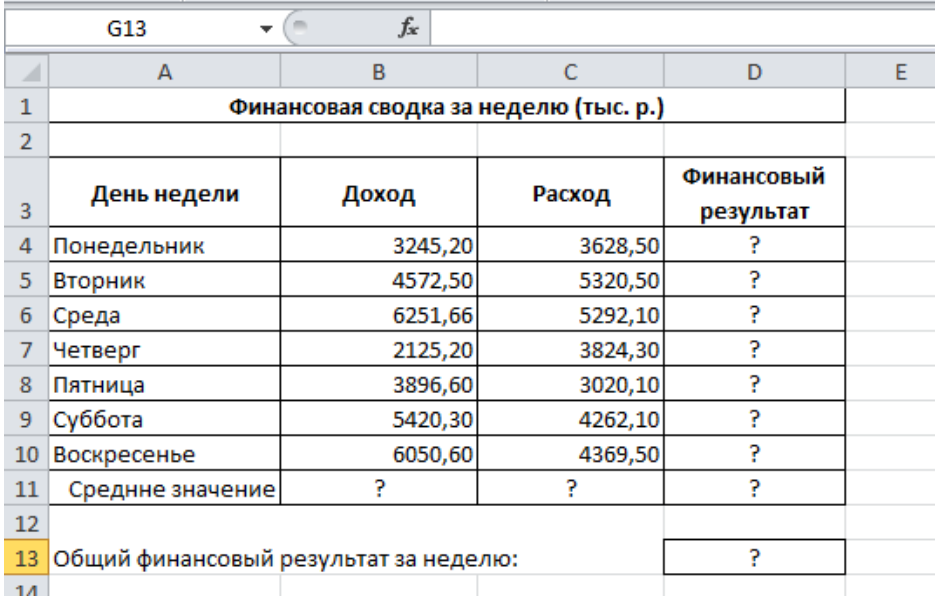

## **Вариант 31.**

*Задание 1.* Чему равна высота шрифта размерных знаков на чертежах? Куда записывается масса детали?

*Задание 2.* Назовите, какие виды списков существуют в Word? Опишите последовательность создания многоуровневого списка.

*Задание 3.* Какие особенности в записи различных операндов выражений: имя поля, число, текст? Каково назначение построителя выражений?

*Задание 4.* Практическое задание

С помощью текстового процессора Microsoft Excel, создайте и заполните таблицу «Анализ продаж», произведите расчеты, выделите минимальную и максимальную суммы покупки; по результатам расчета постройте круговую диаграмму суммы продаж.

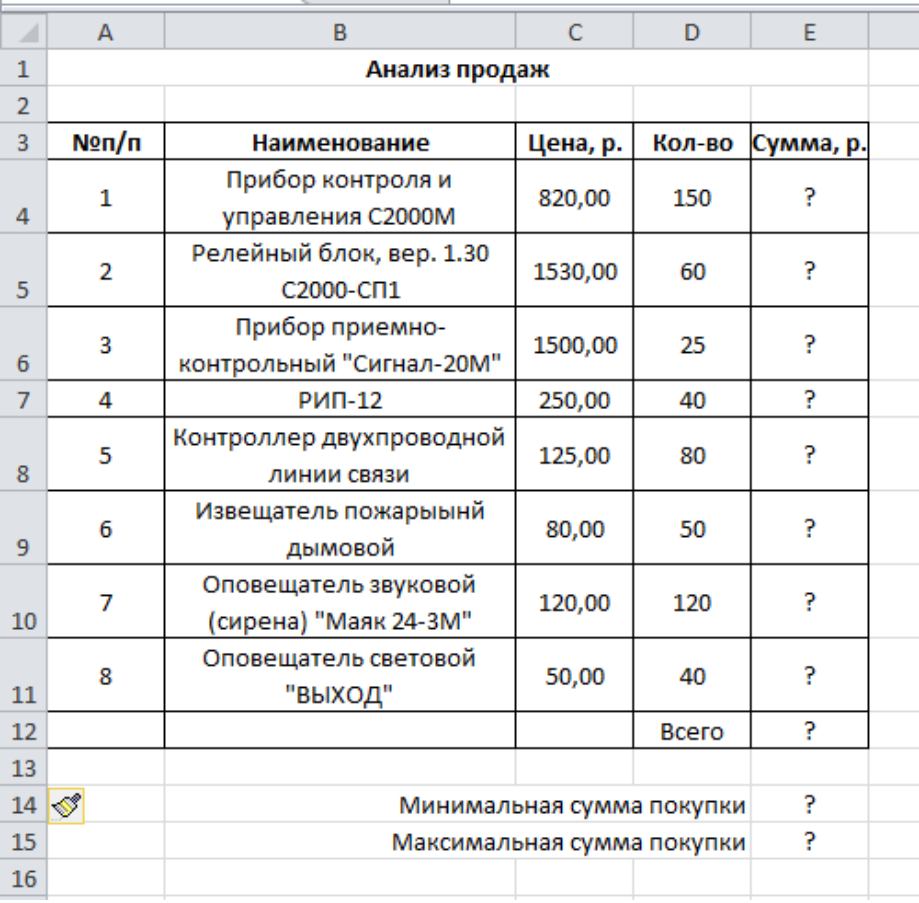

# **Вариант 32.**

*Задание 1.* Что такое сопряжение? В чѐм отличие между внешним и внутренним сопряжением?

*Задание 2.* Опишите последовательность создания таблиц. Опишите, как форматируют границы и заливают ячейки таблиц.

*Задание 3.* Зачем устанавливается связь между таблицами? Какие типы связей между таблицами возможны? Зачем для связанных таблиц используется механизм поддержки целостности данных? В чем заключается его действие?

*Задание 4.* Практическое задание

С помощью текстового процессора Microsoft Excel, создайте и заполните ведомость учета брака, произведите расчеты, выделите минимальную, максимальную и среднюю суммы брака, а также средний процент брака; произведите фильтрацию данных по условию процента брака < 9 %, постройте график отфильтрованных значений изменения суммы брака по месяцам. Исходные данные приведены в таблице.

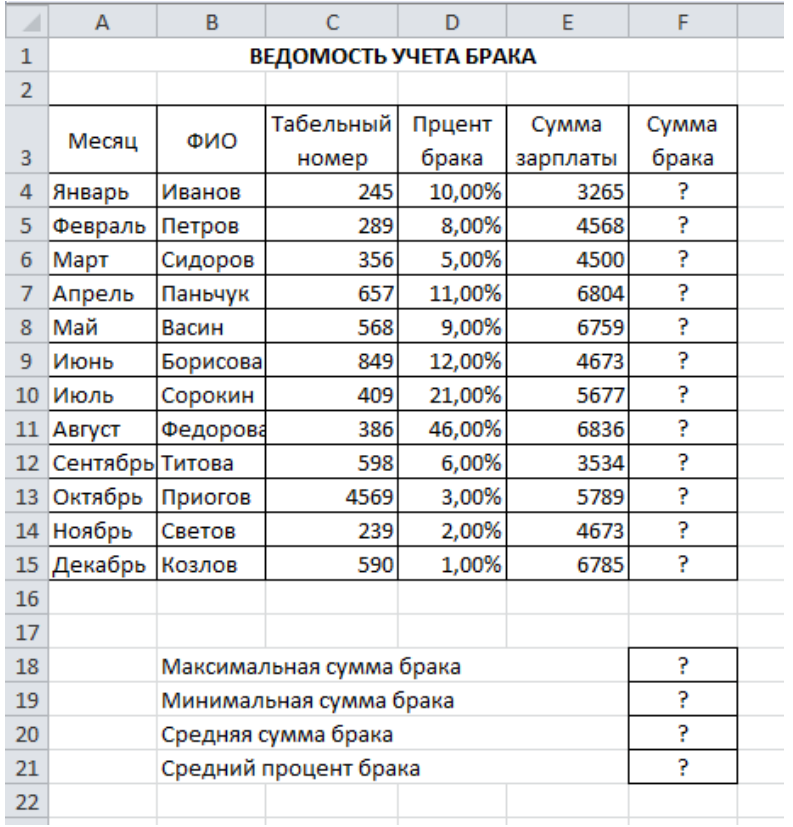

#### **Вариант 33.**

*Задание 1.* Что такое разрез? Чем отличается разрез от сечения?

*Задание 2.* Перечислите основные способы вставки рисунков. Как вставляют схемы и организационные диаграммы. Что такое сноска, и как ее добавить в документ?

*Задание 3.* Что такое запрос? Каково отличие запроса-выборки и запроса с параметром? Какими способами можно создать запрос?

#### *Задание 4.* Практическое задание

С помощью текстового процессора Microsoft Excel, с помощью диаграммы (обычная гистограмма) отобразите данные о численности населения России (млн. чел.) за 1970-2015 гг.

Исходные данные приведены в таблице.

|                        | В                     |       |       |       |       |       |      |
|------------------------|-----------------------|-------|-------|-------|-------|-------|------|
|                        | Численность населения |       |       |       |       |       |      |
|                        |                       |       |       |       |       |       |      |
| OII                    | 1970                  | 1979  | 1988  | 1997  | 2006  | 2015  | 2024 |
| Численность (млн чел.) | 130.1                 | 137.6 | 147.4 | 148.3 | 148.1 | 140.1 |      |

**8. Рекомендуемая литература для разработки оценочных средств и подготовки обучающихся к экзамену:**
Основная учебная литература:

1. Гаврилов, М.В. Информатика и информационные технологии: учебник для СПО / М.В. Гаврилов, В.А. Климов.- 4-е изд., перераб. и доп.- М.: Издательство Юрайт, 2020. – 383 с.- (Серия: Профессиональное образование).- Режим доступа. - [www.biblio-online.ru/viewer/informatika-i](http://www.biblio-online.ru/viewer/informatika-)-informacionnuetehnologii-449286#

Дополнительные источники

1. Новожилов О.П. Информатика: учебник для СПО/ О.П. Новожилов.-3-е изд. перераб. и доп.-М.: Издательство Юрайт,2020.-620с.- (Серия: Профессиональное образование). - Режим доступа.- www.biblioonline.ru/viewer[/www.biblio-online.ru/viewer/informatika-4](http://www.biblio-online.ru/viewer/informatika-)27004#

5 Материалы по созданию чертежей.

<http://edu.ascon.ru/main/news/>

6. Материалы по созданию чертежей[Электронный ресурс] //Режим доступа <http://mysapr.com/>

7. Материалы по созданию чертеже[Электронный ресурс] //Режим доступа й http://sapr-journal.ru/

8. Материалы по созданию чертежей[Электронный ресурс] //Режим доступа https://autocad-specialist.ru/

9. Видеоматериалы по работе с прикладными программами. [Электронный ресурс] //Режим доступа <https://videourokionline.ru/>

10. Открытые системы: издания по информационным технологиям [Электронный ресурс] //Режим доступа https://www.osp.ru/os/ -

11. Методическая копилка учителя информатики. [Электронный ресурс] //Режим доступа http:// www.metod-kopilka.ru-

Дополнительная учебная литература:

1. [Корнеев](https://www.ozon.ru/person/70195927/) В.Р., [Жарков](https://www.ozon.ru/person/1708142/) Н.В., [Минеев](https://www.ozon.ru/person/4056234/) М.А., [Финков](https://www.ozon.ru/person/974776/) М.В. КОМПАС-3D на примерах. Для обучающийсяов, инженеров и не только… – М.: Наука и техника, 2017. – 272 с.

2. Леонтьев В.П. Office 2016. Новейший самоучитель. – М.: [Эксмо-Пресс,](https://www.labirint.ru/pubhouse/152/)  $2015. - 368$  c.

3. Орлов А.А. AutoCAD 2016 – С.-Пб., 2016. – 384 с.